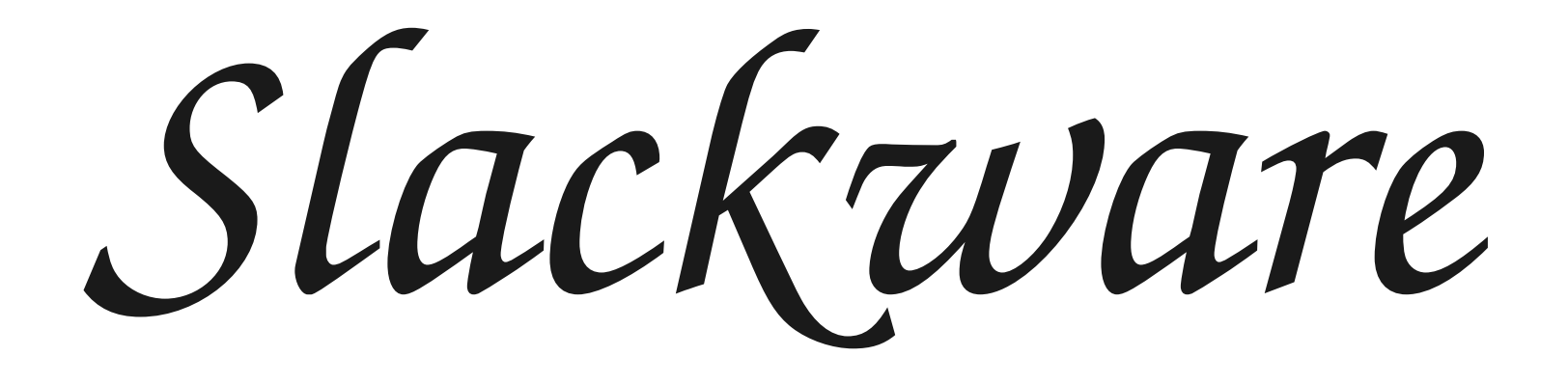

slackware

# Linux a distribúcie

debian

Čo je Linux? slackware Čo je GNU? Čo je distribúcia? Linuxové distribúcie dnes.

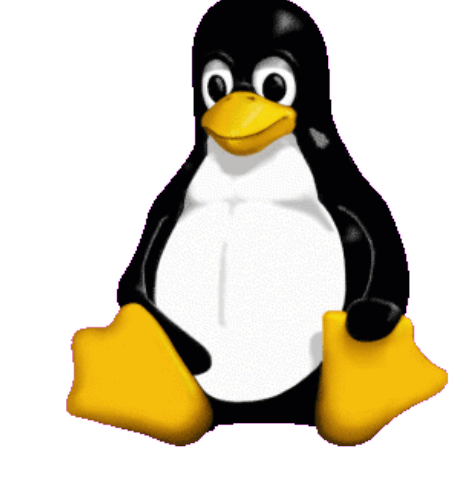

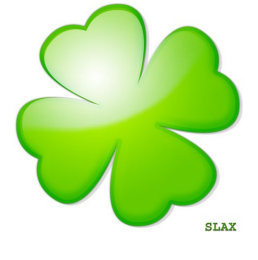

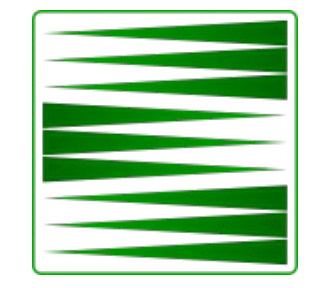

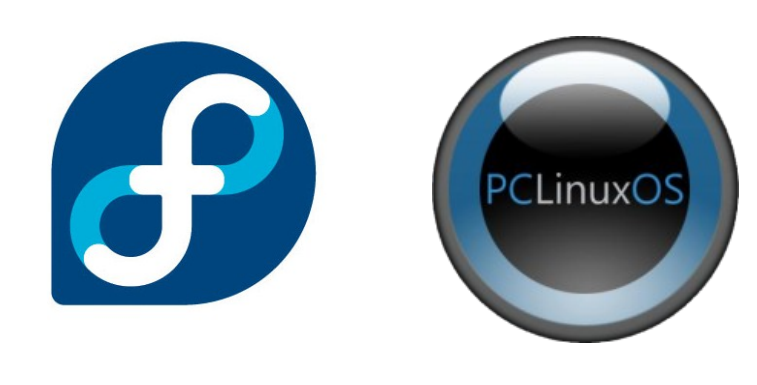

slack

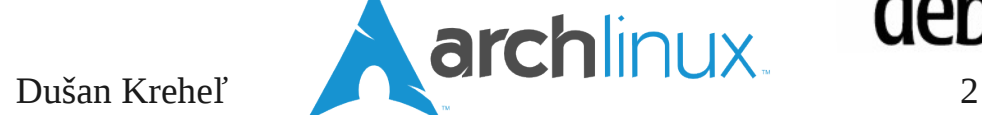

## **Slackware**

Zakladateľ: Patrick Volkerding Pôvodné postavený na SLS projekte Rok: 1992 Domovská stranka: www.slackware.com

- Výhody
- Nevýhody
- Rozšírenosť

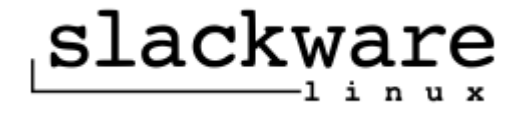

## Inštalácia z CD/DVD média

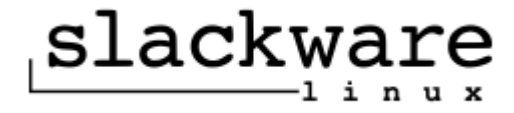

Dušan Kreheľ 5

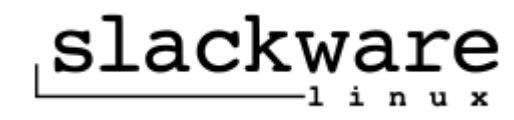

- speakup.s
- generic.s
- huge.s speakup.s
- hugesmp.s

## Linuxové jadra v Slackware

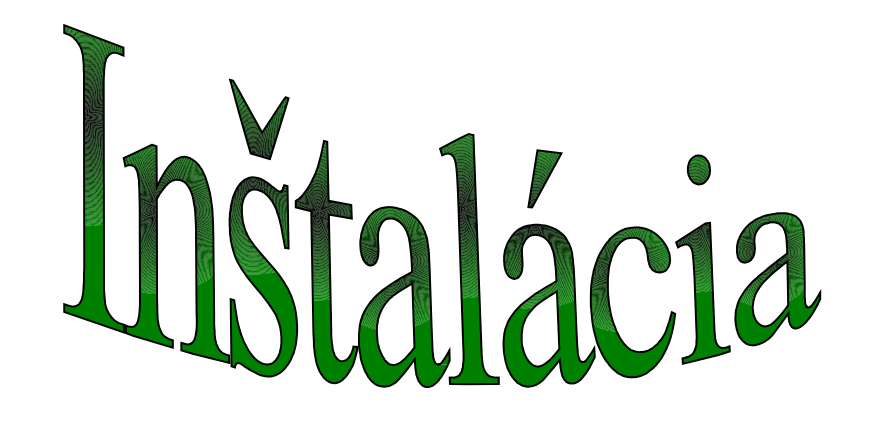

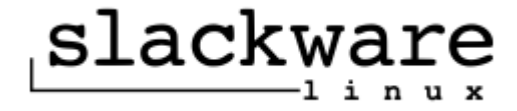

## Spôsob inštalácie

- CD, DVD
- Disketa
- FTP server,NFS
- Lokalný priečinok, disk

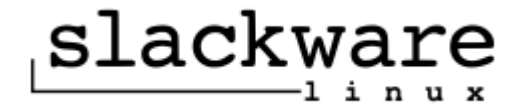

### Inštalácia z CD/DVD

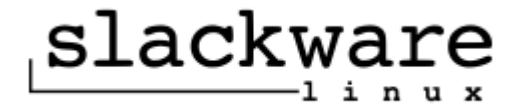

ISOLINUX 3.84 2009-12-18 ETCD Copuright (C) 1994-2009 H. Peter Anvin et al

Welcome to Slackware version  $13.1$  (Linux kernel  $2.6.33.4$ )!

If you need to pass extra parameters to the kernel, enter them at the prompt below after the name of the kernel to boot (huge.s etc). NOTE: If your machine is not at least a Pentium-Pro, you \*must\* boot and install with the huge.s kernel, not the hugesmp.s kernel! For older machines, use "huge.s" at the boot prompt.

In a pinch, you can boot your system from here with a command like:

boot: hugesmp.s root=/dev/sda1 rdinit= ro

In the example above,  $\angle$ dev $\angle$ sda1 is the  $\angle$  Linux partition.

This prompt is just for entering extra parameters. If you don't need to enter any parameters, hit ENTER to boot the default kernel "hugesmp.s" or press [F2] for a listing of more kernel choices.

 $boot:$ 

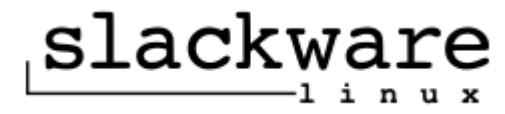

This prompt is just for entering extra parameters. If you don't need to enter any parameters, hit ENTER to boot the default kernel "hugesmp.s" or press [F2] for a listing of more kernel choices.

boot:

-+ Kernel Selection Help +-

You'll need one kernel to get Linux started on your system so that you can install it. The default kernel is hugesmp.s, which requires at least a Pentium Pro processor. If this kernel doesn't work for you, you may try the regular "huge.s" kernel, which supports i486 and better single CPU machines. There is also a "speakup.s" kernel, which supports various speech synthesizers.

\* Tip: If you have no idea which kernel to use, go with hugesmp.s! 

To boot the chosen kernel put the name of the kernel and press enter.

boot: hugesmp.s "For example, boot the 'hugesmp.s' kernel!"

boot:

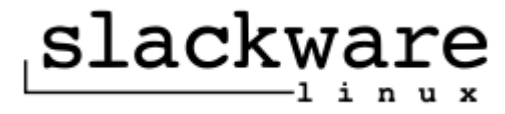

sr0: scsi3-mmc drive: 32x/32x xa/form2 tray Uniform CD-ROM driver Revision: 3.20 sd 2:0:0:0: [sda] Attached SCSI disk registered taskstats version 1 Freeing unused kernel memory: 636k freed Write protecting the kernel text: 9564k Write protecting the kernel read-only data: 2448k usb 2-1: new full speed USB device using ohci\_hcd and address 2 usb 2-1: New USB device found, idVendor=80ee, idProduct=0021 usb 2-1: New USB device strings: Mfr=1, Product=3, SerialNumber=0 usb 2-1: Product: USB Tablet usb 2-1: Manufacturer: VirtualBox Triggering udev events:  $\angle$ sbin $\angle$ udevadm trigger --action=add mdadm: No arrays found in config file Reading all physical volumes. This may take a while... No volume groups found

<OPTION TO LOAD SUPPORT FOR NON-US KEYBOARD>

If you are not using a US keyboard, you may now load a different keyboard map. To select a different keyboard map, please enter 1 now. To continue using the US map, just hit enter.

Enter 1 to select a keuboard map:

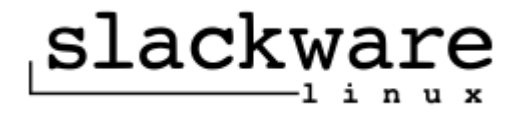

户 Welcome to the Slackware Linux installation disk! (version 13.1) IMPORTANT! READ THE INFORMATION BELOW CAREFULLY. ###### ###### You will need one or more partitions of type 'Linux' prepared. It is also recommended that you create a swap partition (type 'Linux swap') prior to installation. For more information, run 'setup' and read the help file. If you're having problems that you think might be related to low memory (this is possible on machines with 64 or less megabutes of sustem memoru), you can try activating a swap partition before you run setup. After making a swap partition (type 82) with cfdisk or fdisk, activate it like this: mkswap /dev/<partition> : swapon /dev/<partition> Once you have prepared the disk partitions for Linux, type 'setup' to begin the installation process. If you do not have a color monitor, type: TERM=vt100 before you start 'setup'. You may now login as 'root'.

slackware login:

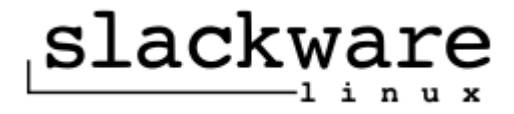

### the installation process.

If you do not have a color monitor, type: TERM=vt100 before you start 'setup'.

You may now login as 'root'.

slackware login:

 $Linux 2.6.33.4-smp.$ 

If you're upgrading an existing Slackware system, you might want to remove old packages before you run 'setup' to install the new ones. If you don't, your system will still work but there might be some old files left laying around on your drive.

**Print** 

Just mount your Linux partitions under /mnt and type 'pkgtool'. If you don't know how to mount your partitions, type 'pkgtool' and it will tell uou how it's done.

To partition your hard drive(s), use 'cfdisk' or 'fdisk'. To activate PCMCIA/Cardbus devices needed for installation, type 'pcmcia'. To start the main installation, type 'setup'.

root@slackware:/#

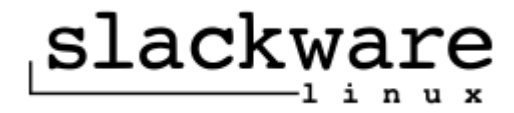

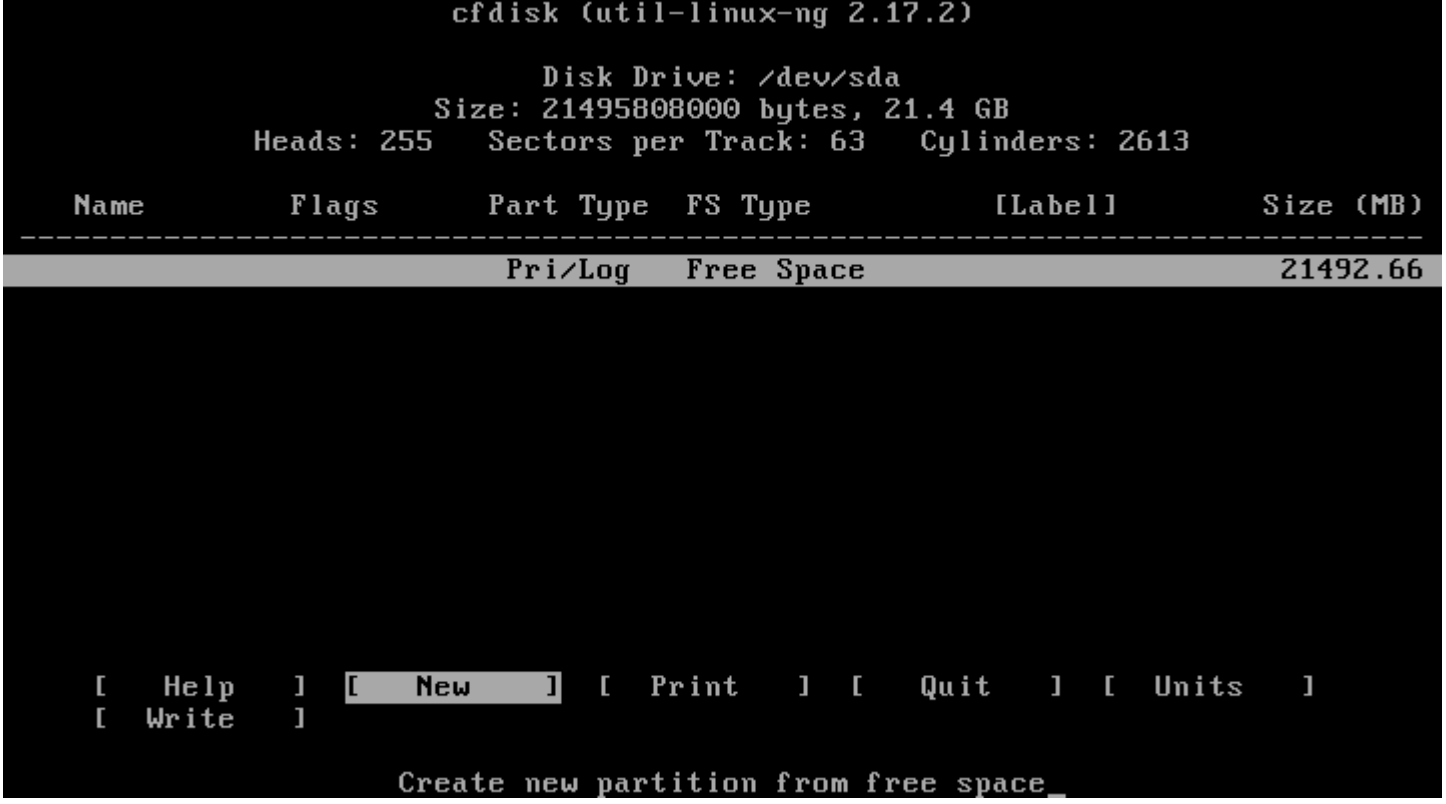

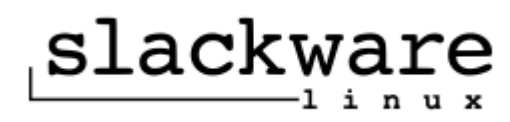

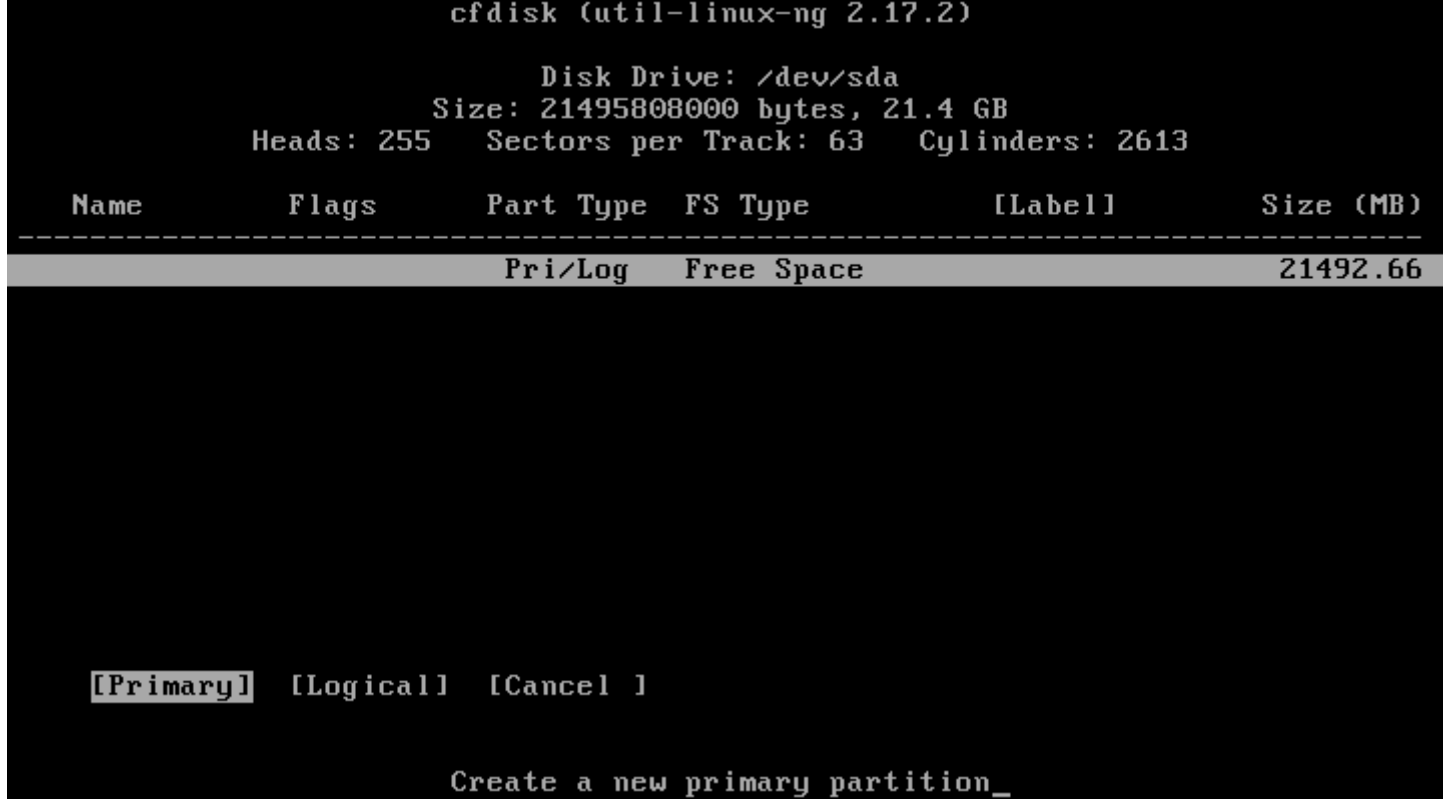

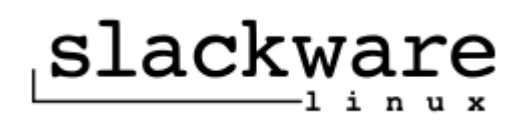

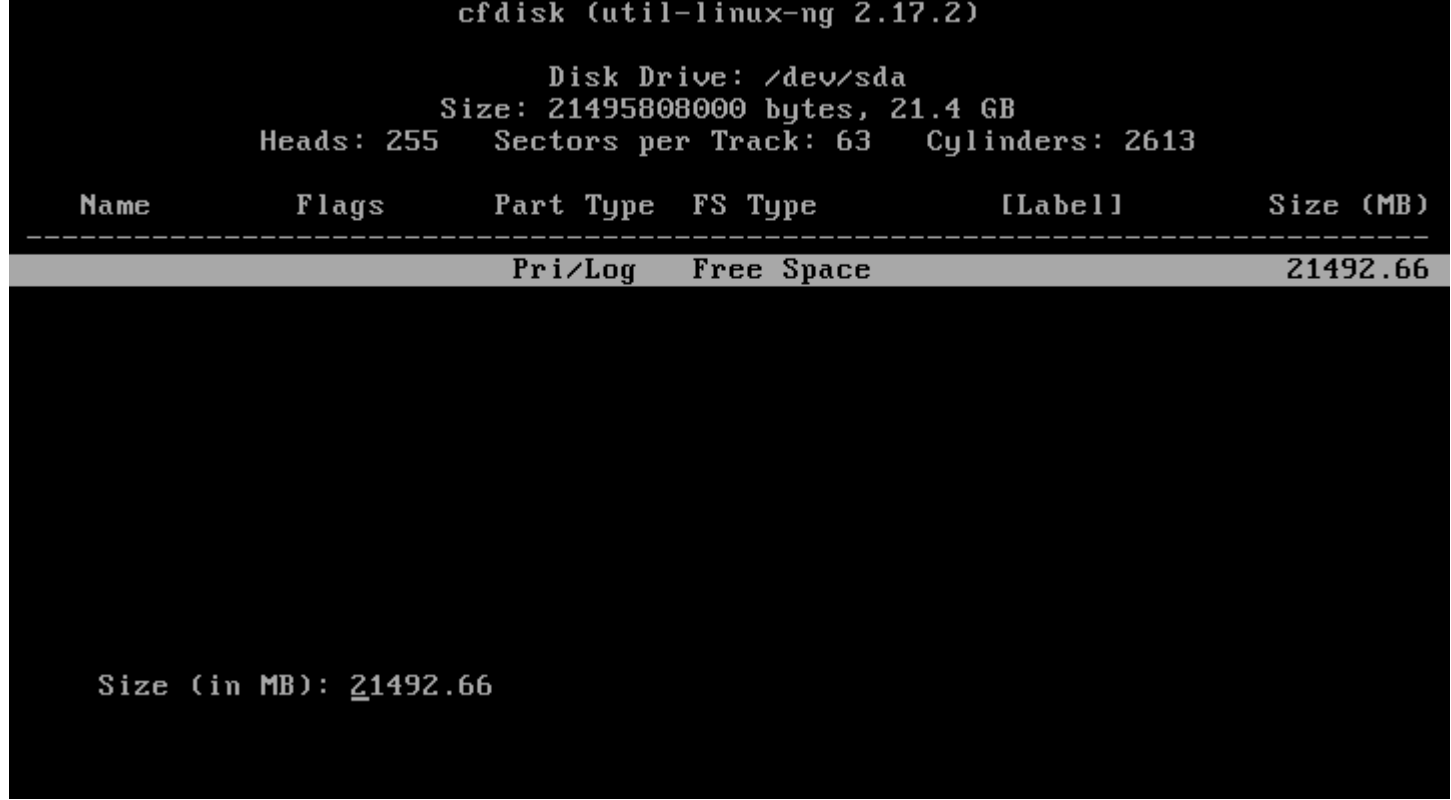

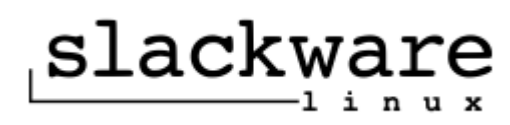

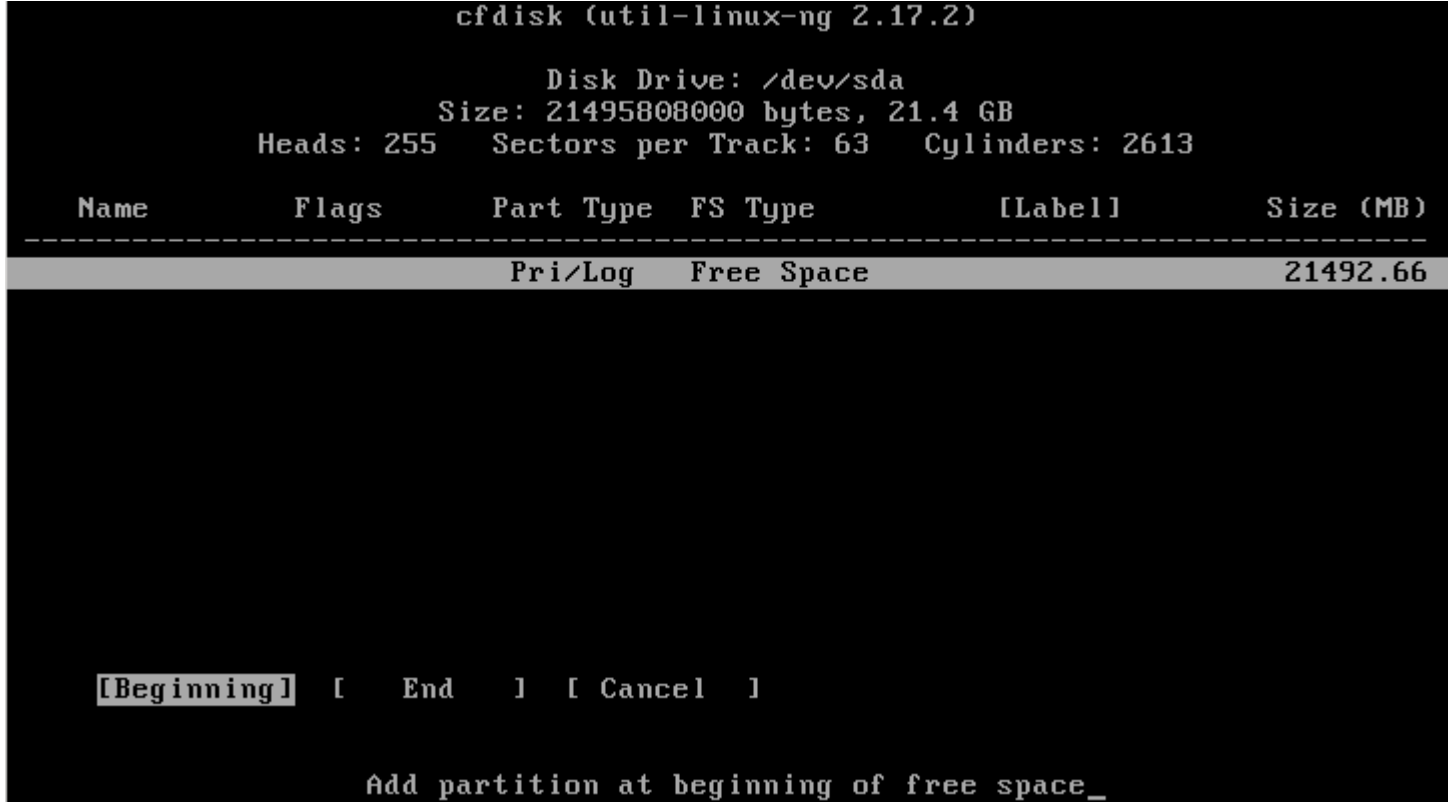

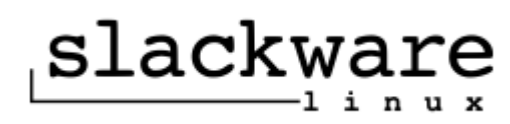

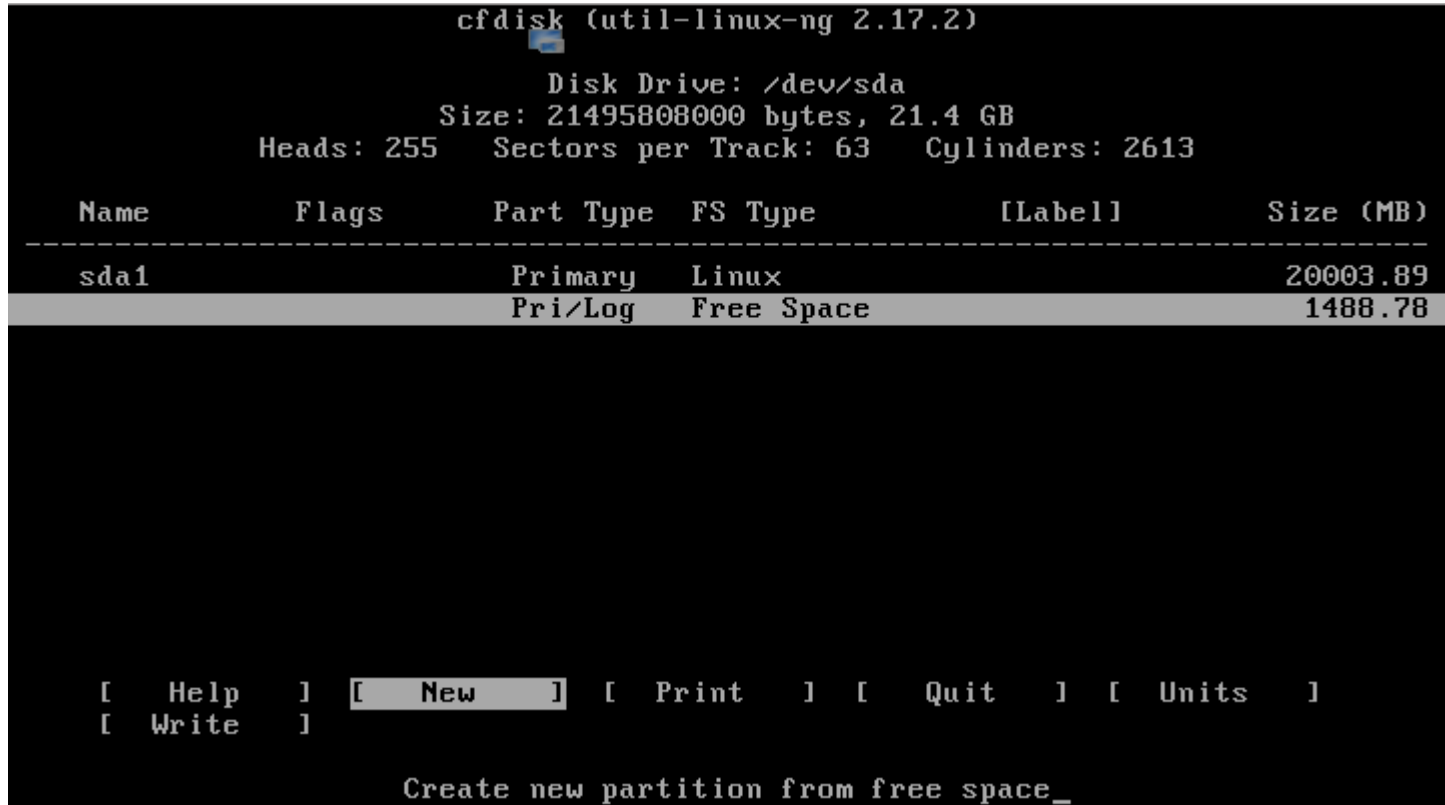

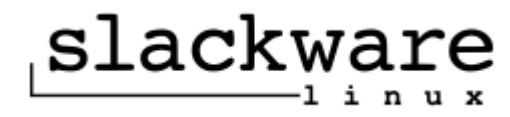

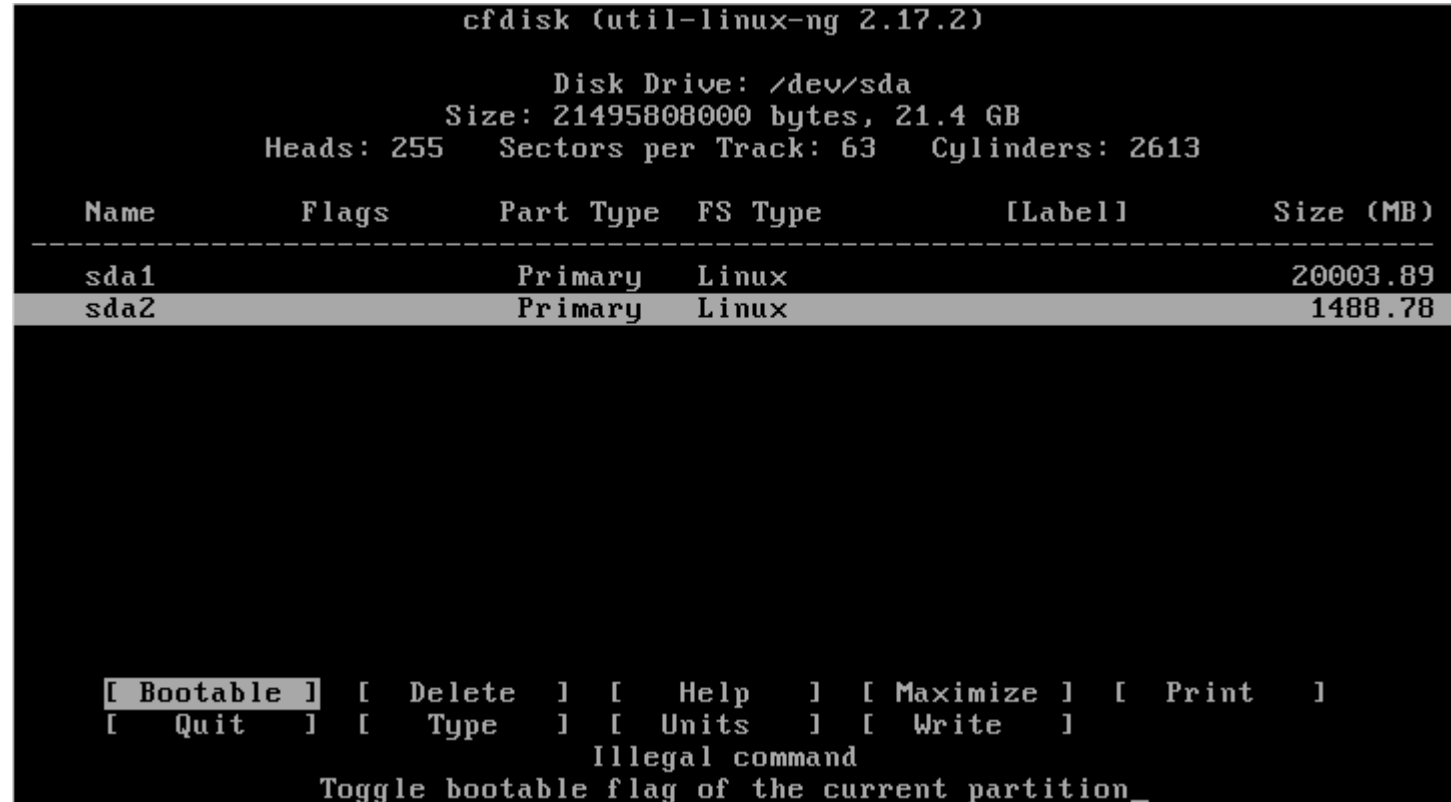

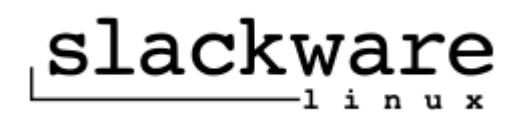

01 FAT12 02 XENIX root 03 XENIX usr 04 FAT16 <32M 05 Extended 06 FAT16 07 HPFS/NTFS 08 AIX 09 AIX bootable 0A OS/2 Boot Manager **0B W95 FAT32** OC W95 FAT32 (LBA) OE W95 FAT16 (LBA) OF W95 Ext'd (LBA) **10 OPUS** 11 Hidden FAT12 12 Compaq diagnostics 14 Hidden FAT16 <32M 16 Hidden FAT16

50 OnTrack DM 51 OnTrack DM6 Aux1 52 CP/M 53 OnTrack DM6 Aux3 54 OnTrackDM6 55 EZ-Drive 56 Golden Bow 5C Priam Edisk 61 SpeedStor 63 GNU HURD or SysV 64 Novell Netware 286 65 Novell Netware 386 70 DiskSecure Multi-Boo 75 PC/IX 80 Old Minix 81 Minix / old Linux 82 Linux swap 83 Linux 84 OS/2 hidden C: drive

AB Darwin boot AF HFS  $\angle$  HFS+ B7 BSDI fs **B8 BSDI swap** BB Boot Wizard hidden BE Solaris boot **BF** Solaris C1 DRDOS/sec (FAT-12) C4 DRDOS/sec (FAT-16 < C6 DRDOS/sec (FAT-16) C7 Syrinx DA Non-FS data DB CP/M  $\prime$  CTOS  $\prime$  ... DE Dell Utility DF BootIt E1 DOS access E3 DOS R/O E4 SpeedStor EB BeOS fs

#### Press a key to continue\_

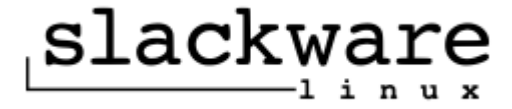

17 Hidden HPFS/NTFS 18 AST SmartSleep 1B Hidden W95 FAT32 1C Hidden W95 FAT32 (LB 1E Hidden W95 FAT16 (LB **24 NEC DOS** 39 Plan 9 3C PartitionMagic recov 40 Venix 80286 41 PPC PReP Boot 42 SFS 4D QNX4.x 4E QNX4.x 2nd part 4F QNX4.x 3rd part

85 Linux extended 86 NTFS volume set 87 NTFS volume set 88 Linux plaintext 8E Linux LUM 93 Amoeba 94 Amoeba BBT 9F BSD/0S AO IBM Thinkpad hiberna A5 FreeBSD A6 OpenBSD A7 NeXTSTEP A8 Darwin UFS A9 NetBSD

EE GPT EF EFI (FAT-12/16/32) FO Linux/PA-RISC boot F1 SpeedStor F4 SpeedStor F2 DOS secondary FB UMware UMFS FC UMware UMKCORE FD Linux raid autodetec FE LANstep FF BBT

Enter filesystem type: 82

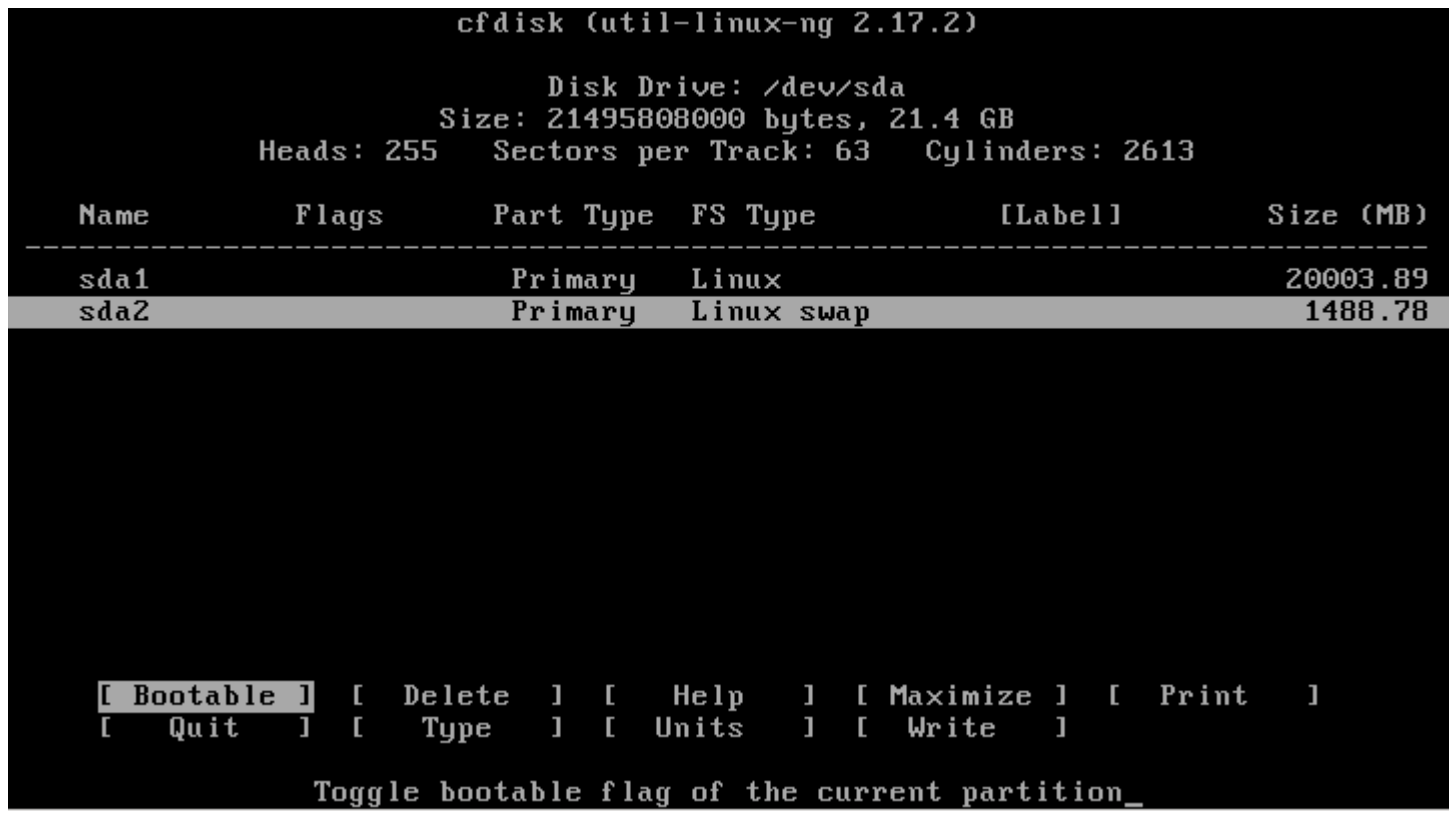

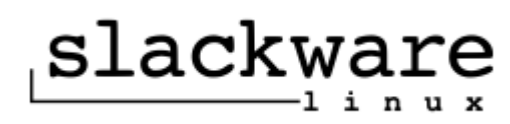

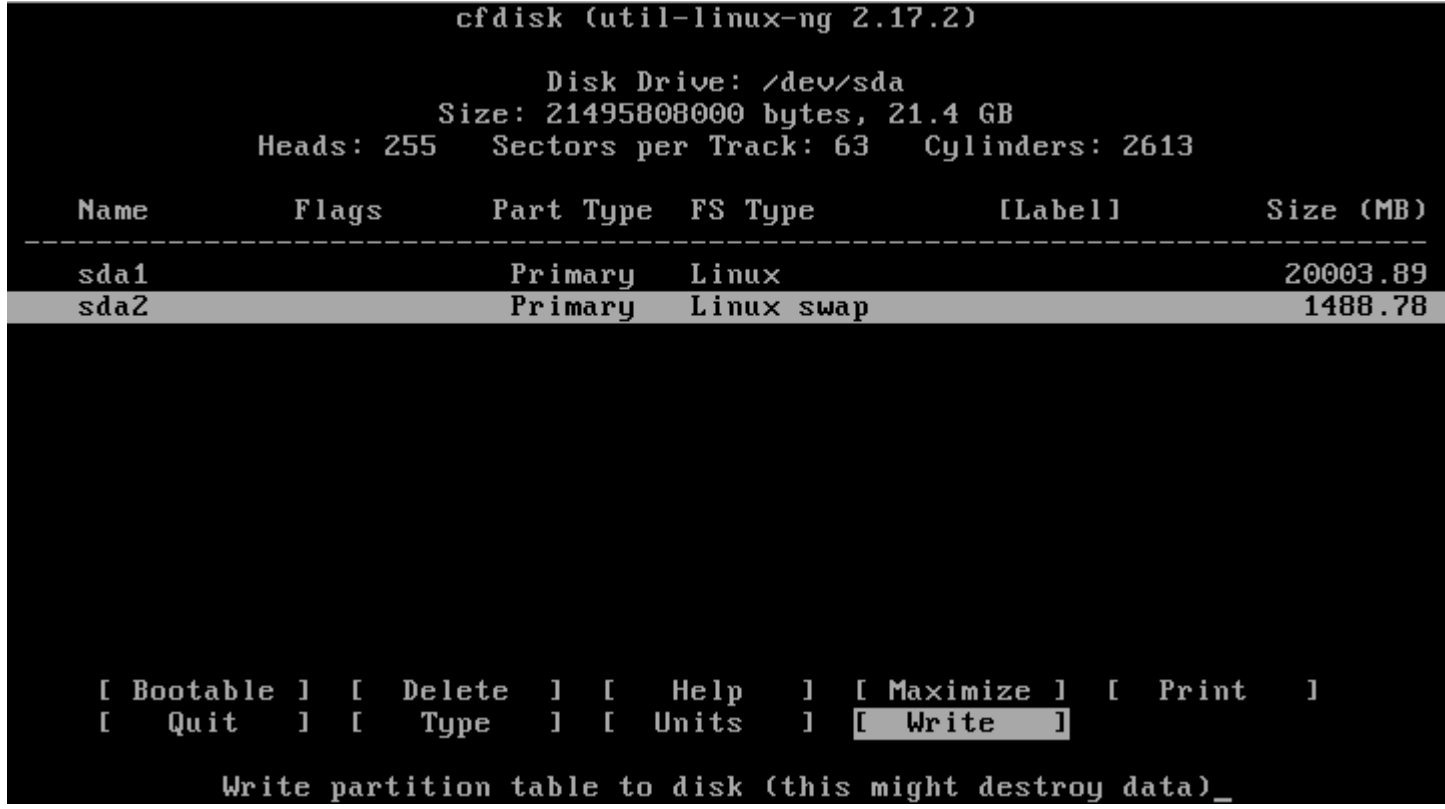

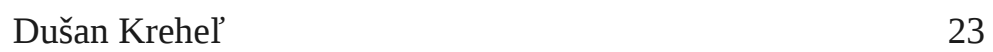

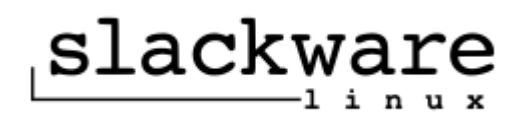

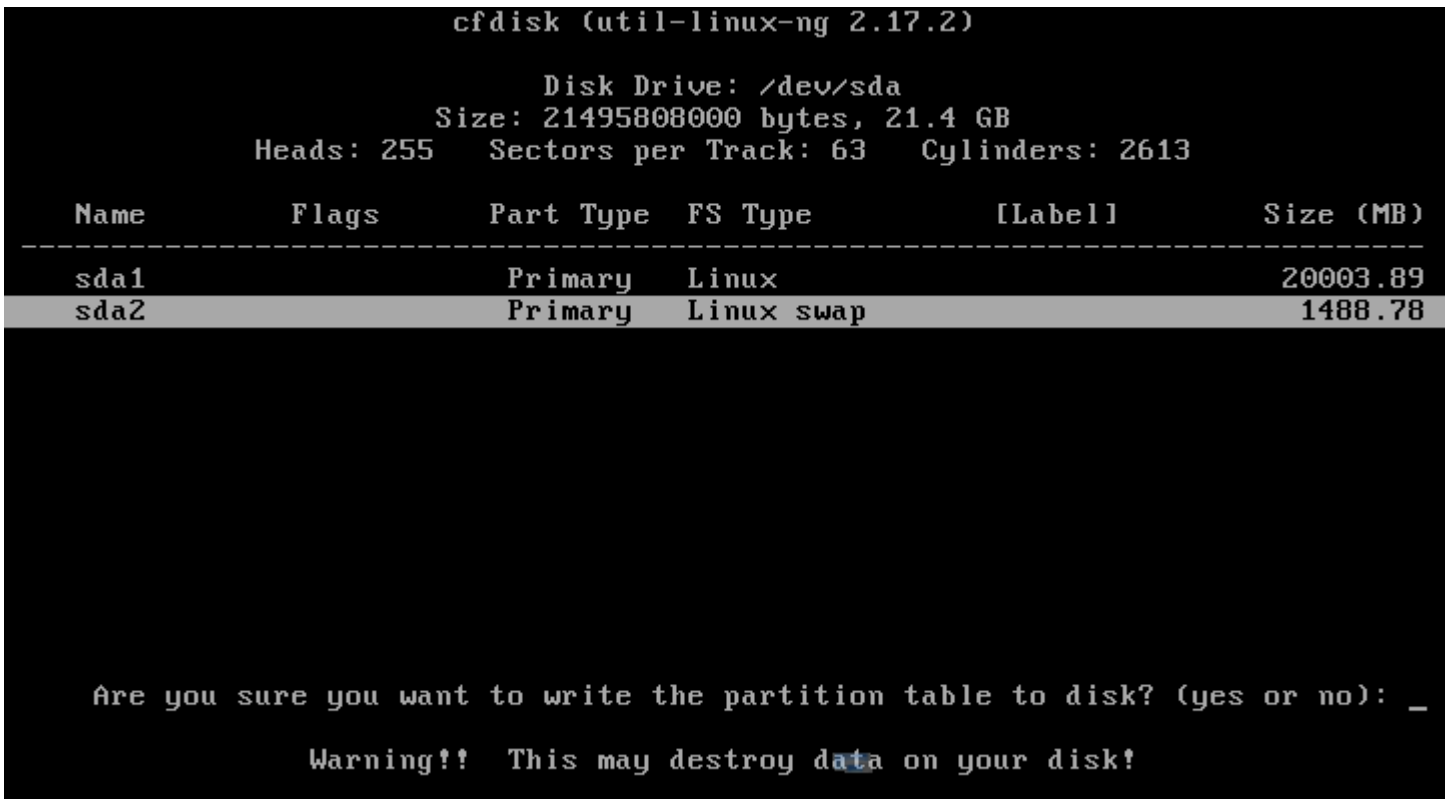

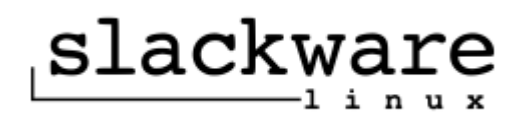

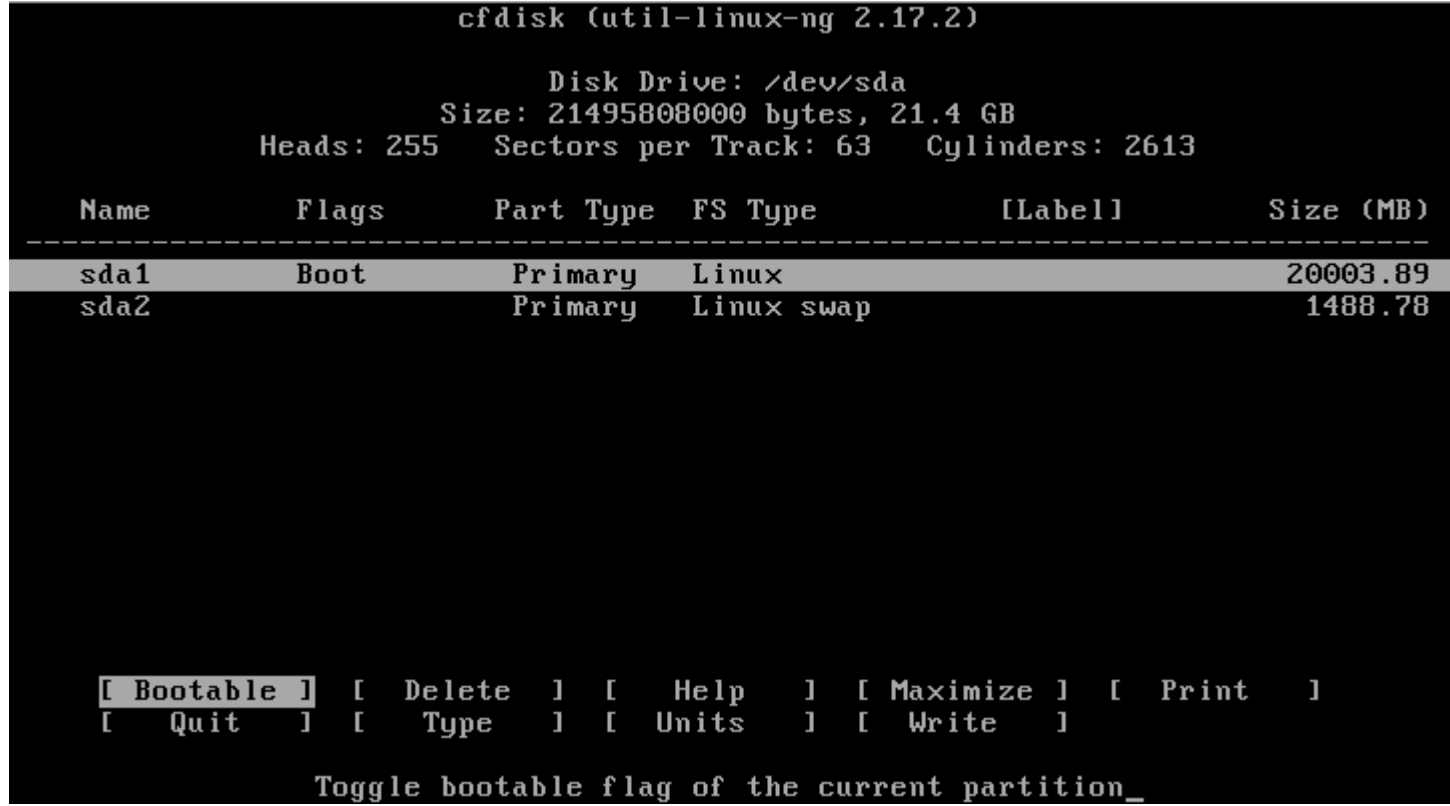

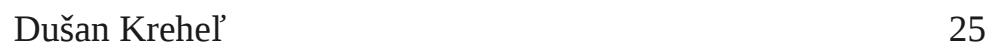

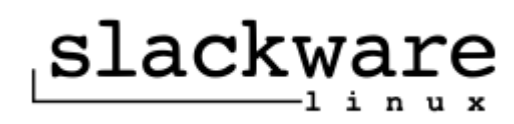

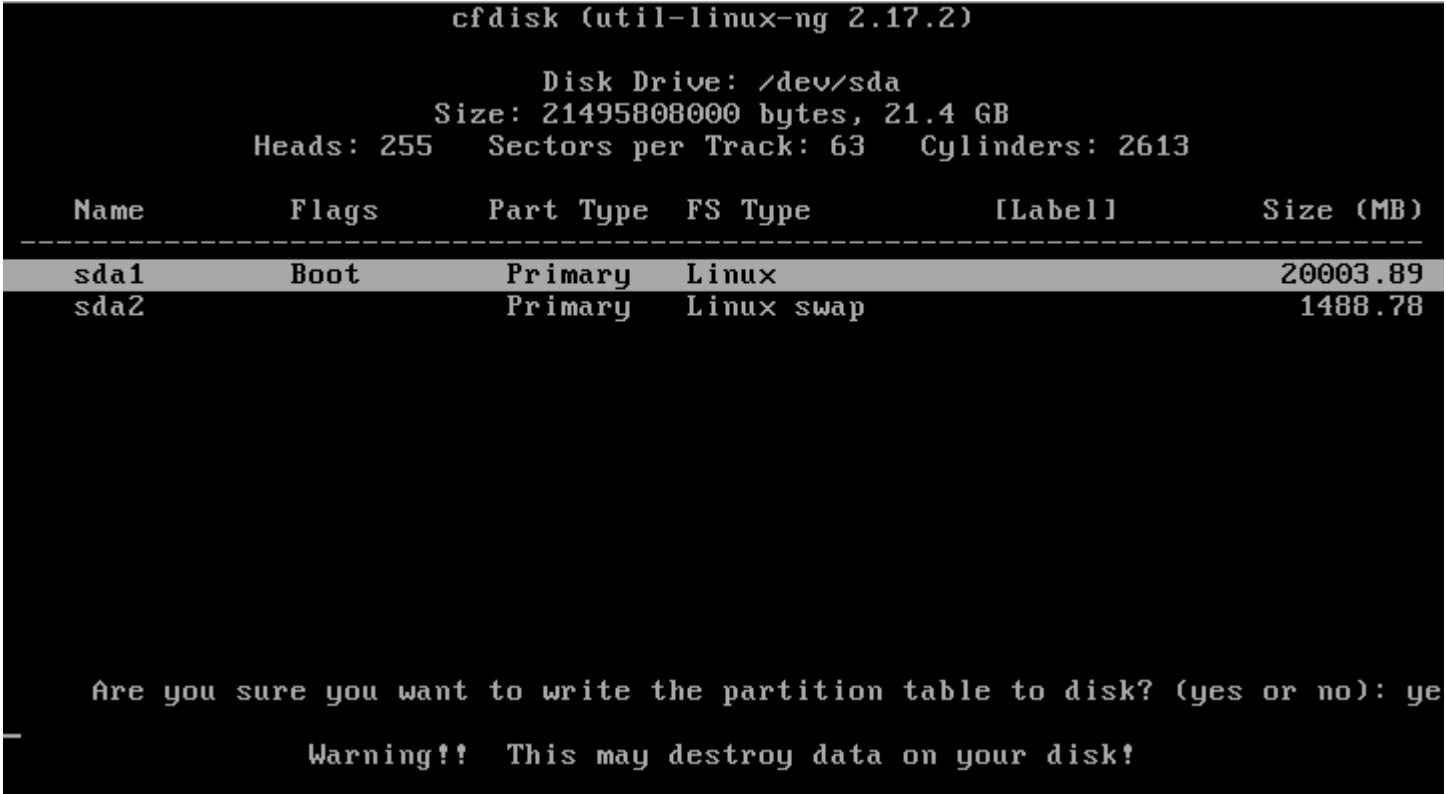

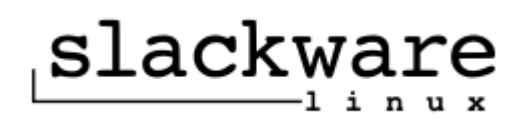

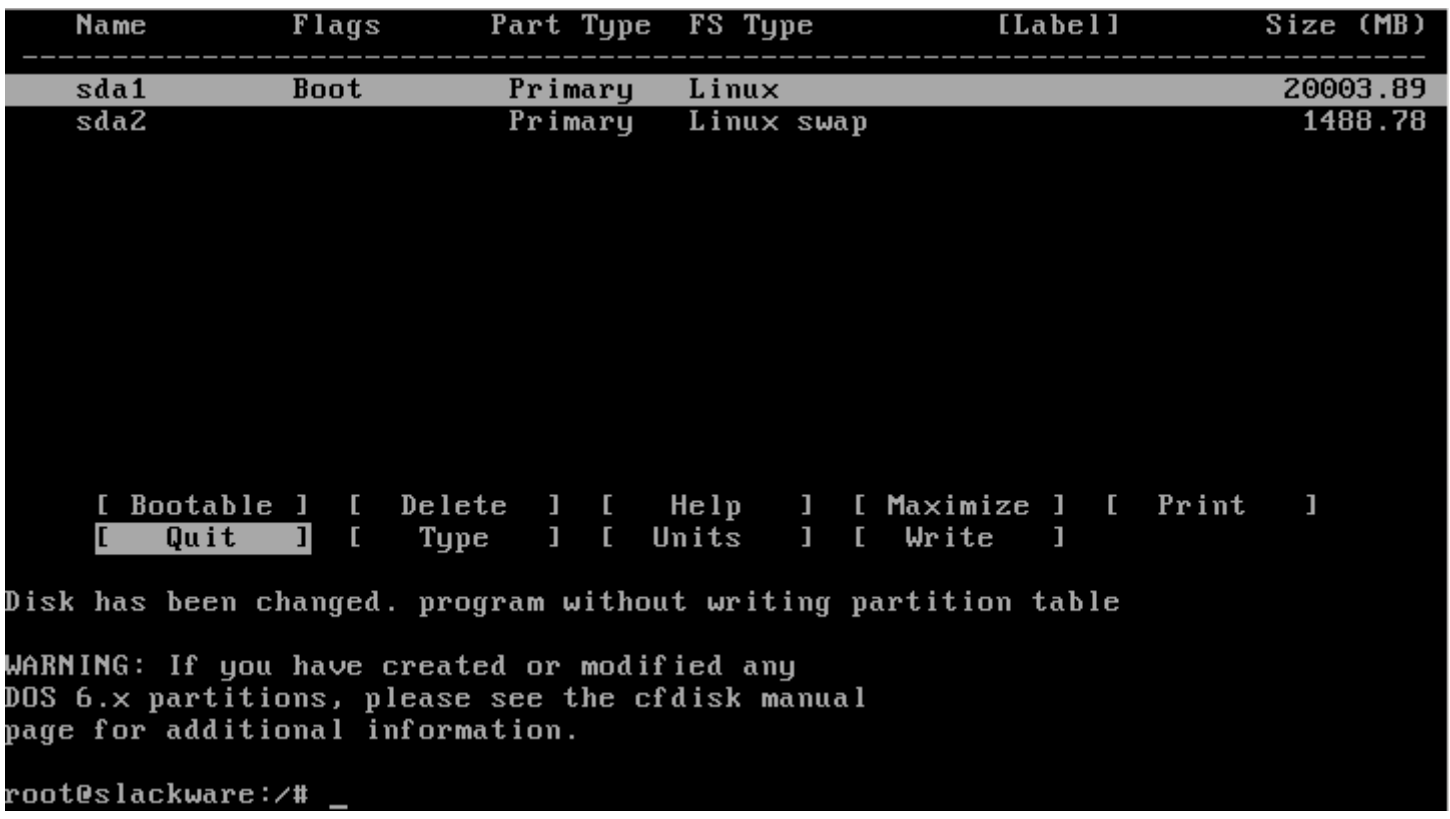

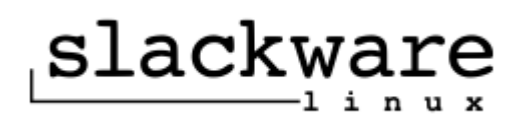

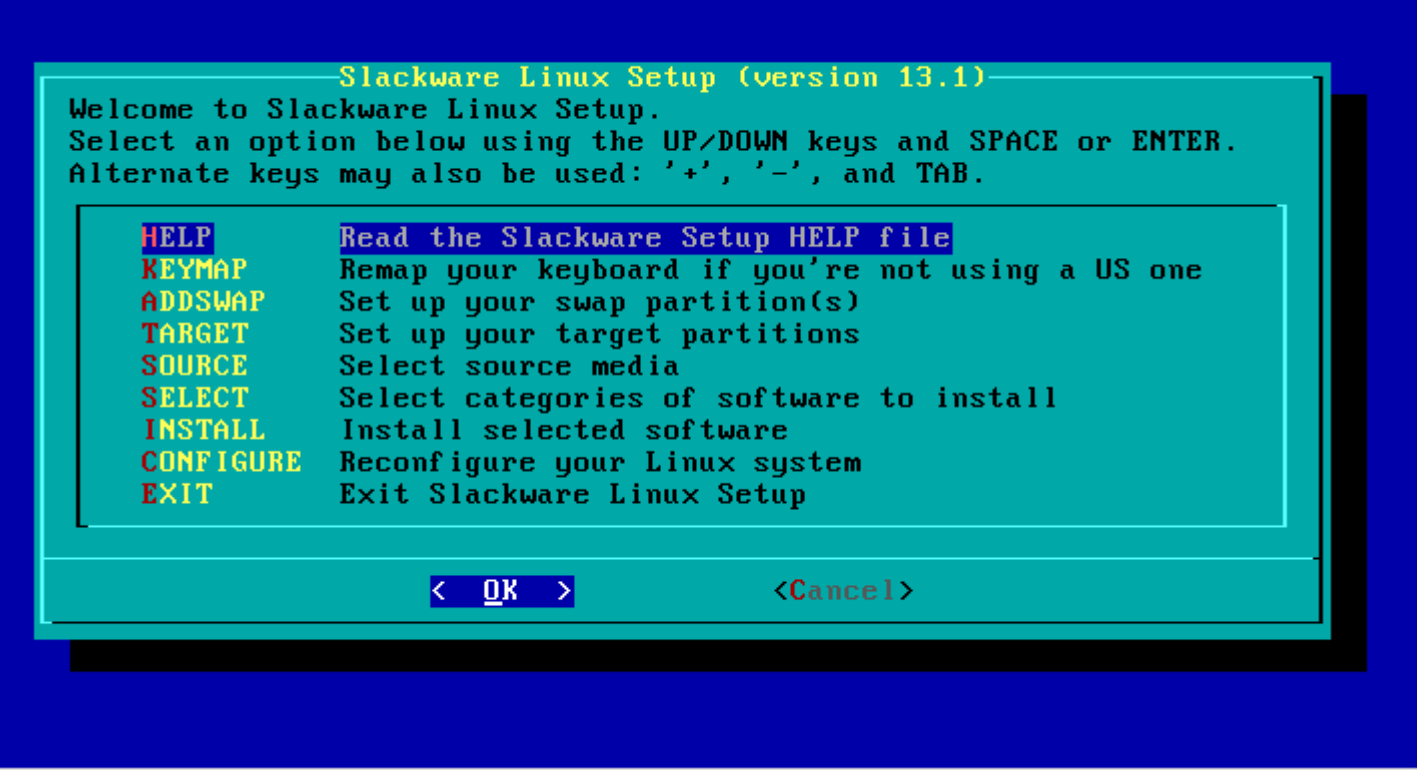

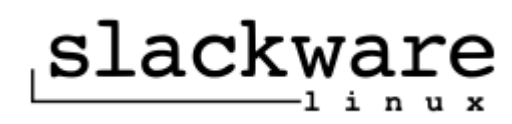

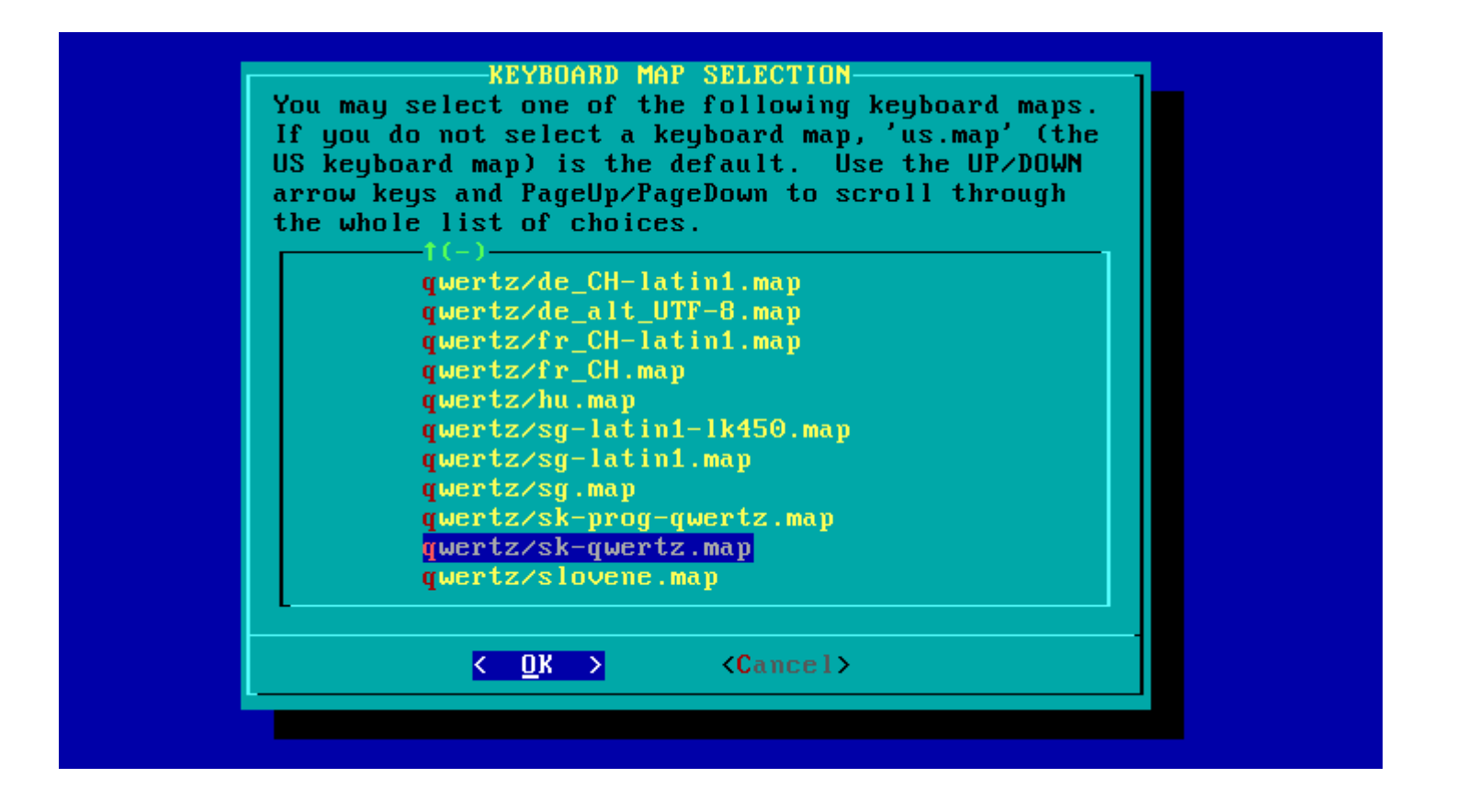

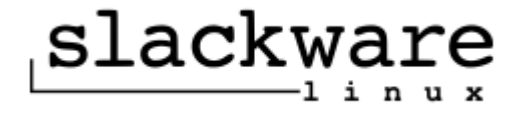

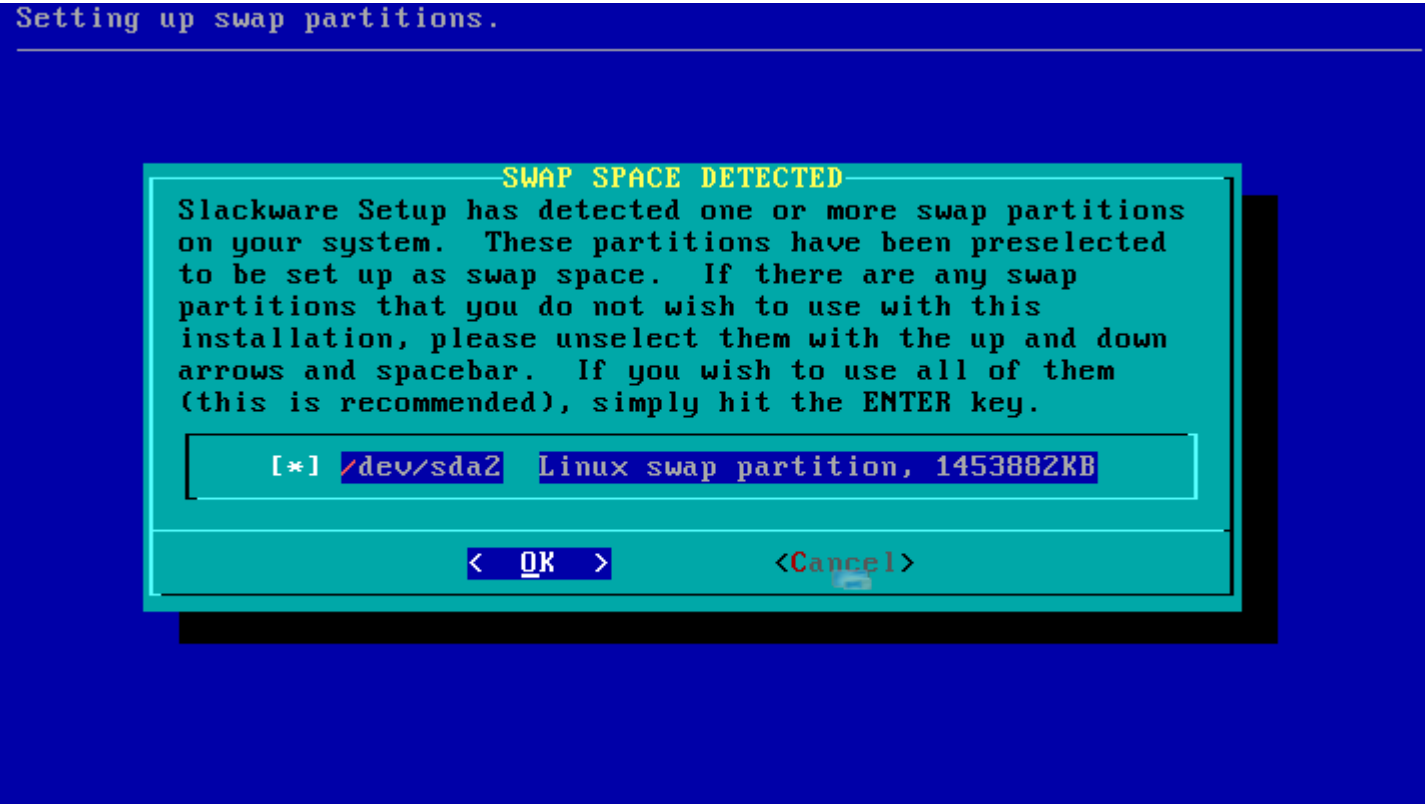

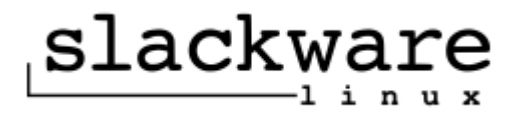

OK, the new map is now installed. You may now test it by typing anything you want. To quit testing the keyboard, enter 1 on a line by itself to accept the map and go on, or 2 on a line by itself to reject the current keyboard map and select a new one.

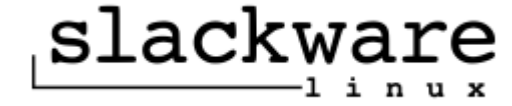

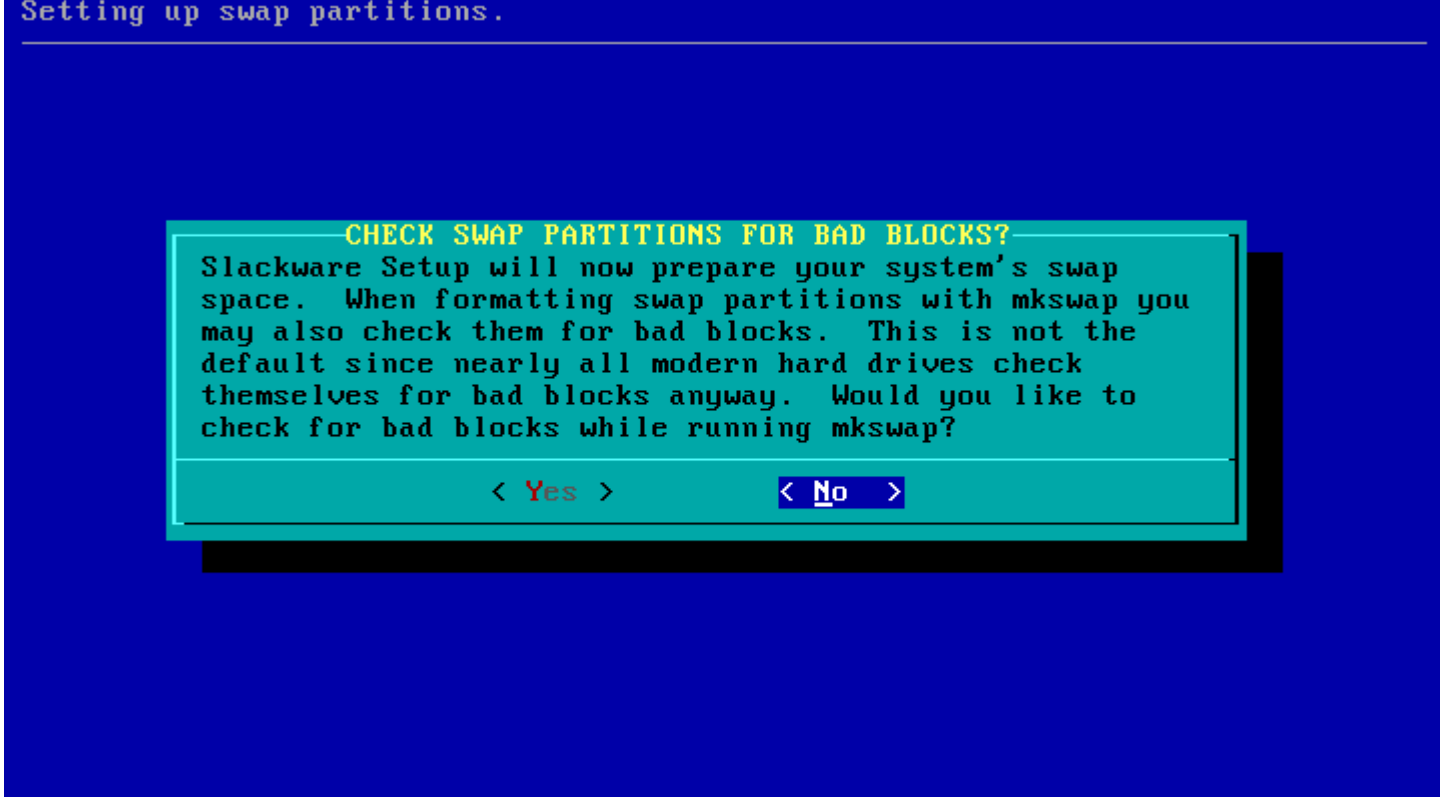

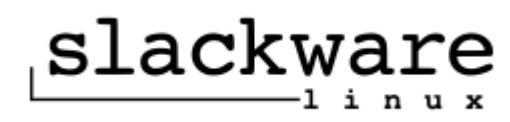

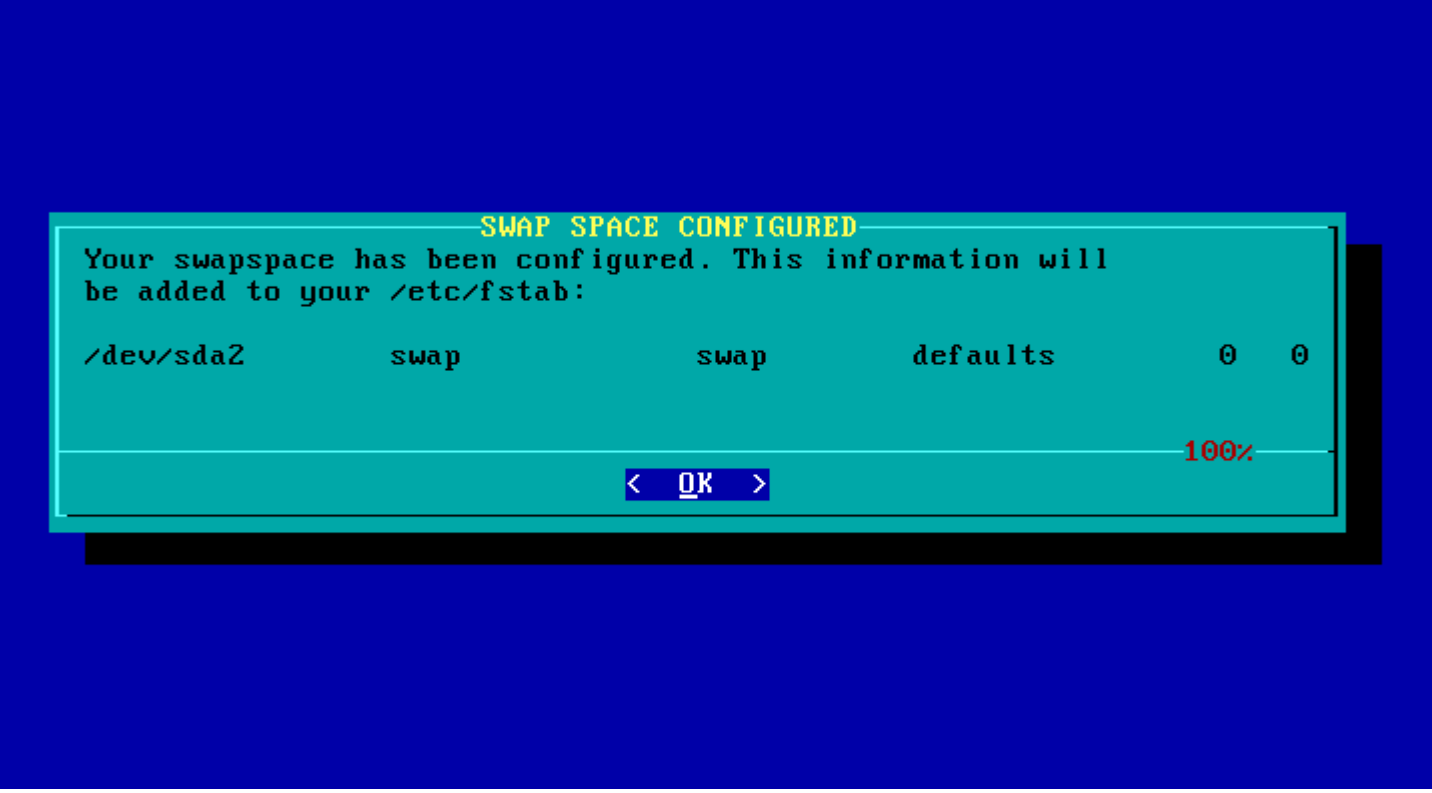

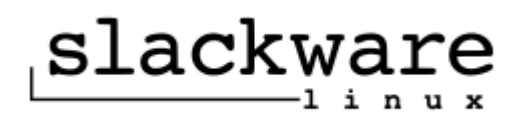

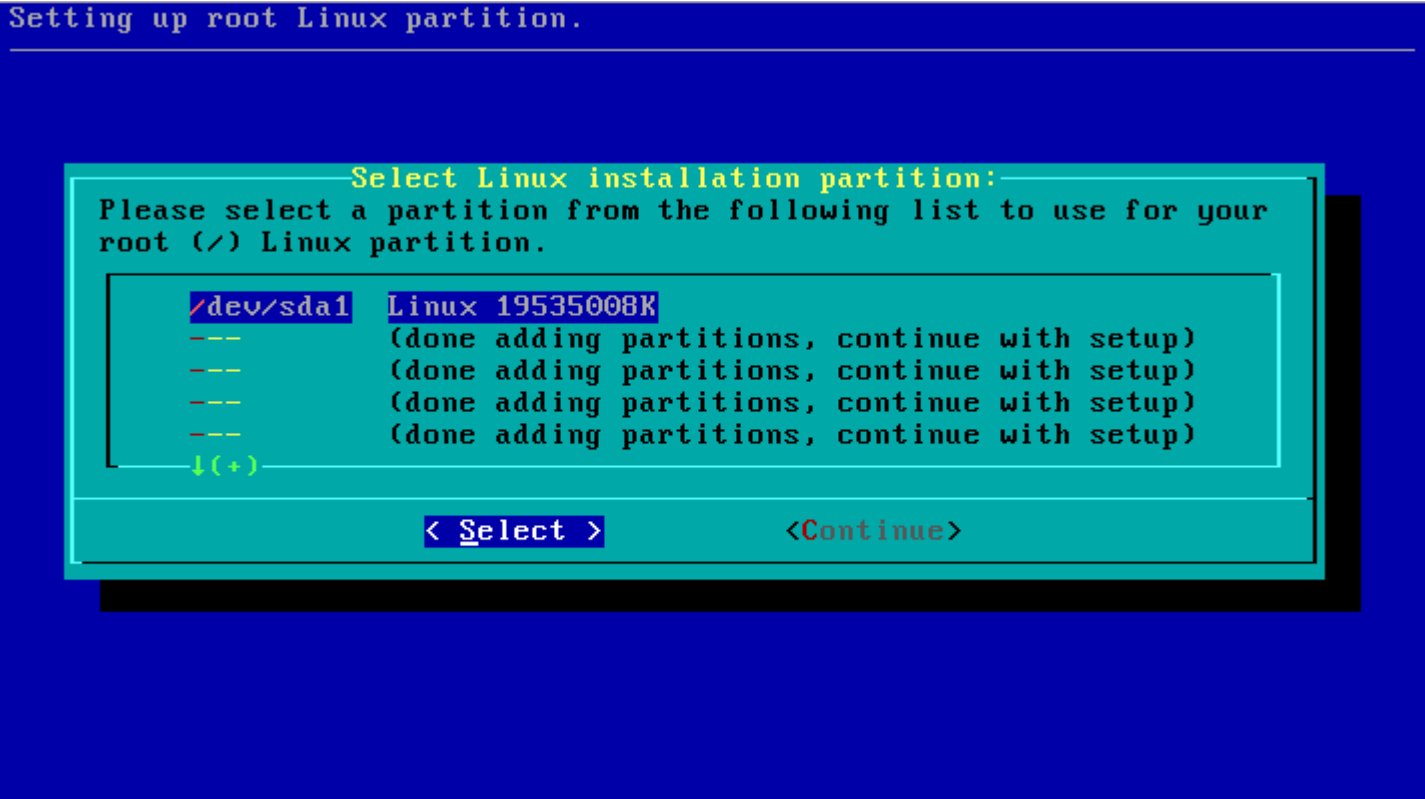

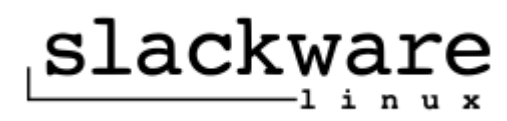

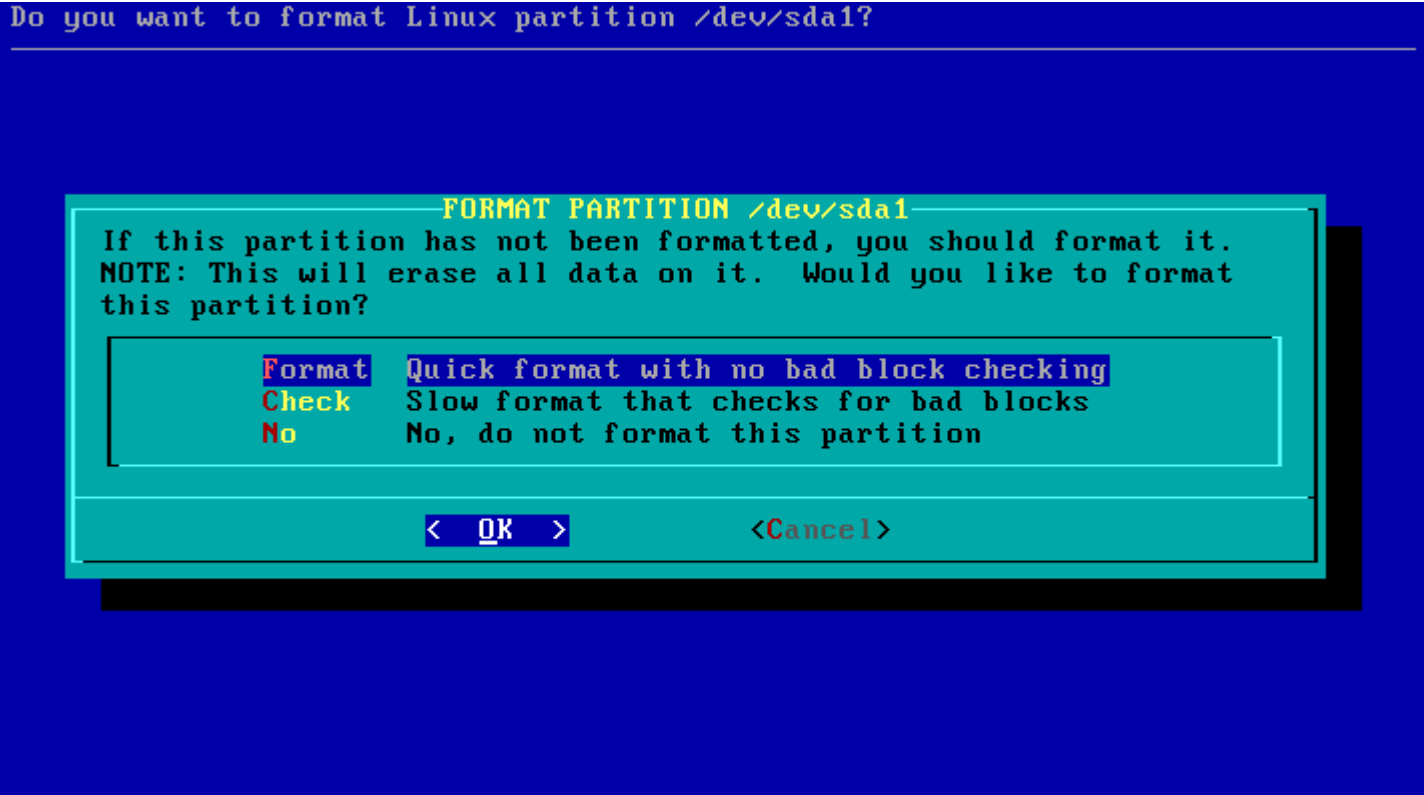

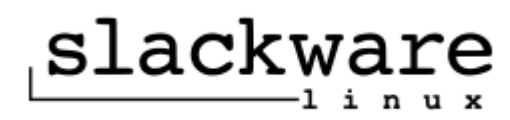

Partition /dev/sda1 will be formatted

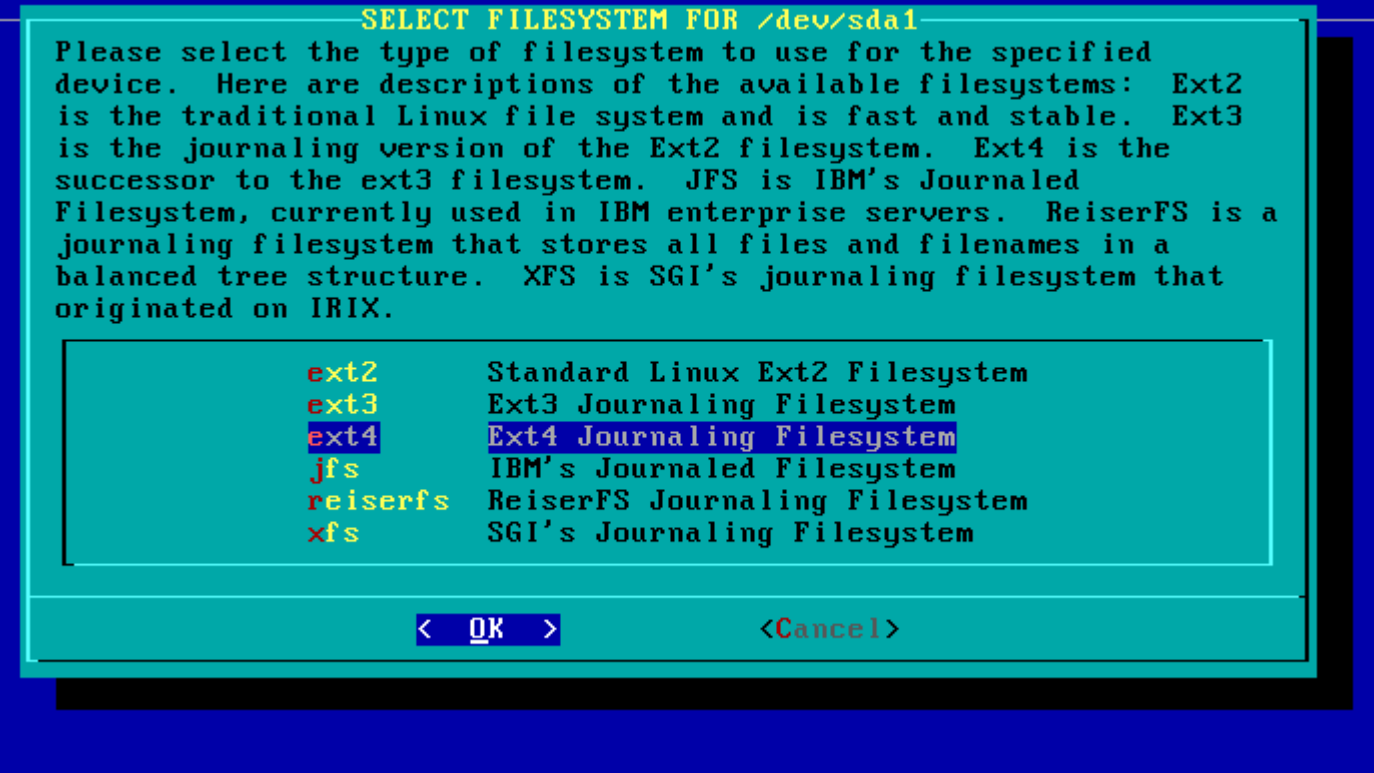

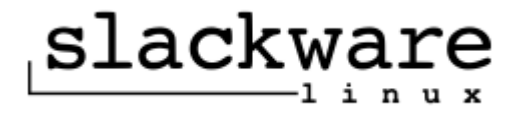
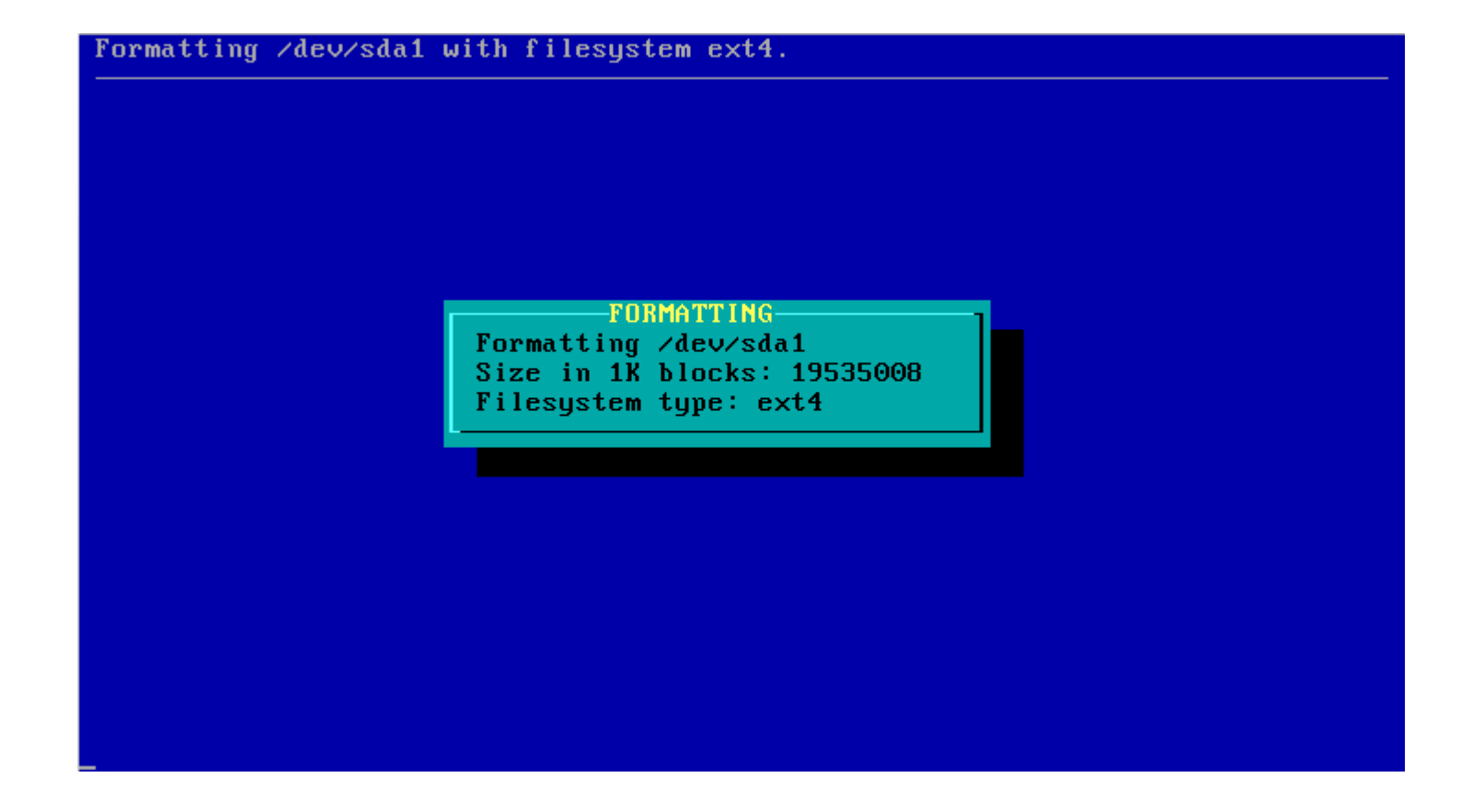

Dušan Kreheľ 37

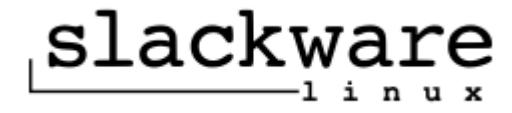

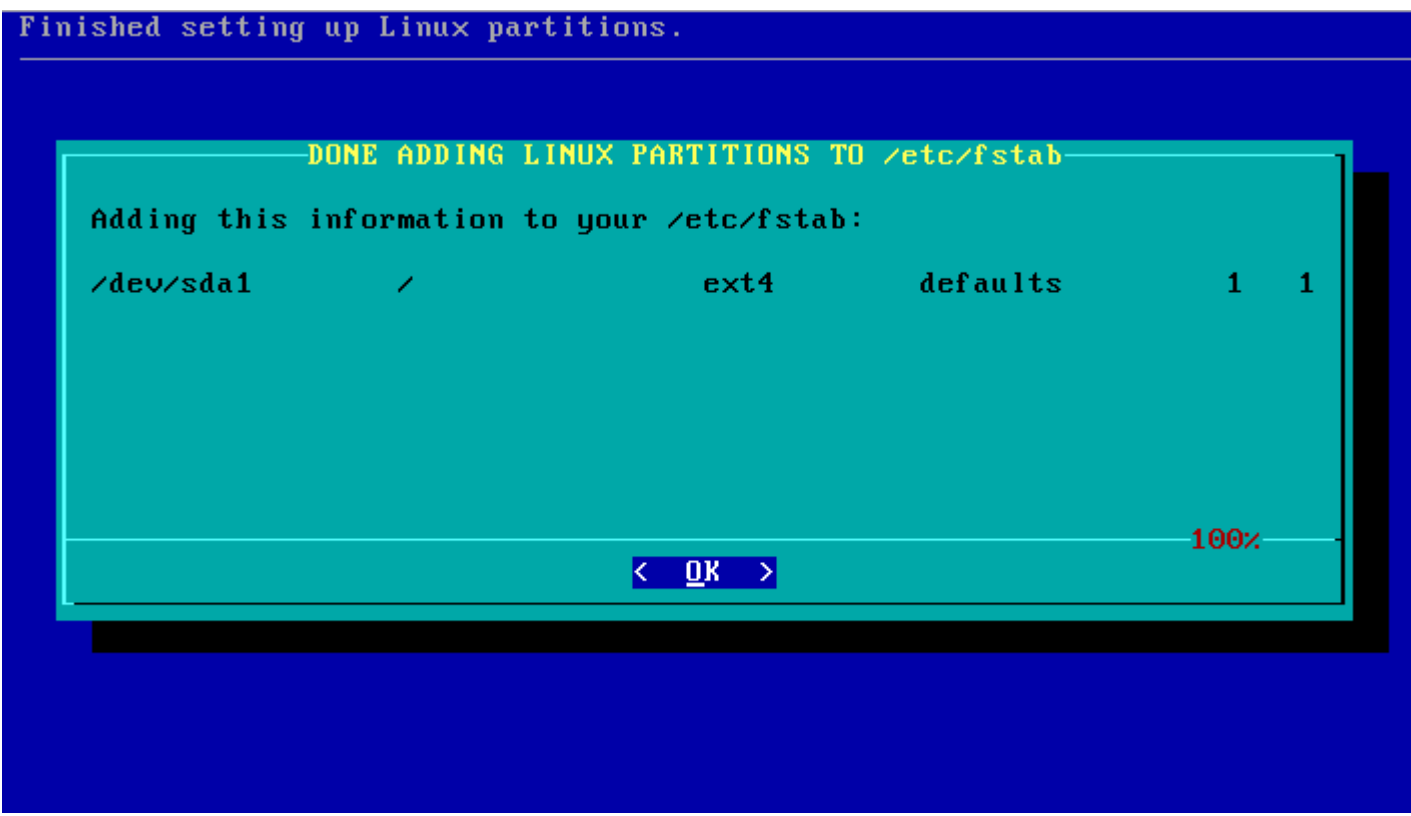

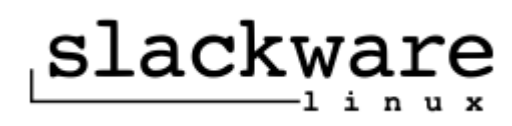

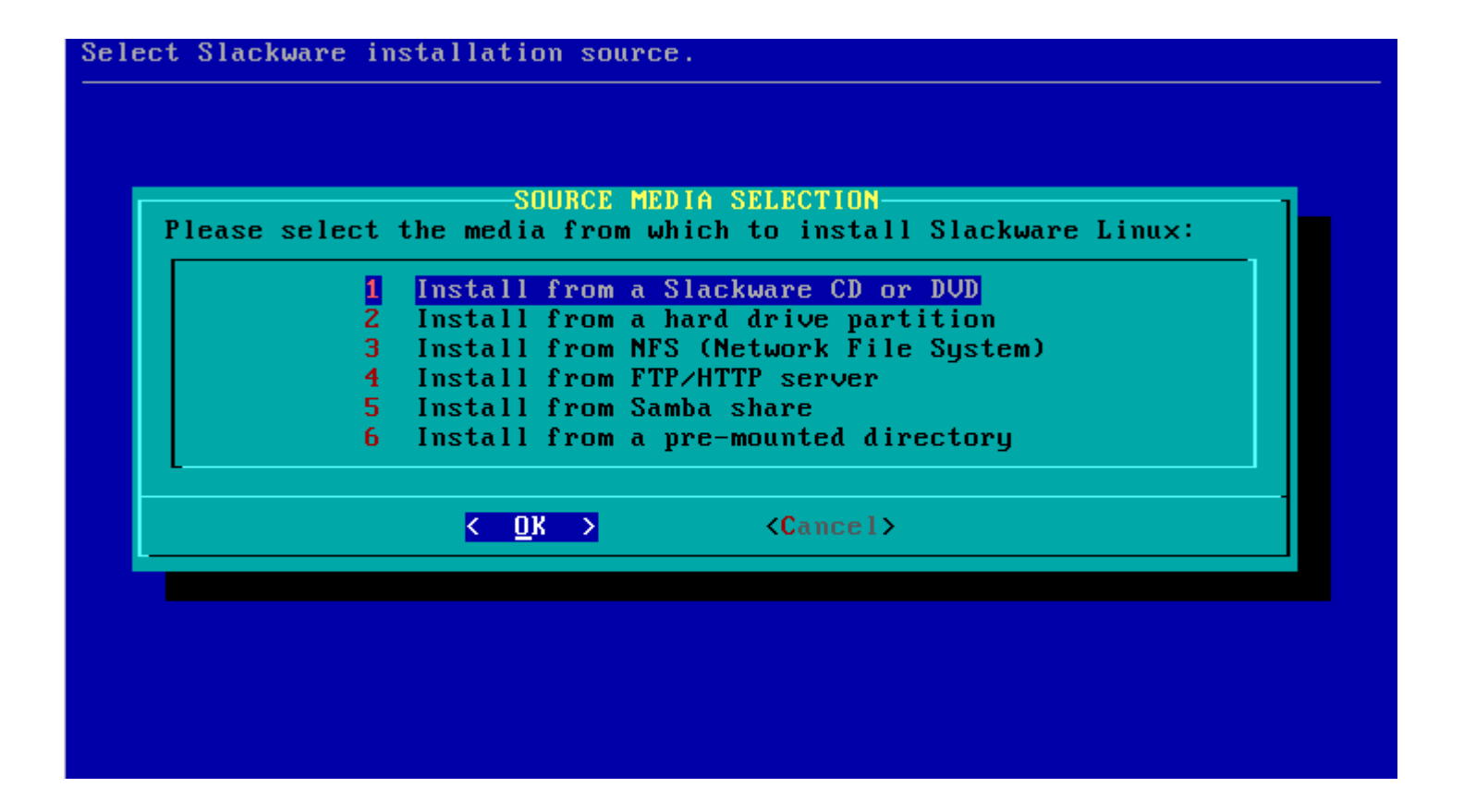

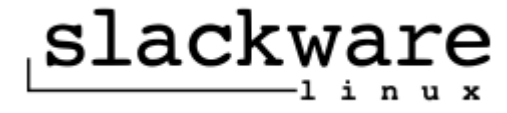

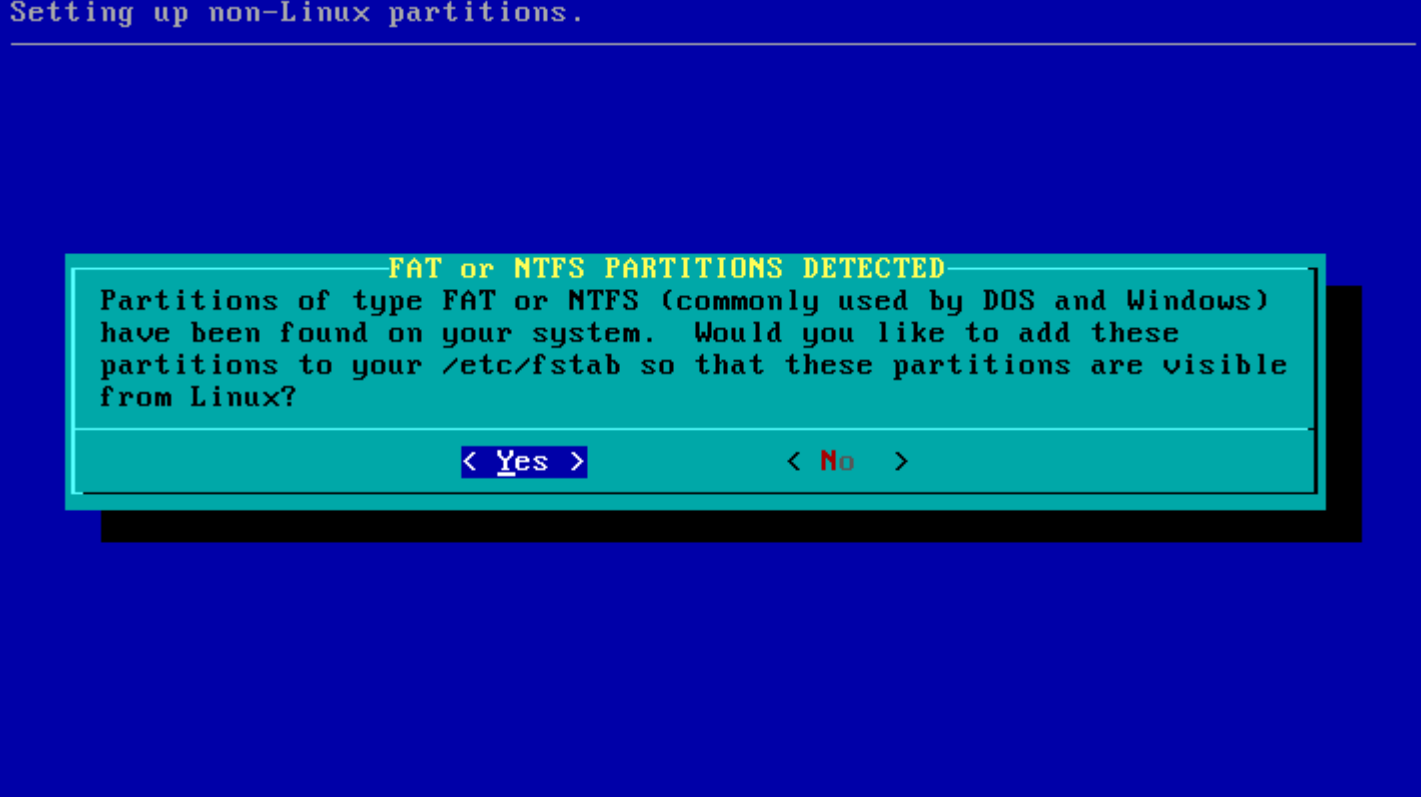

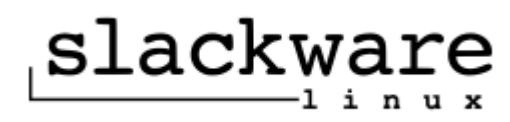

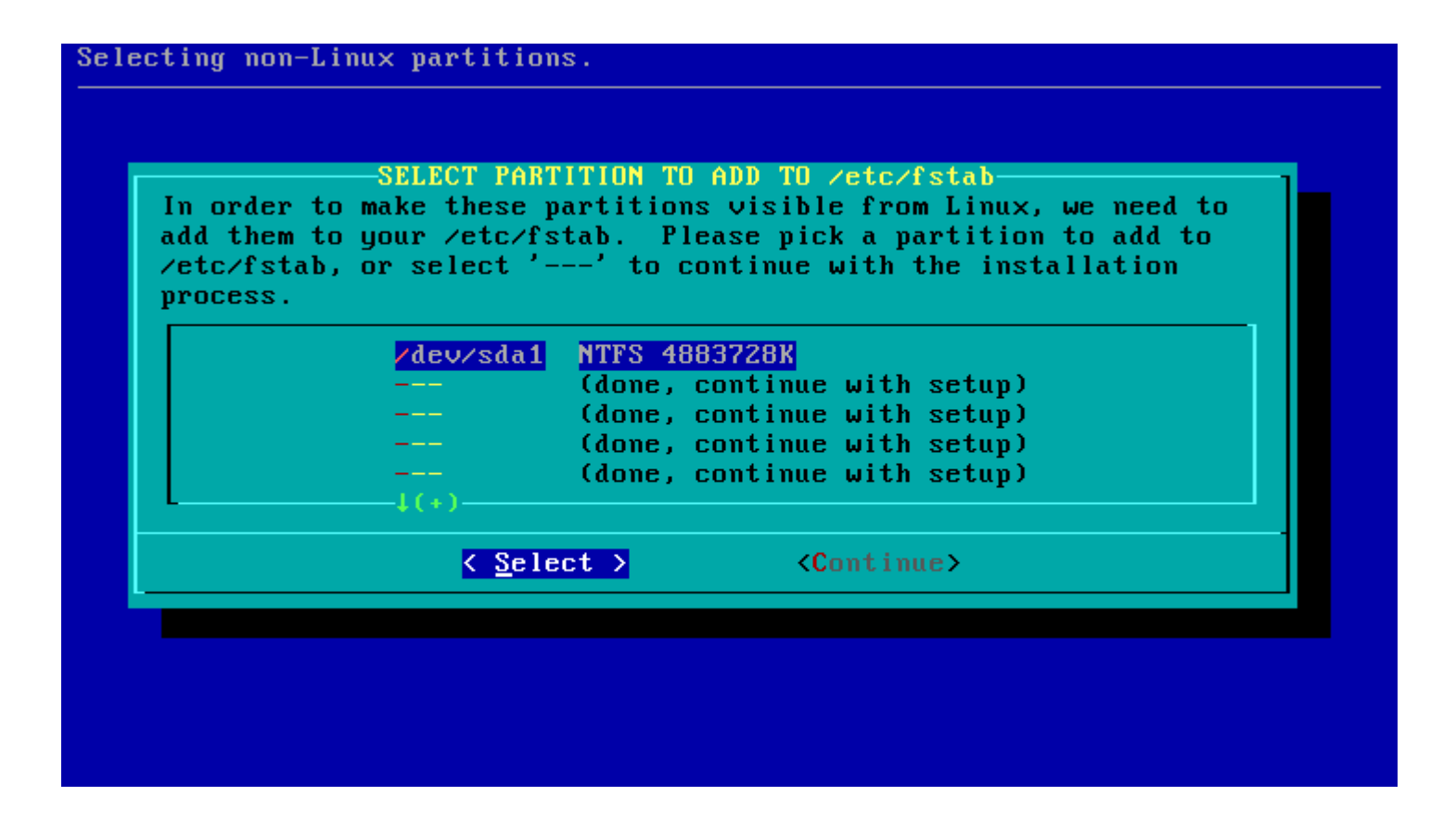

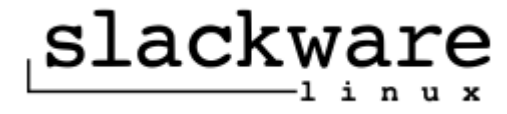

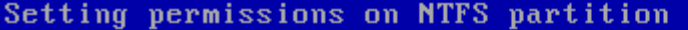

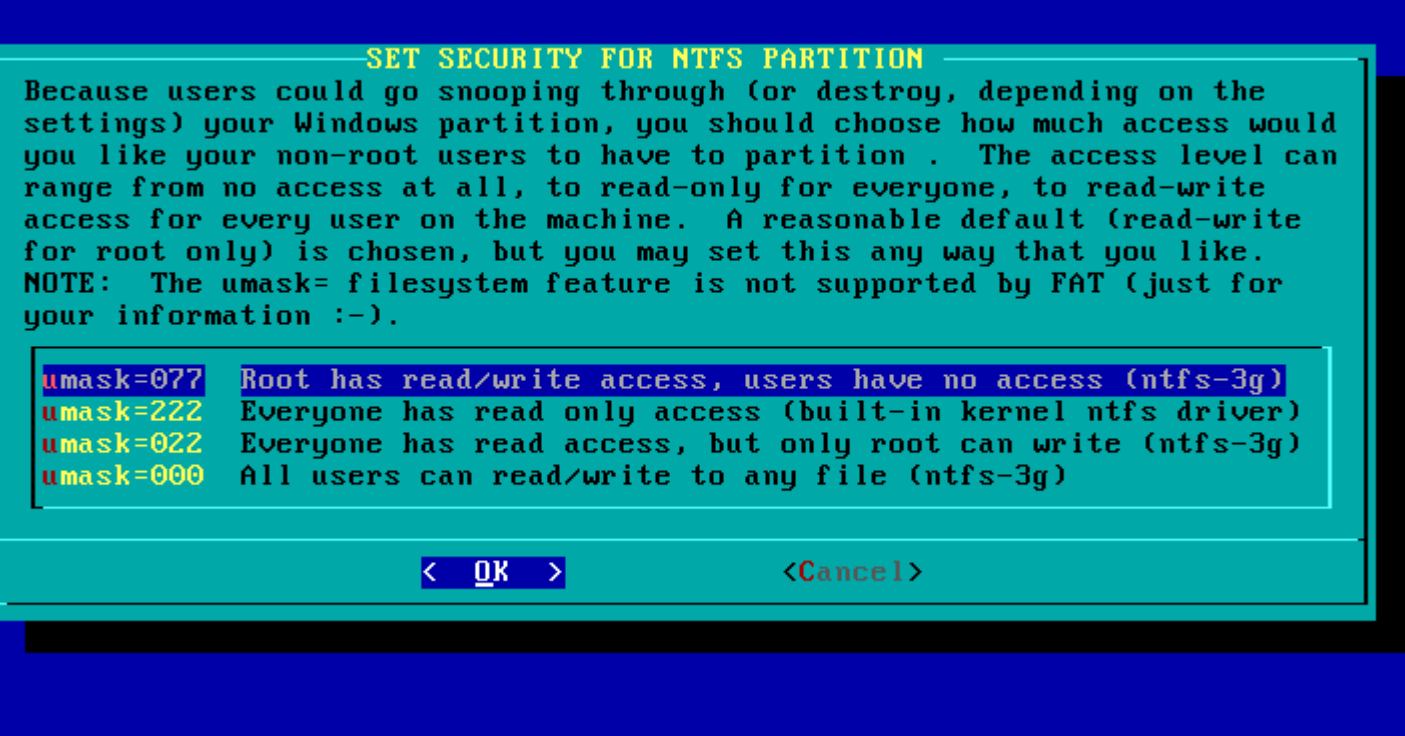

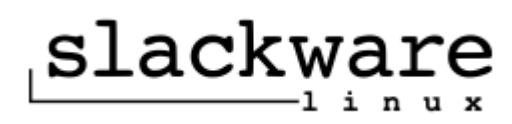

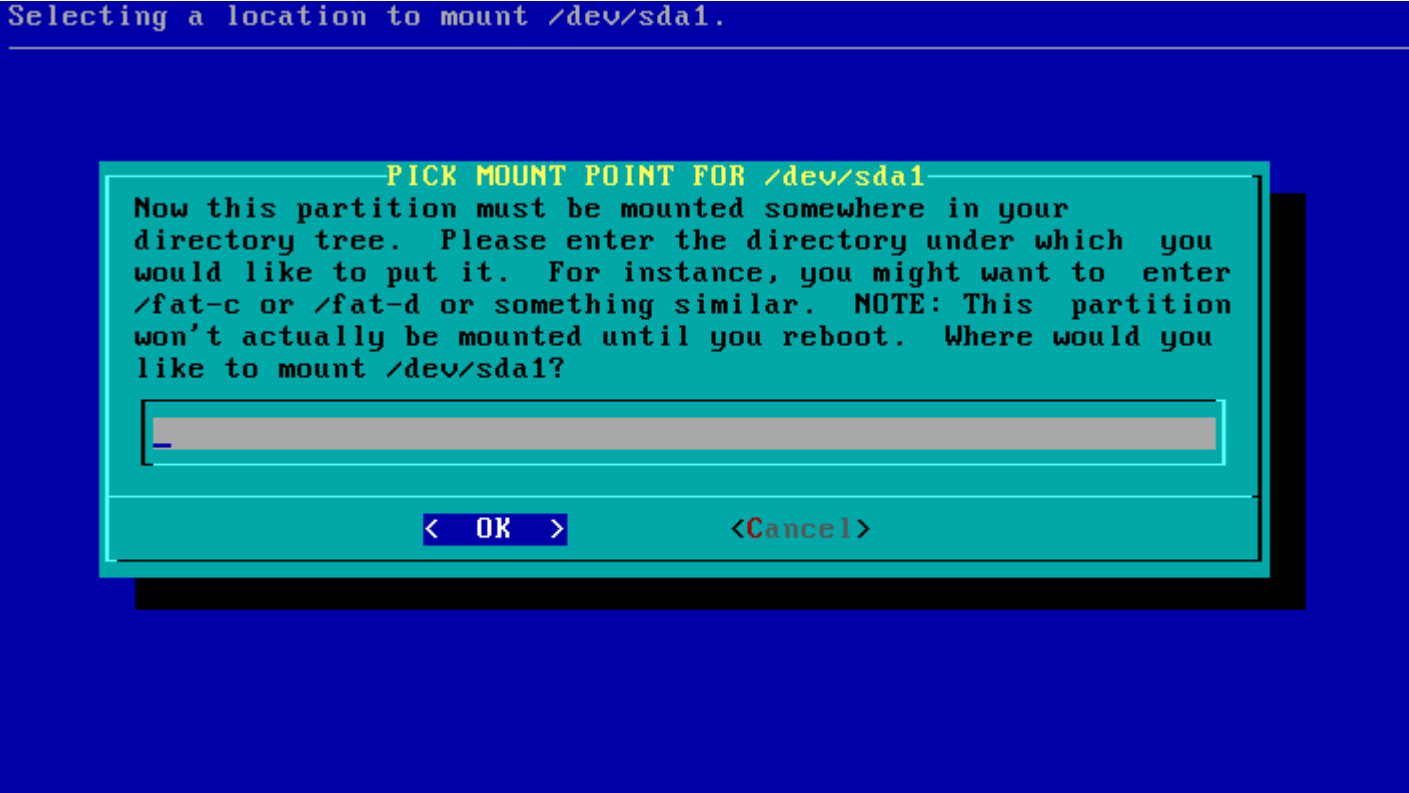

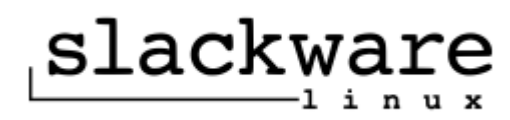

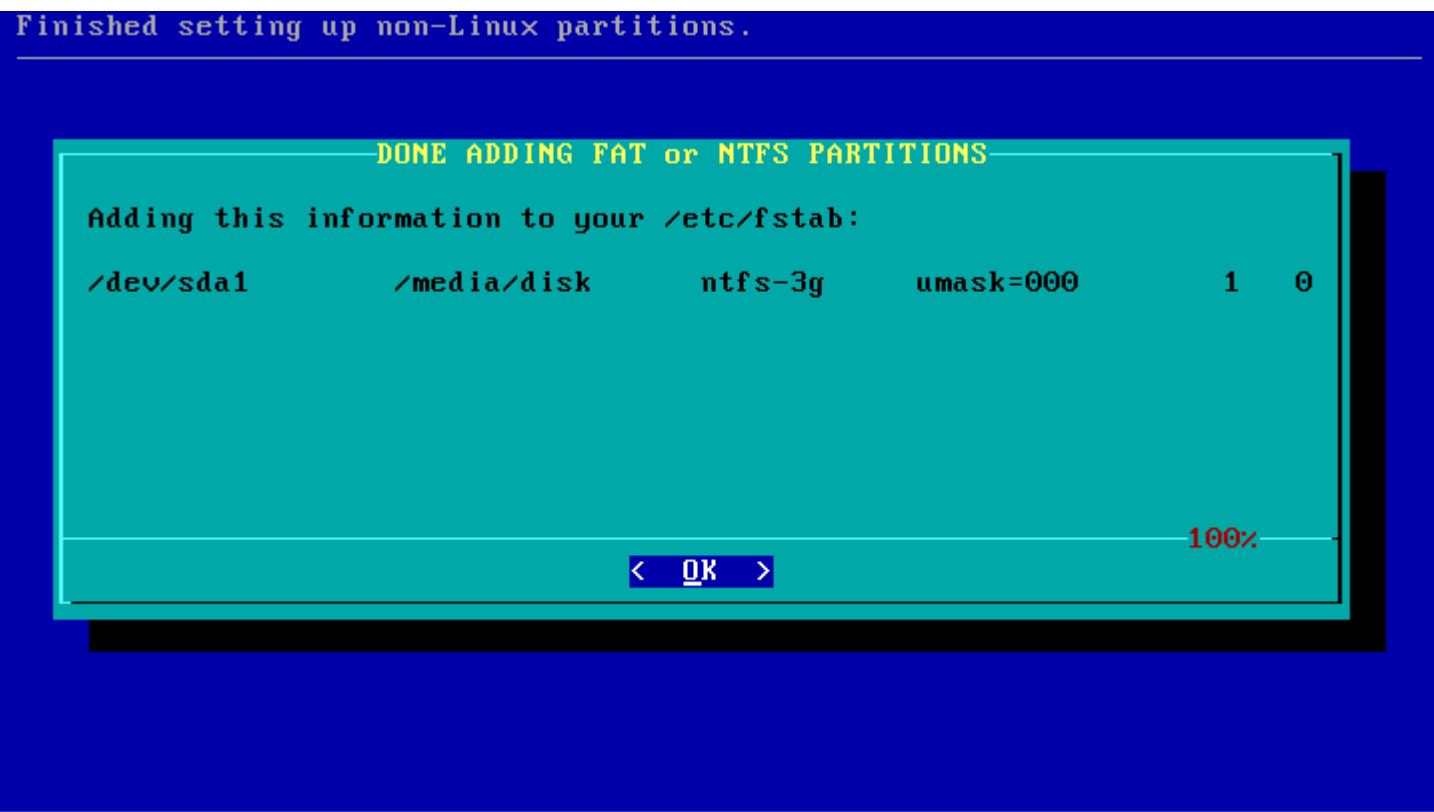

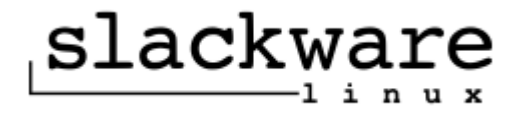

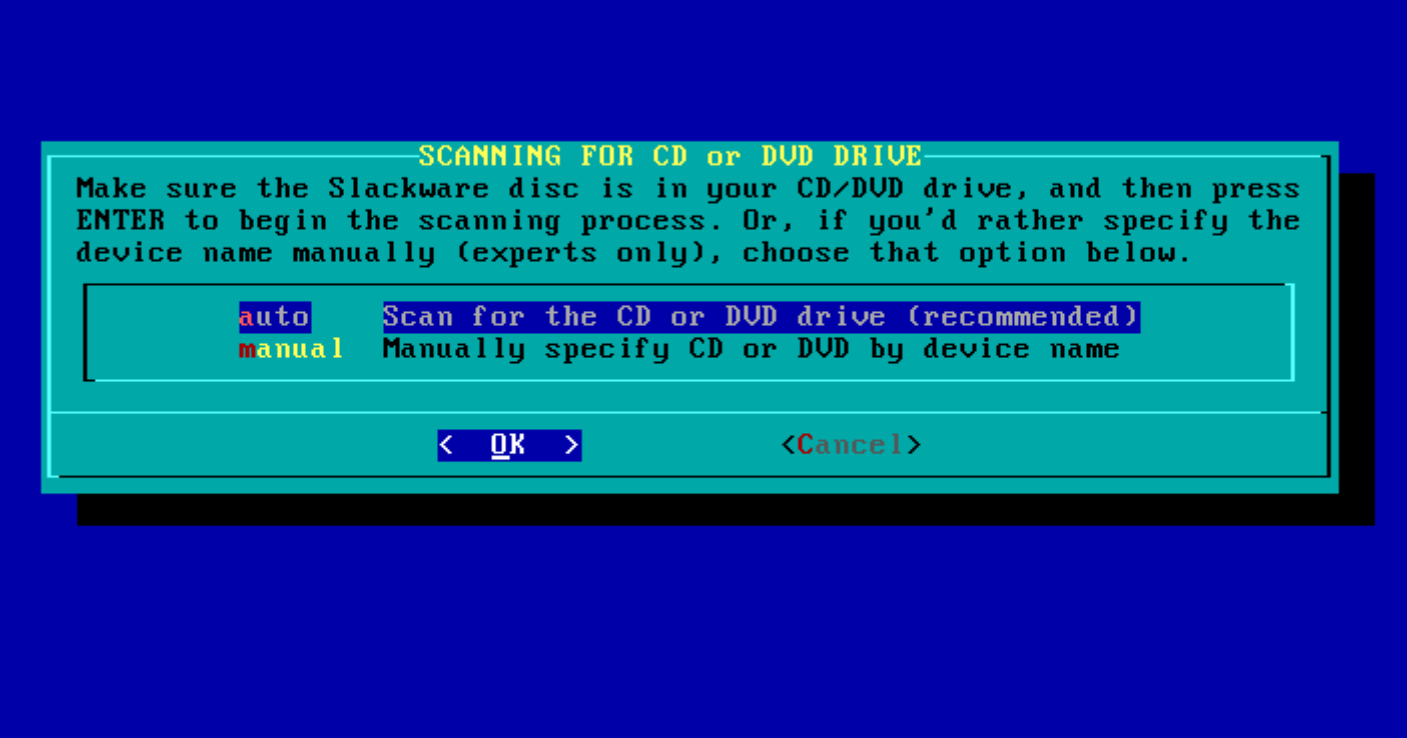

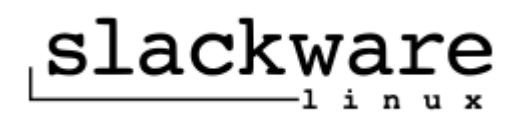

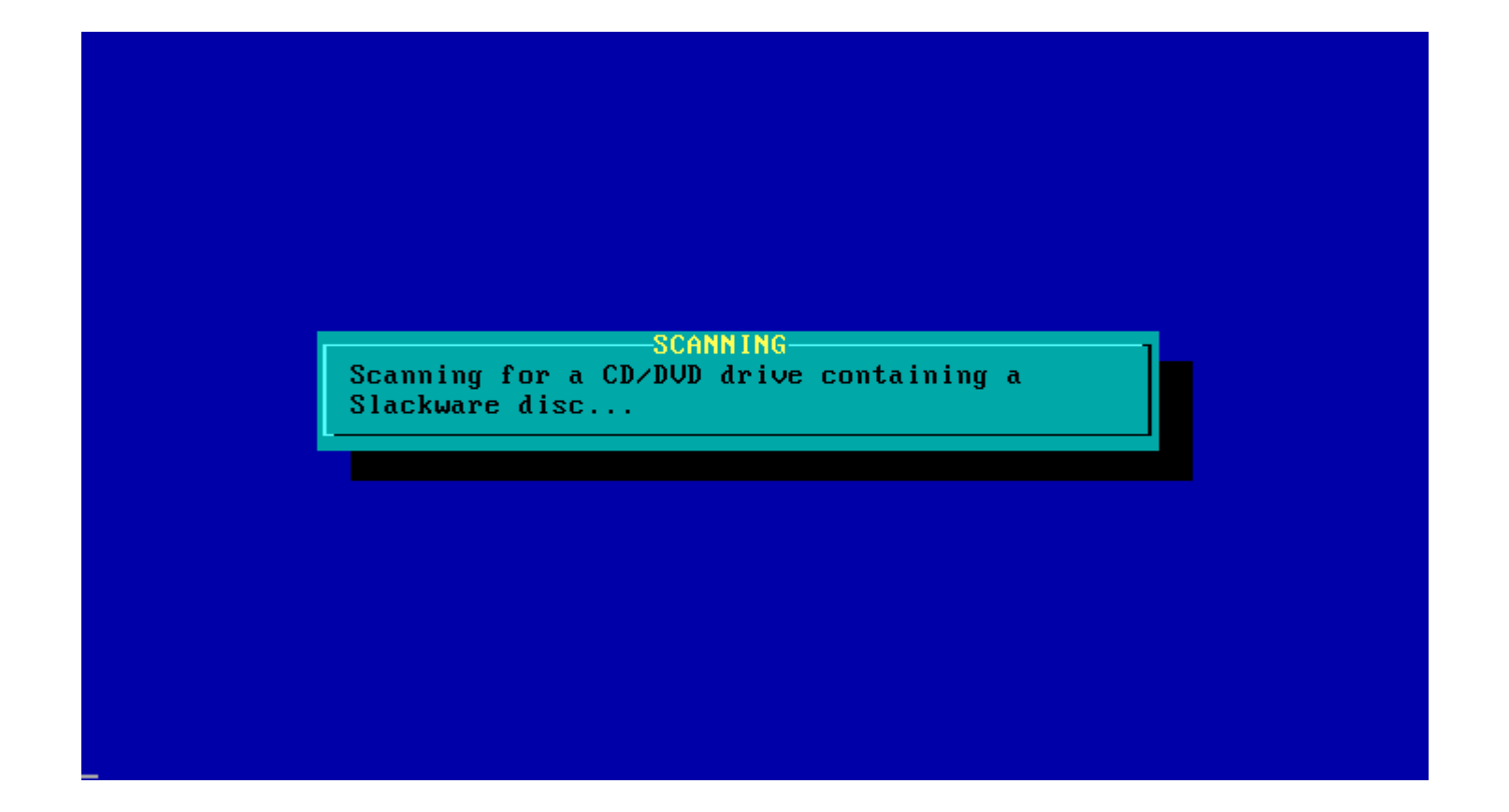

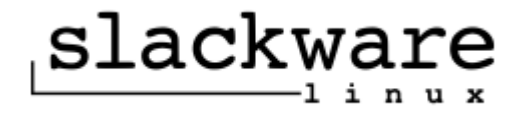

### **PACKAGE SERIES SELECTION-**Now it's time to select which general categories of software to install on your system. Use the spacebar to select or unselect the software you wish to install. You can use the up and down arrows to see all the possible choices. Recommended choices have been preselected. Press the ENTER key when you are finished.  $[\ast]$  A **Base Linux system** Various Applications that do not need X  $[*]$   $\overline{AP}$ Program Development (C, C++, Lisp, Perl, etc.)  $[\ast]$  D  $[ * ] E$ **GNU Emacs** FAQ lists, HOWTO documentation  $[ * ] F$  $[*]$   $K$ Linux kernel source  $[*]$  KDE Qt and the K Desktop Environment for X [ ] KDEI International language support for KDE System Libraries (needed by KDE, GNOME, X, and more)  $[*]$  L  $\langle$  OK  $\rangle$  $\langle$ Cancel> The A (base) series contains the kernel and main system utilities.

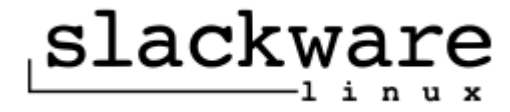

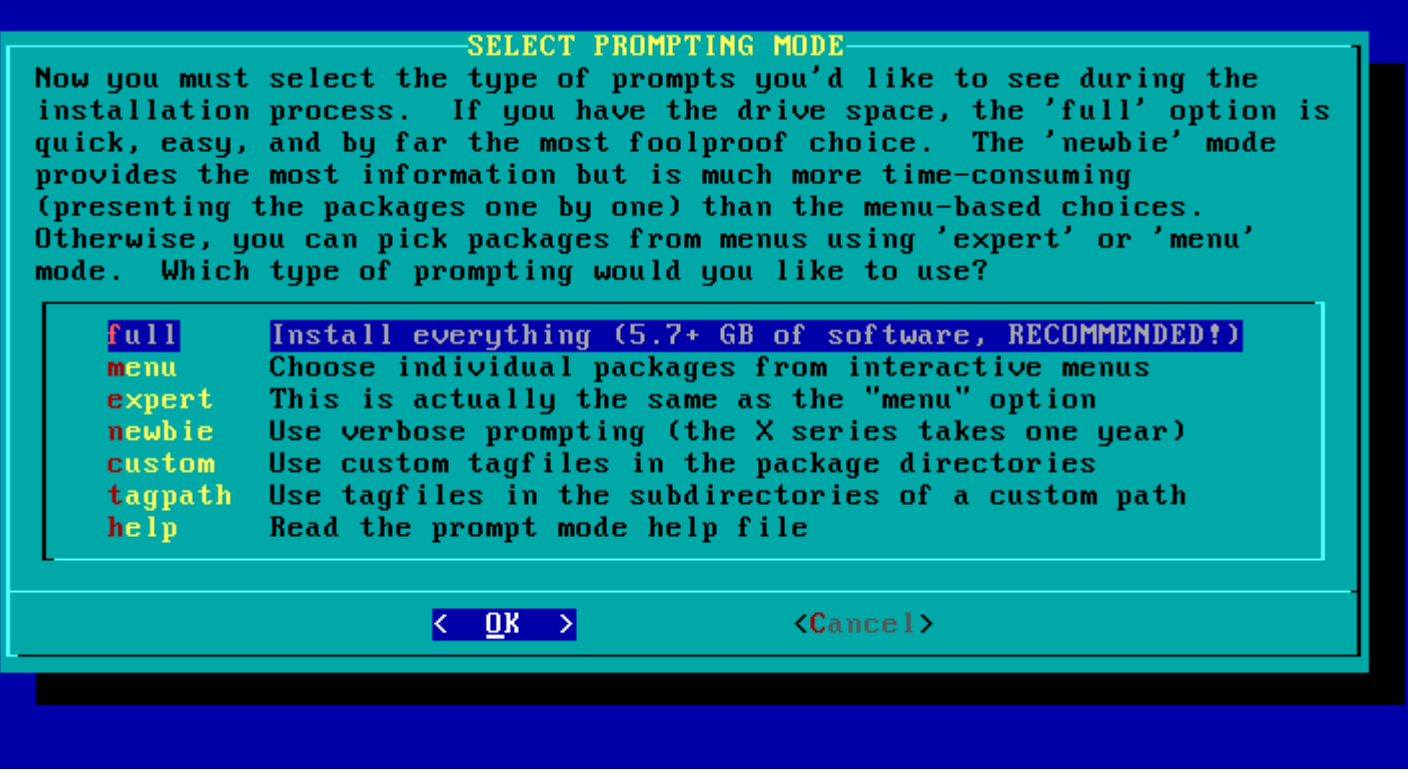

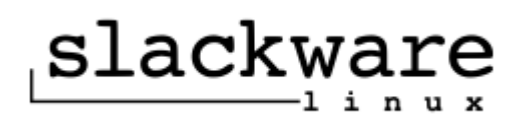

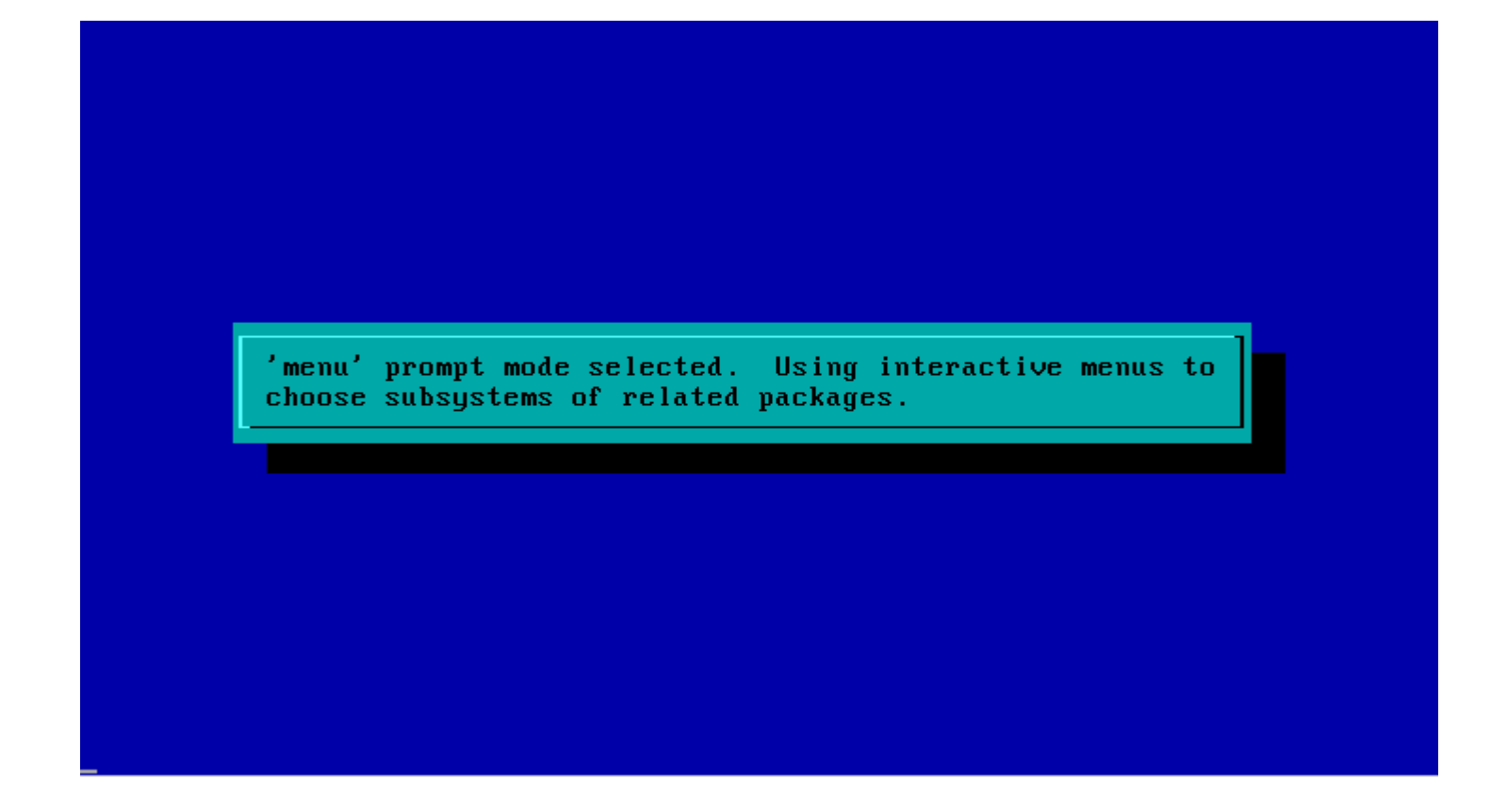

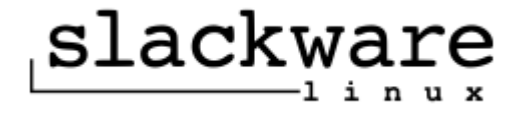

# -SELECTING PACKAGES FROM SERIES A (BASE LINUX SYSTEM)-

Please confirm the packages you wish to install from series A. Use the UP/DOWN keys to scroll through the list, and the SPACE key to deselect any packages don't want installed. You are cautioned against unselecting REQUIRED packages. However, it's your system. : ^) Press ENTER when you are done.

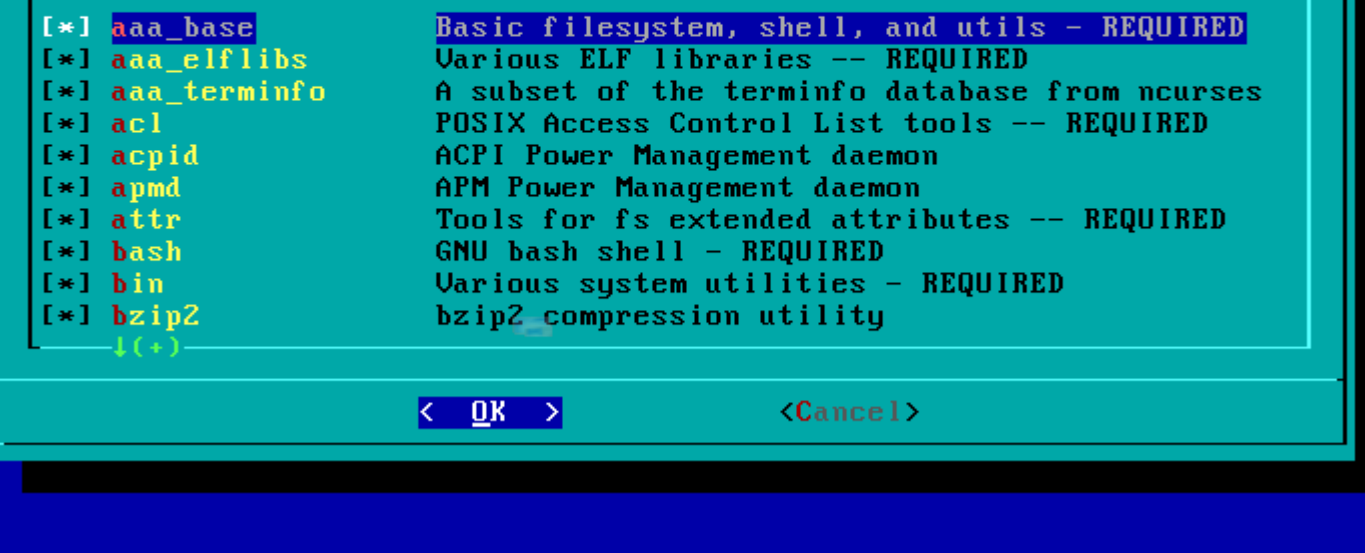

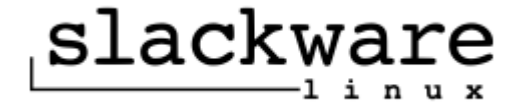

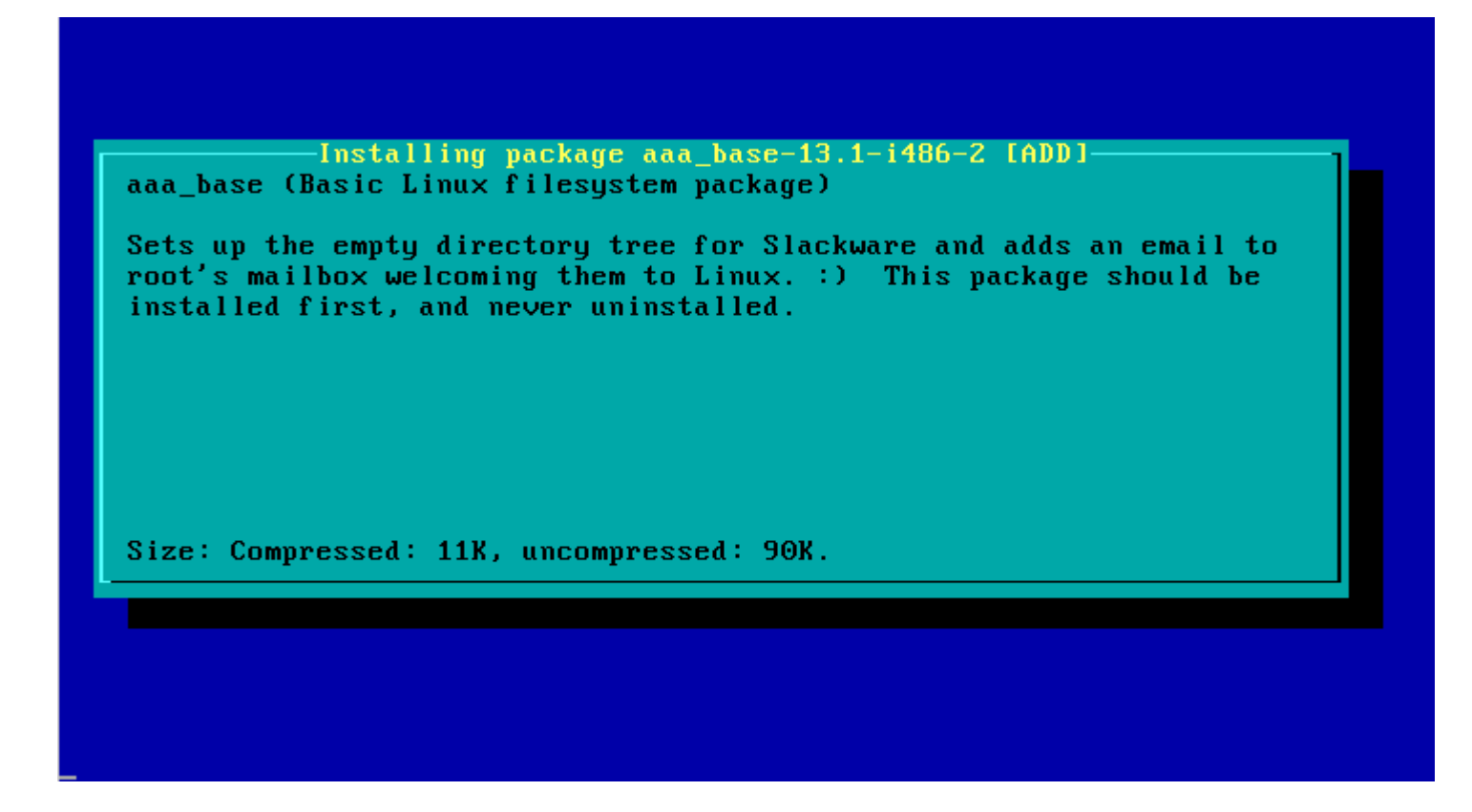

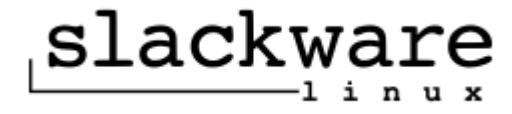

01 FAT12 02 XENIX root 03 XENIX usr 04 FAT16 <32M 05 Extended 06 FAT16 07 HPFS/NTFS 08 AIX 09 AIX bootable 0A OS/2 Boot Manager **0B W95 FAT32** OC W95 FAT32 (LBA) OE W95 FAT16 (LBA) OF W95 Ext'd (LBA) **10 OPUS** 11 Hidden FAT12 12 Compaq diagnostics 14 Hidden FAT16 <32M 16 Hidden FAT16

50 OnTrack DM 51 OnTrack DM6 Aux1 52 CP/M 53 OnTrack DM6 Aux3 54 OnTrackDM6 55 EZ-Drive 56 Golden Bow 5C Priam Edisk 61 SpeedStor 63 GNU HURD or SysV 64 Novell Netware 286 65 Novell Netware 386 70 DiskSecure Multi-Boo 75 PC/IX 80 Old Minix 81 Minix / old Linux 82 Linux swap 83 Linux 84 OS/2 hidden C: drive

AB Darwin boot AF HFS / HFS+ B7 BSDI fs **B8 BSDI swap** BB Boot Wizard hidden **BE Solaris boot BF** Solaris  $C1$  DRDOS/sec (FAT-12)  $C4$  DRDOS/sec (FAT-16  $\leq$ C6 DRDOS/sec (FAT-16) C7 Surinx DA Non-FS data DB CP/M  $\prime$  CTOS  $\prime$  ... DE Dell Utility DF BootIt E1 DOS access E3 DOS R/O E4 SpeedStor EB BeOS fs

## Press a key to continue

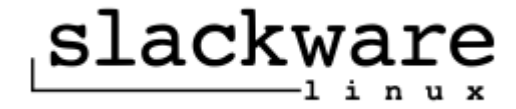

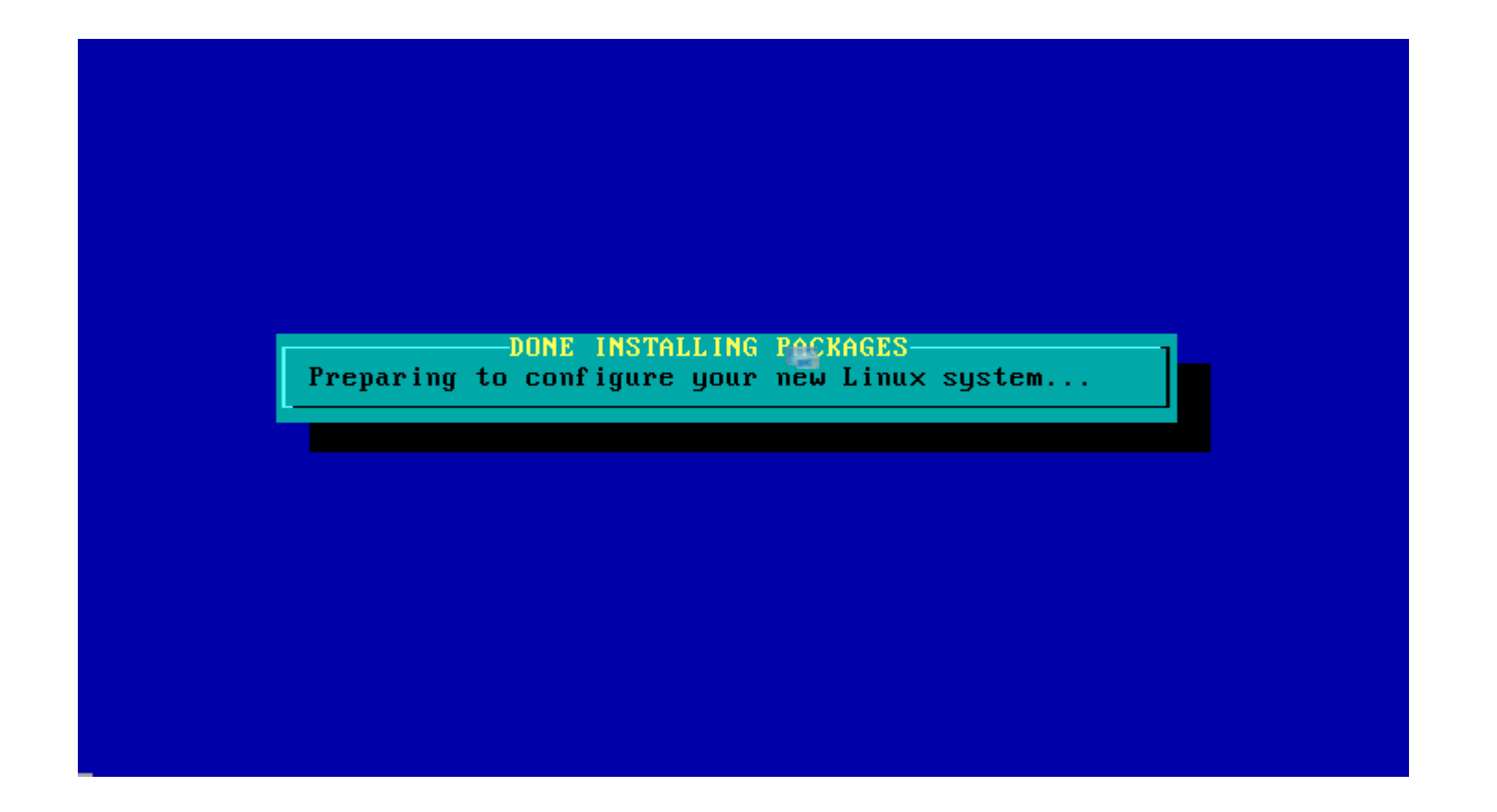

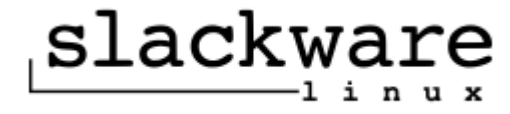

# -MKFONTDIR AND MKFONTSCALE UPDATE-Please wait while we run mkfontscale and mkfontdir in your font directories.

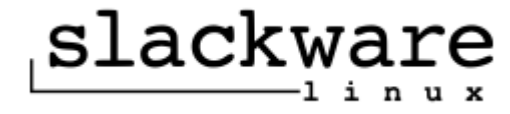

# -FONTCONFIG UPDATE

Please wait while we generate font.cache-1 files with fc-cache. For best results, fc-cache should be run whenever fonts are added to the system.

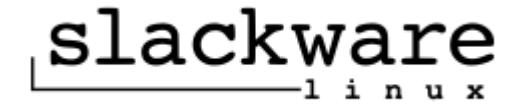

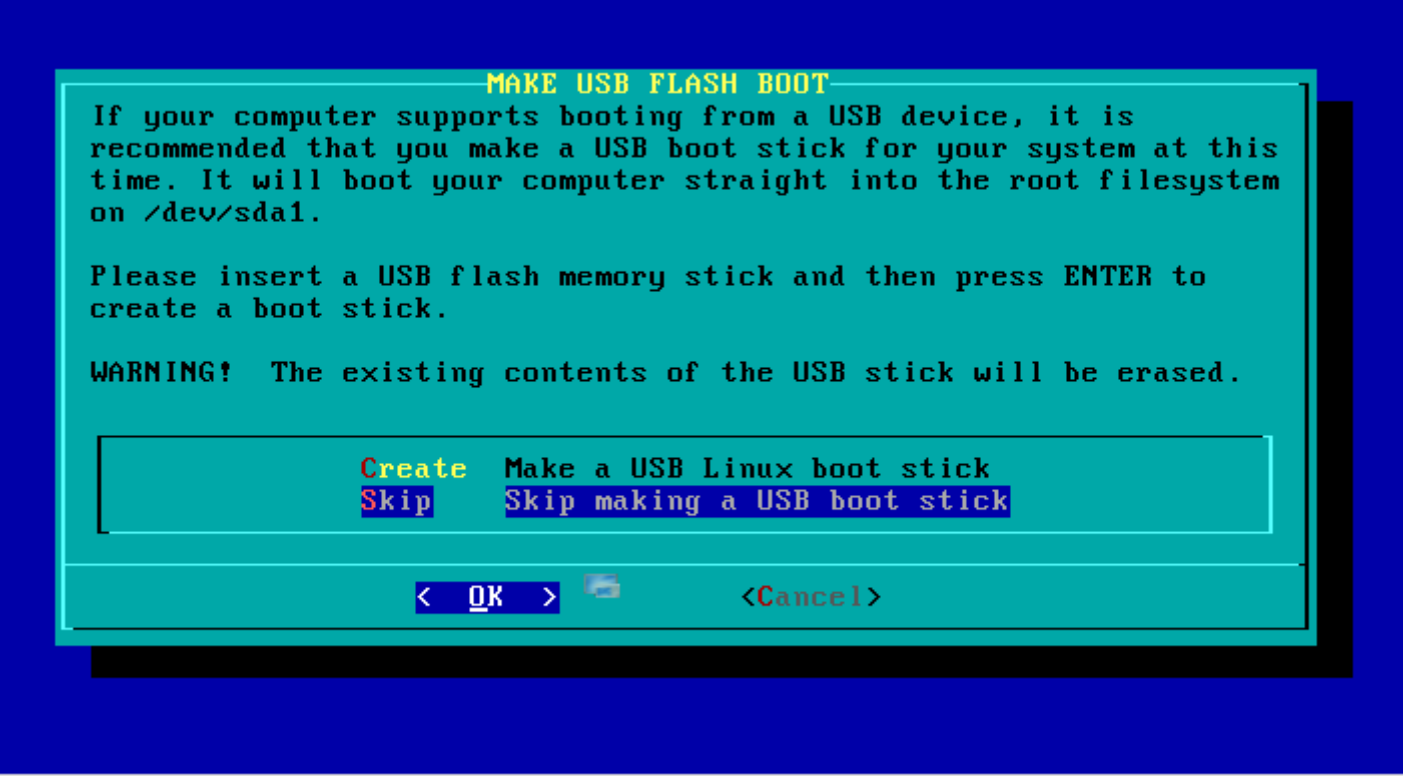

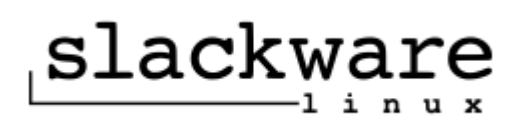

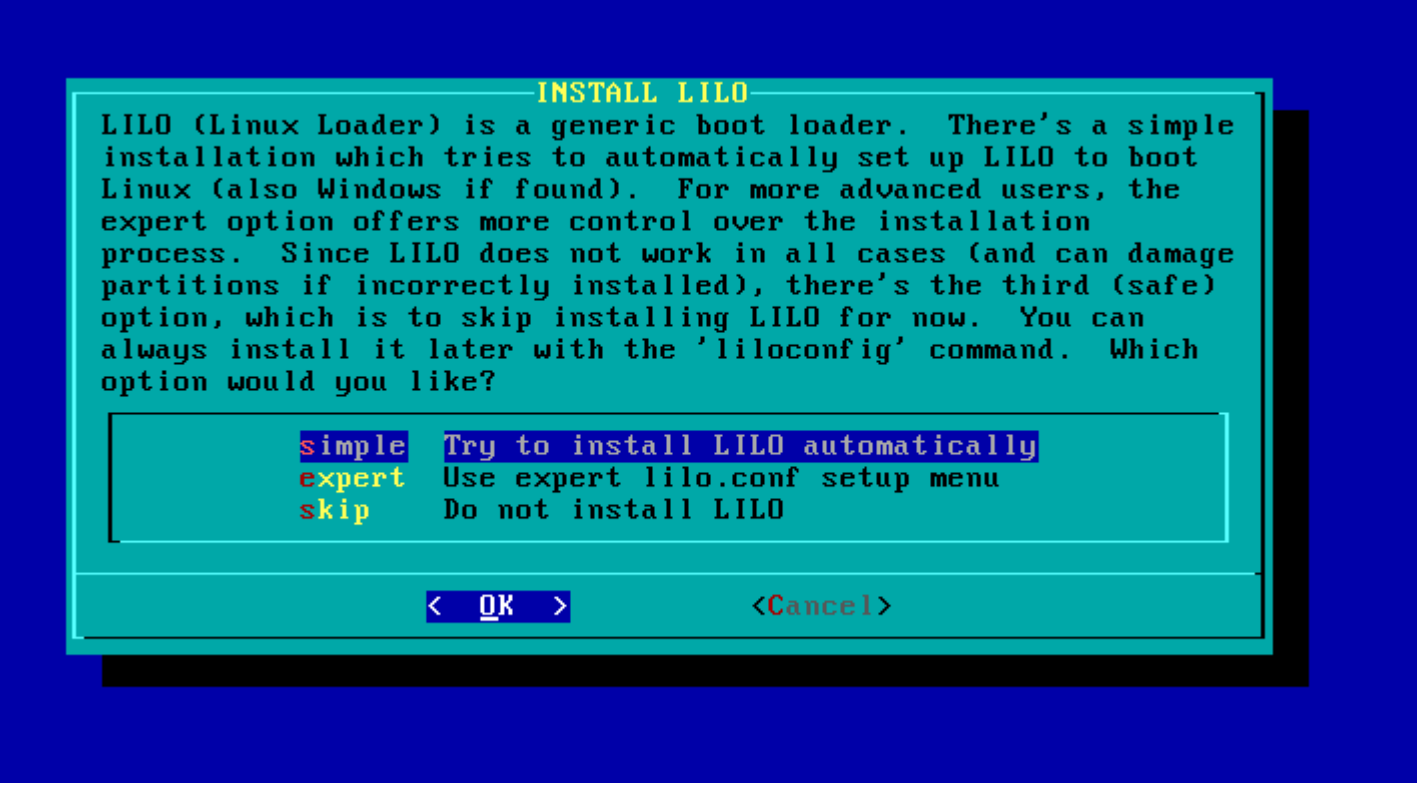

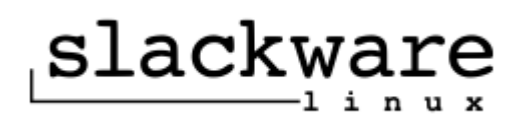

# CONFIGURE LILO TO USE FRAME BUFFER CONSOLE?

Looking at /proc/devices, it seems your kernel has support for the Linux frame buffer console. If we enable this in /etc/lilo.conf, it will allow more rows and columns of text on the screen and give you a cool penguin logo at boot time. However, the frame buffer text console is slower than a standard text console. In addition, not every video card or monitor supports all of these video modes. Would you like to use the frame buffer console, or the standard Linux console?

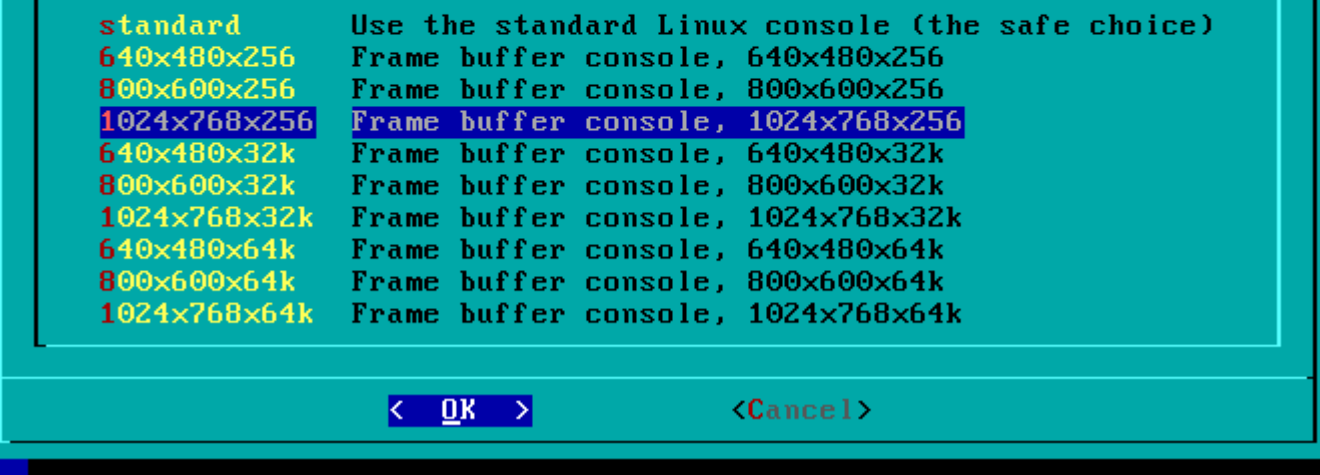

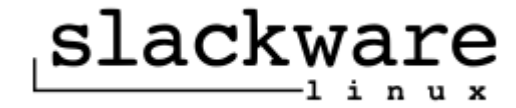

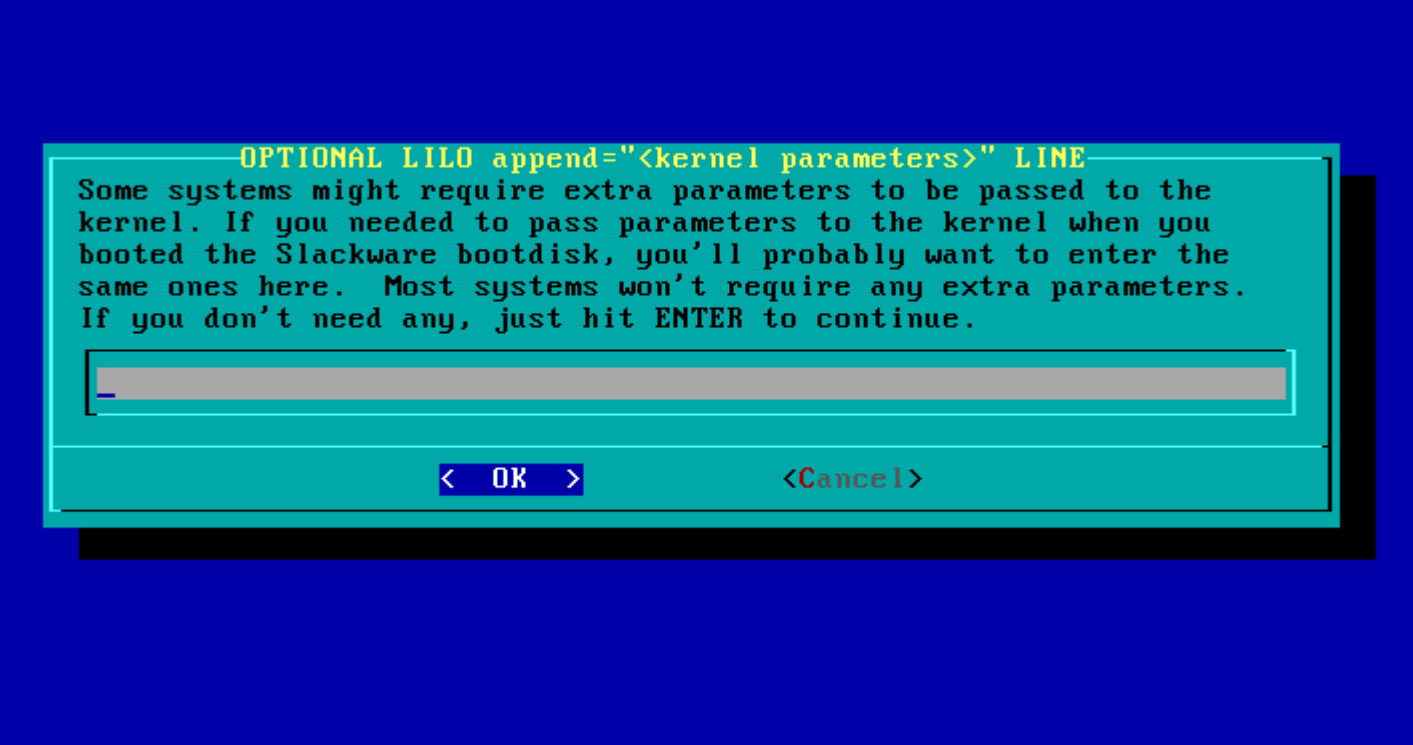

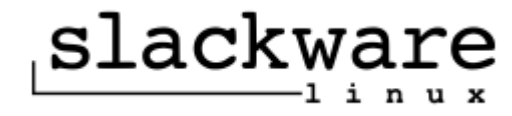

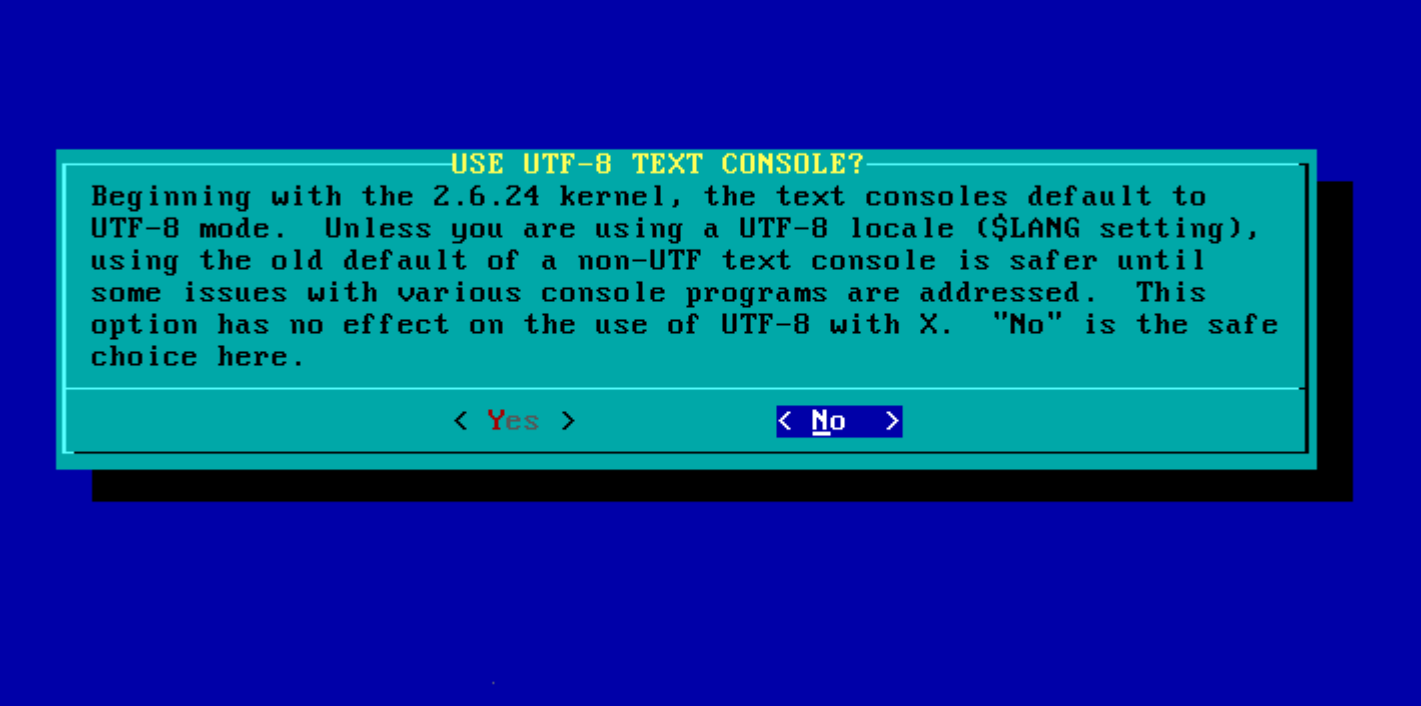

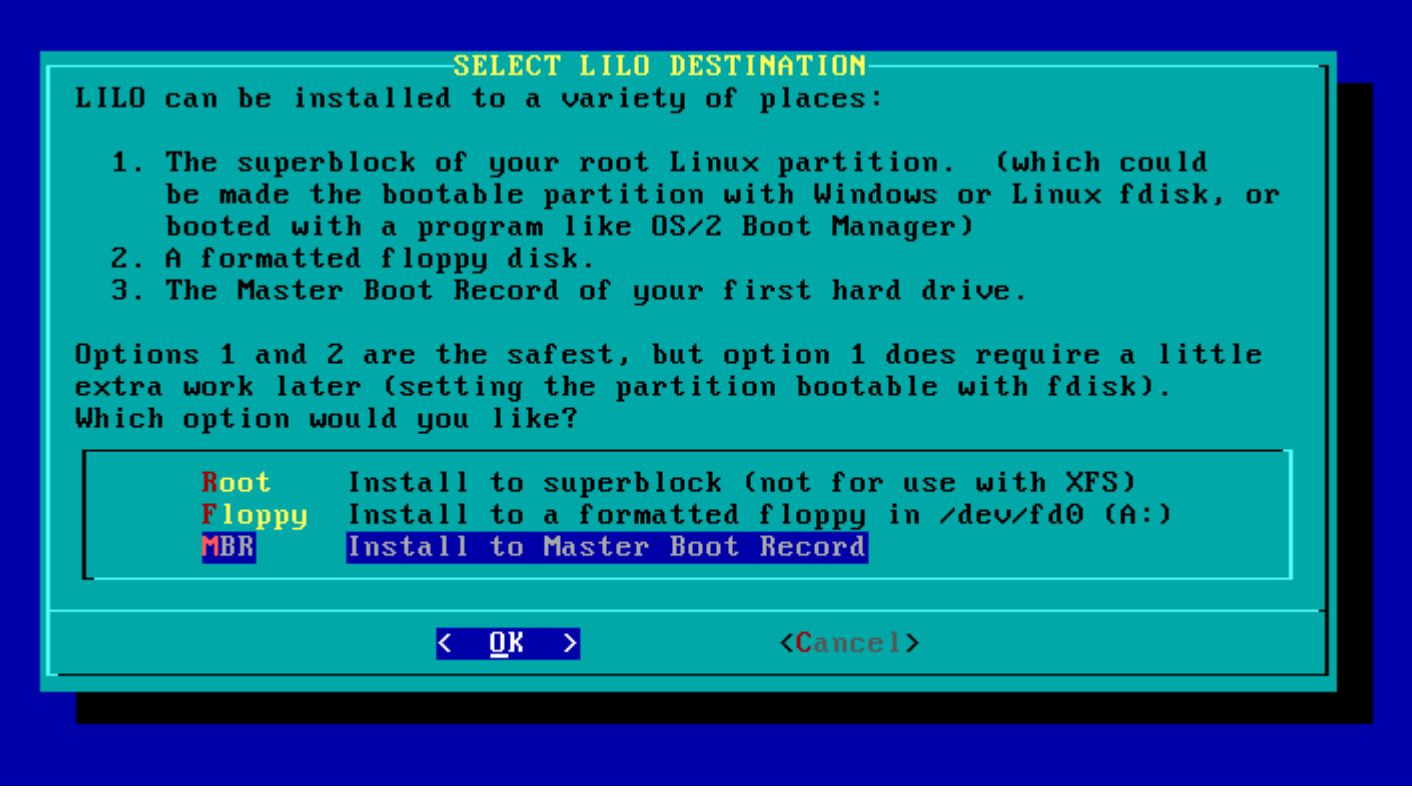

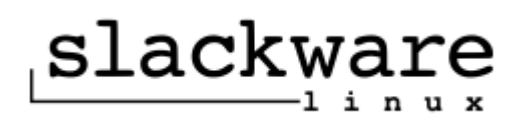

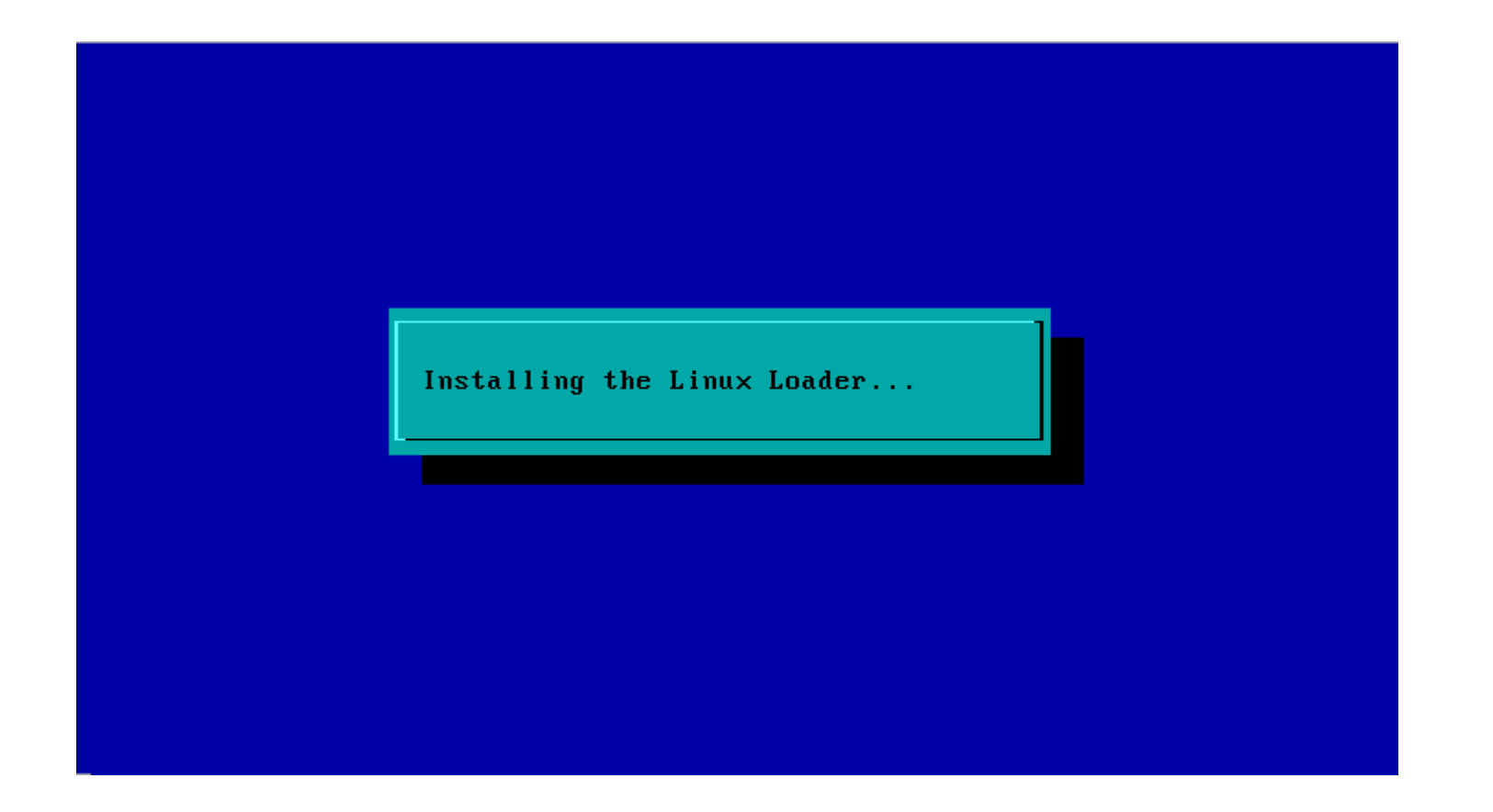

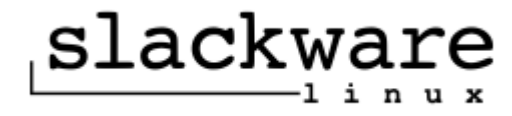

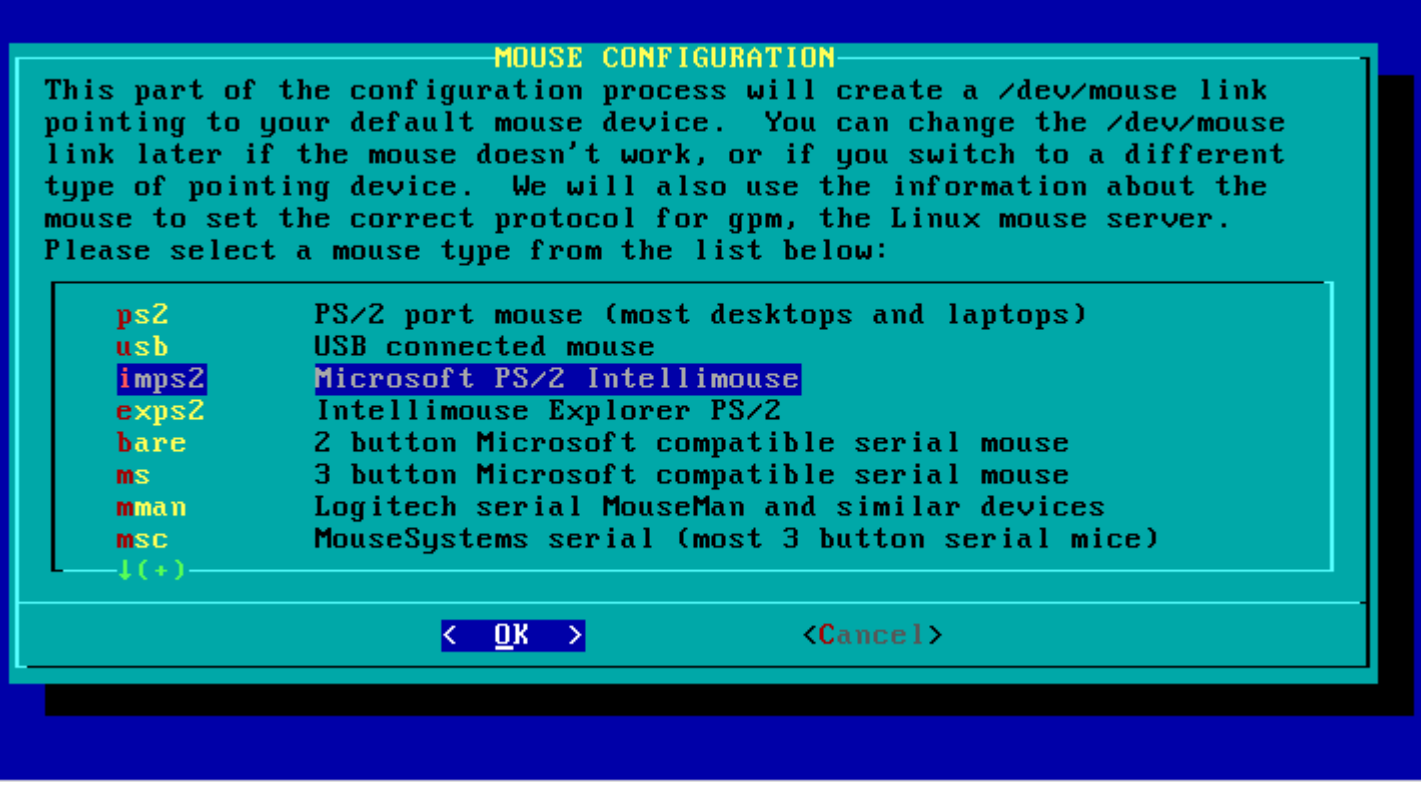

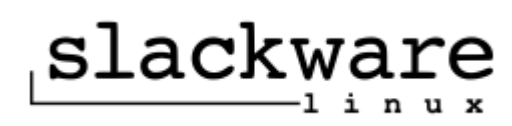

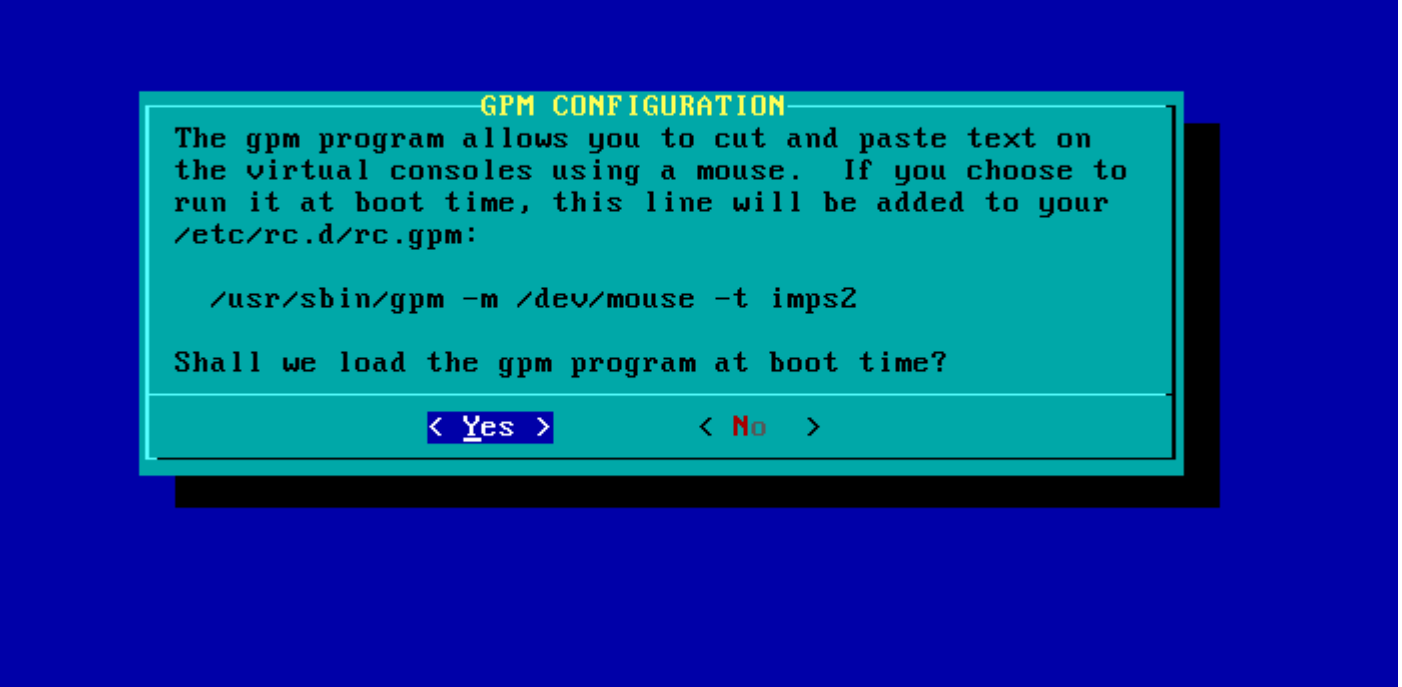

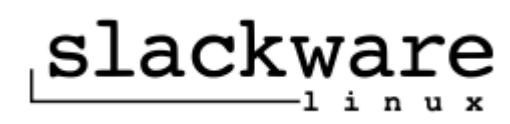

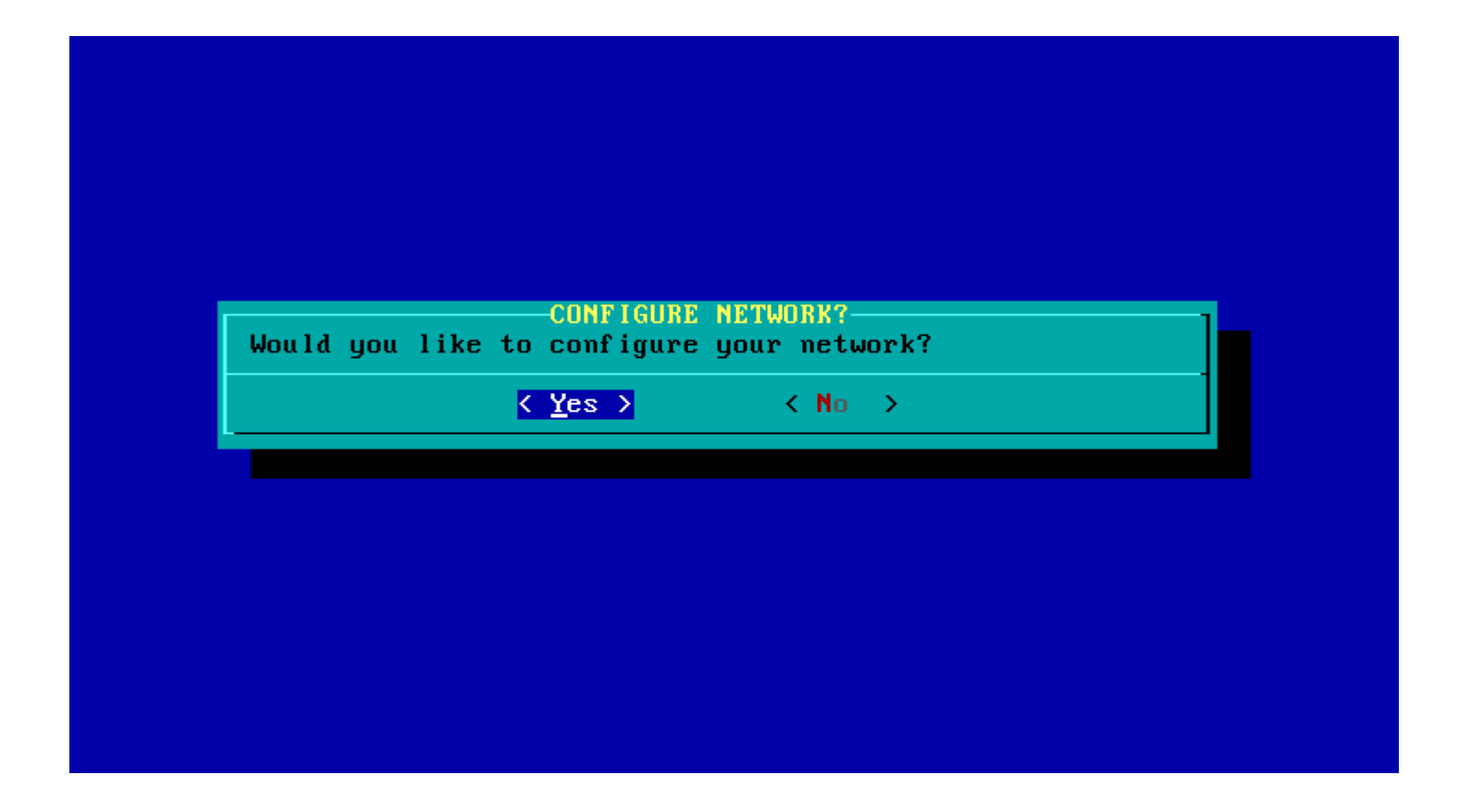

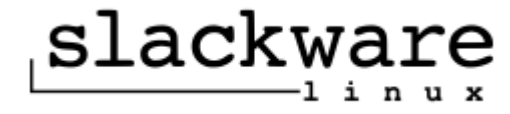

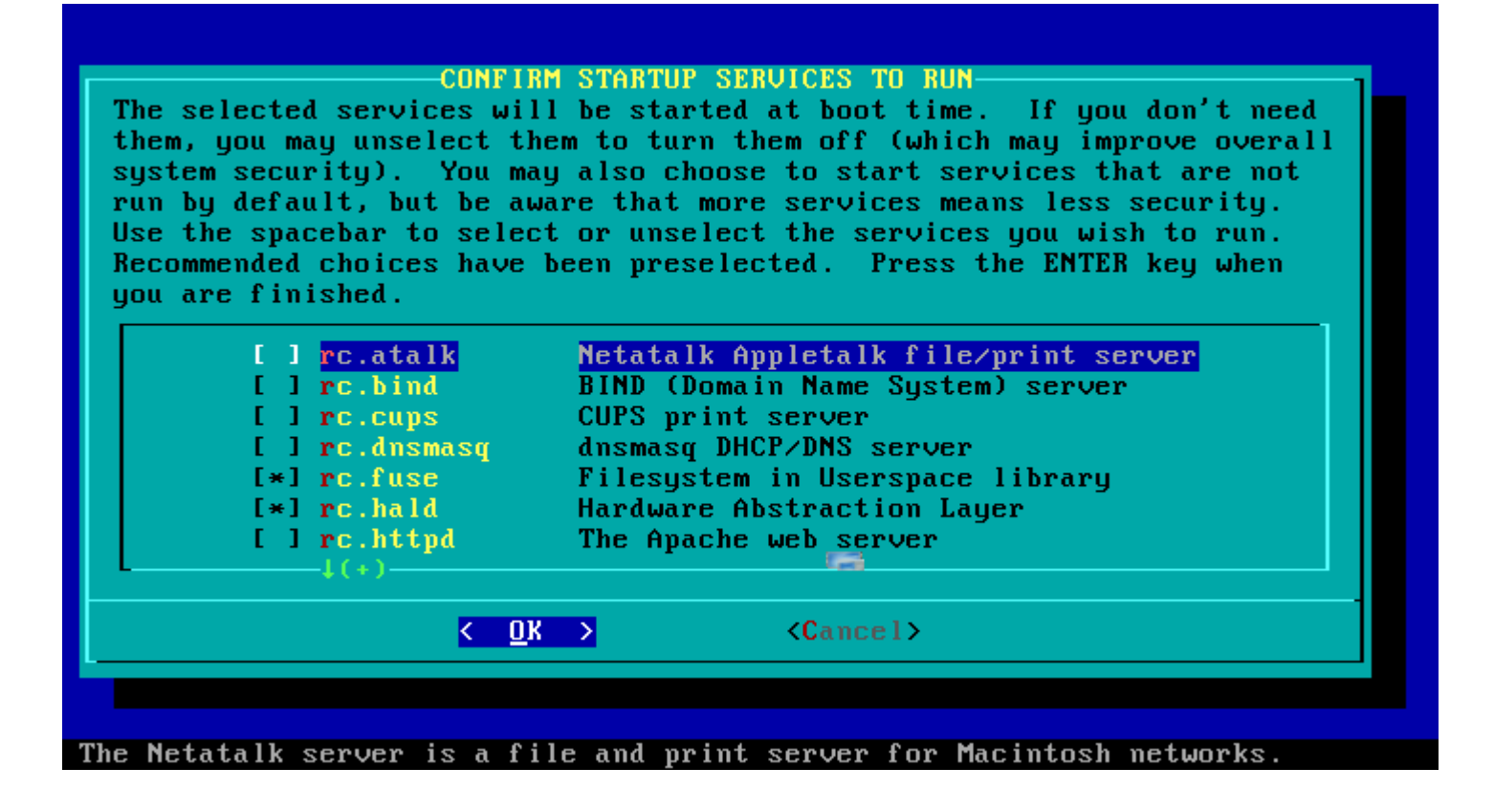

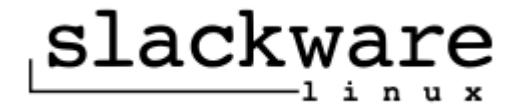

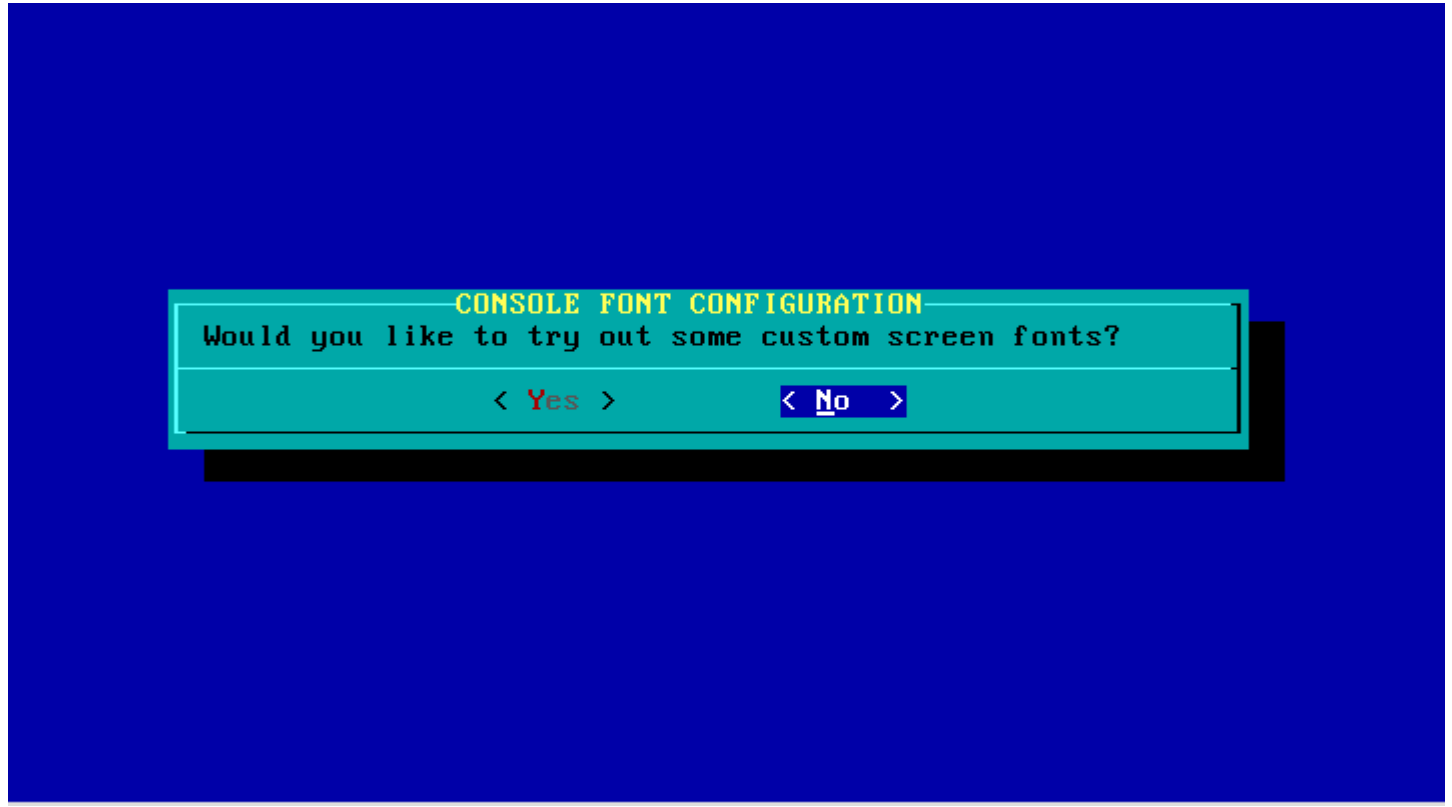

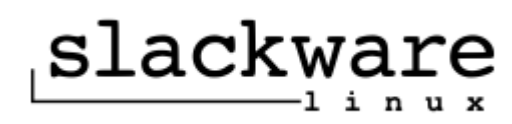

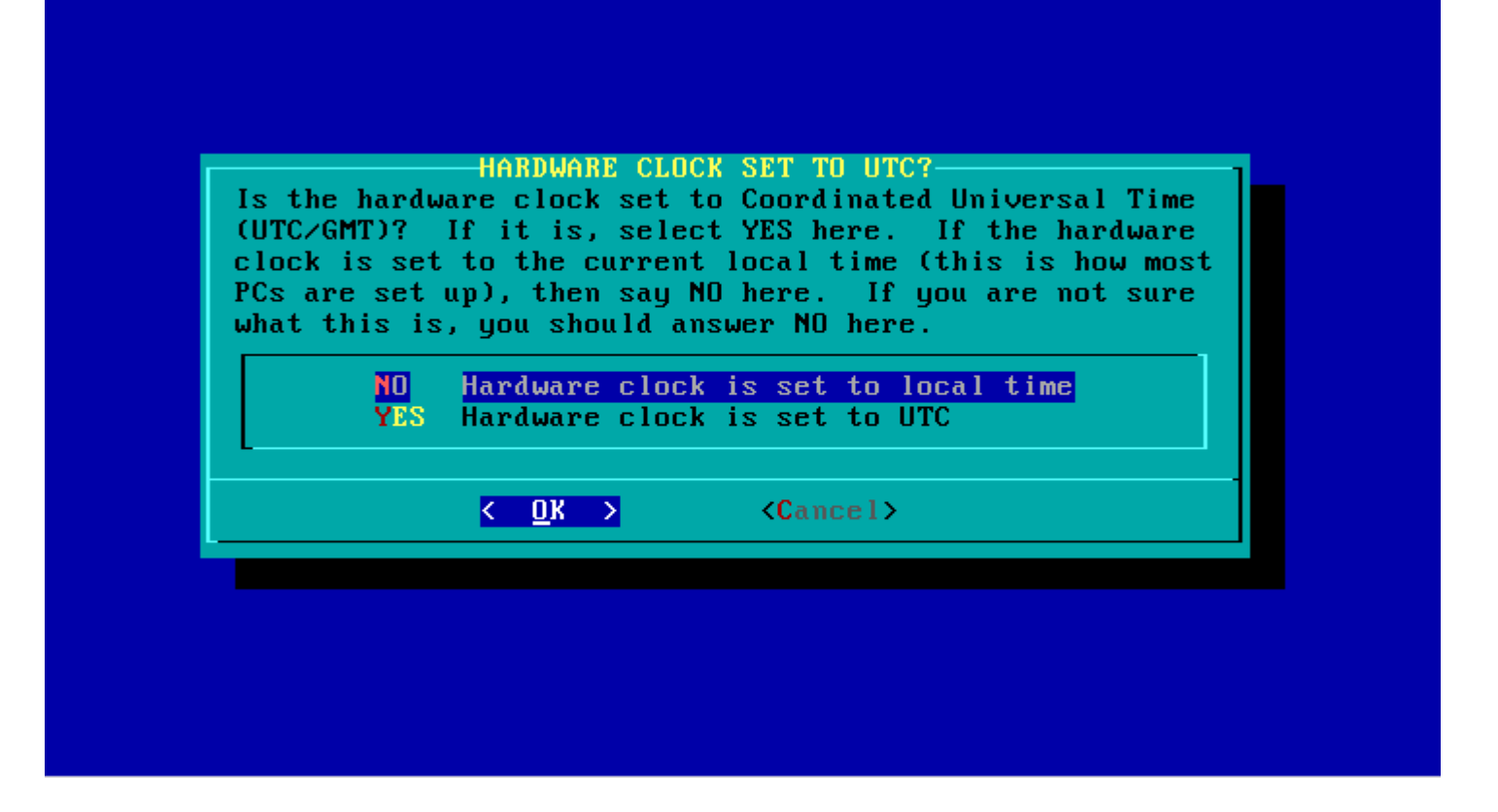

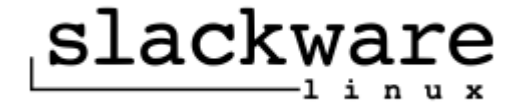

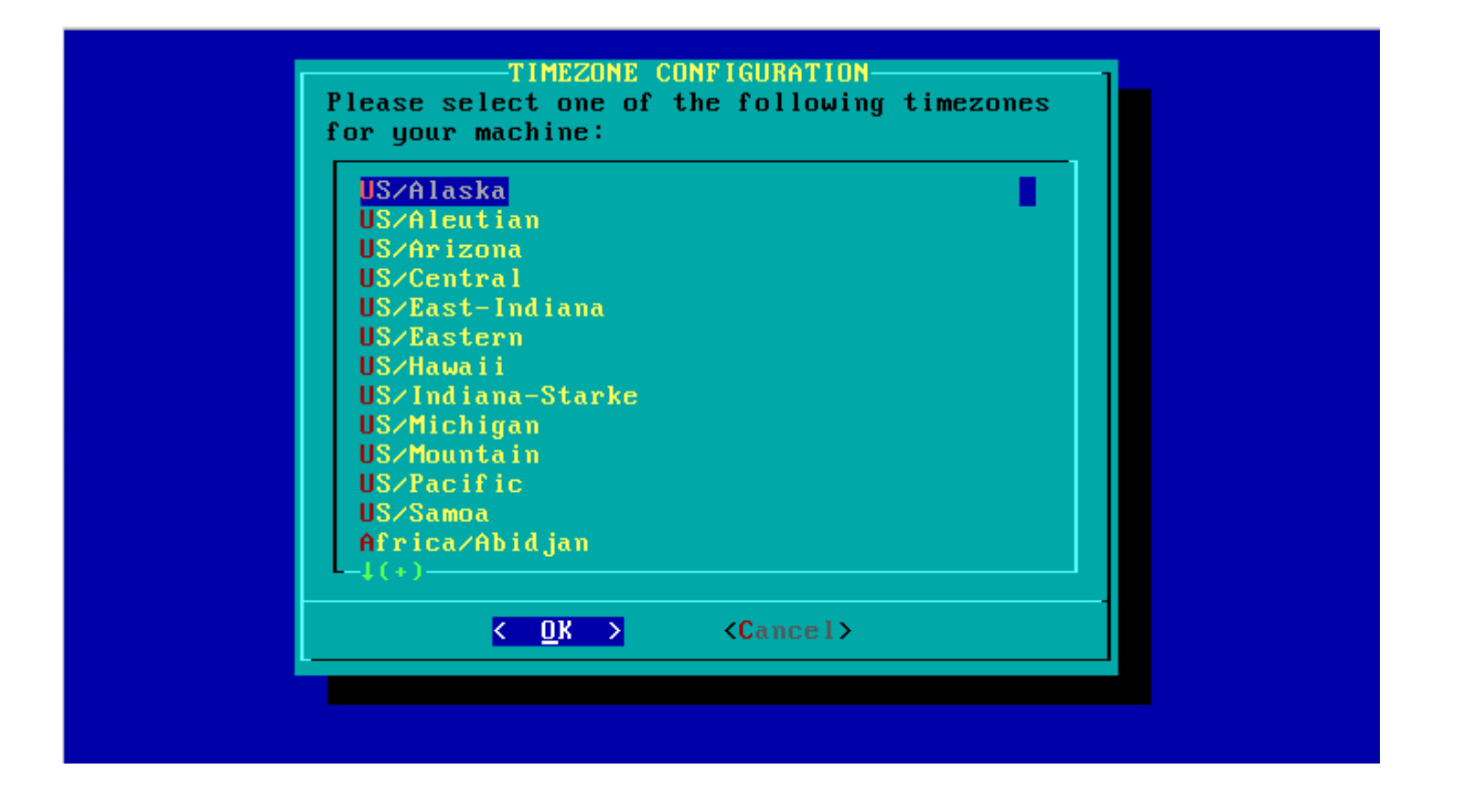

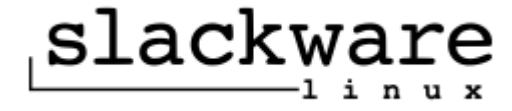

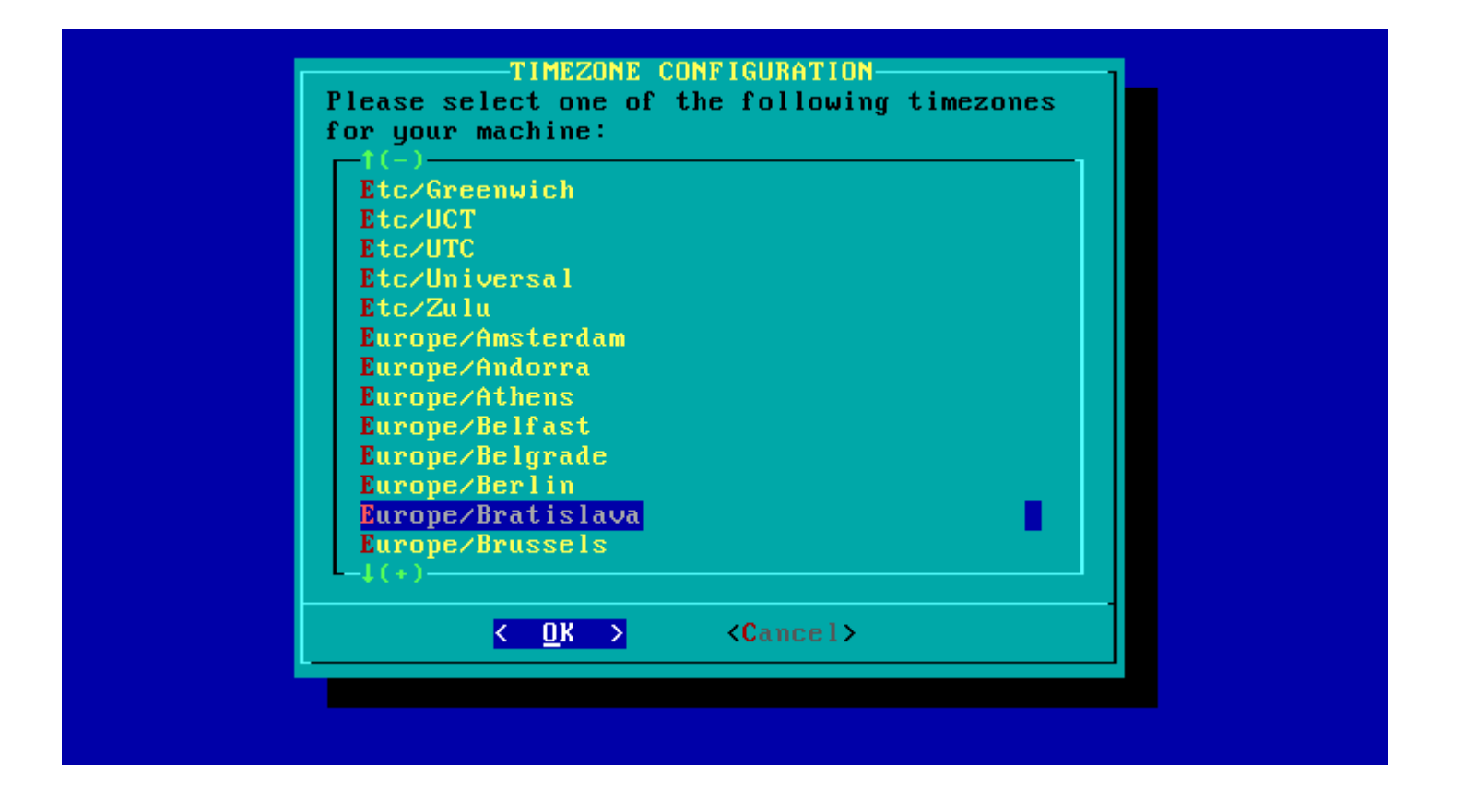

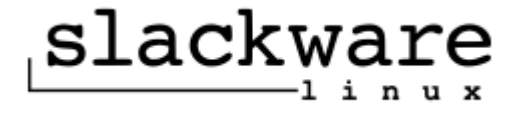

# WARNING: NO ROOT PASSWORD DETECTED

There is currently no password set on the system administrator account (root). It is recommended that you set one now so that it is active the first time the machine is rebooted. This is especially important if you're using a network enabled kernel and the machine is on an Internet connected LAN. Would you like to set a root password?

 $\langle \underline{Yes} \rangle$ 

 $\langle$  No  $\rangle$ 

Dušan Kreheľ 71

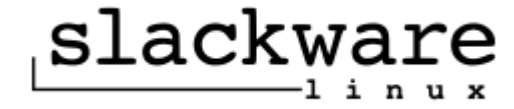

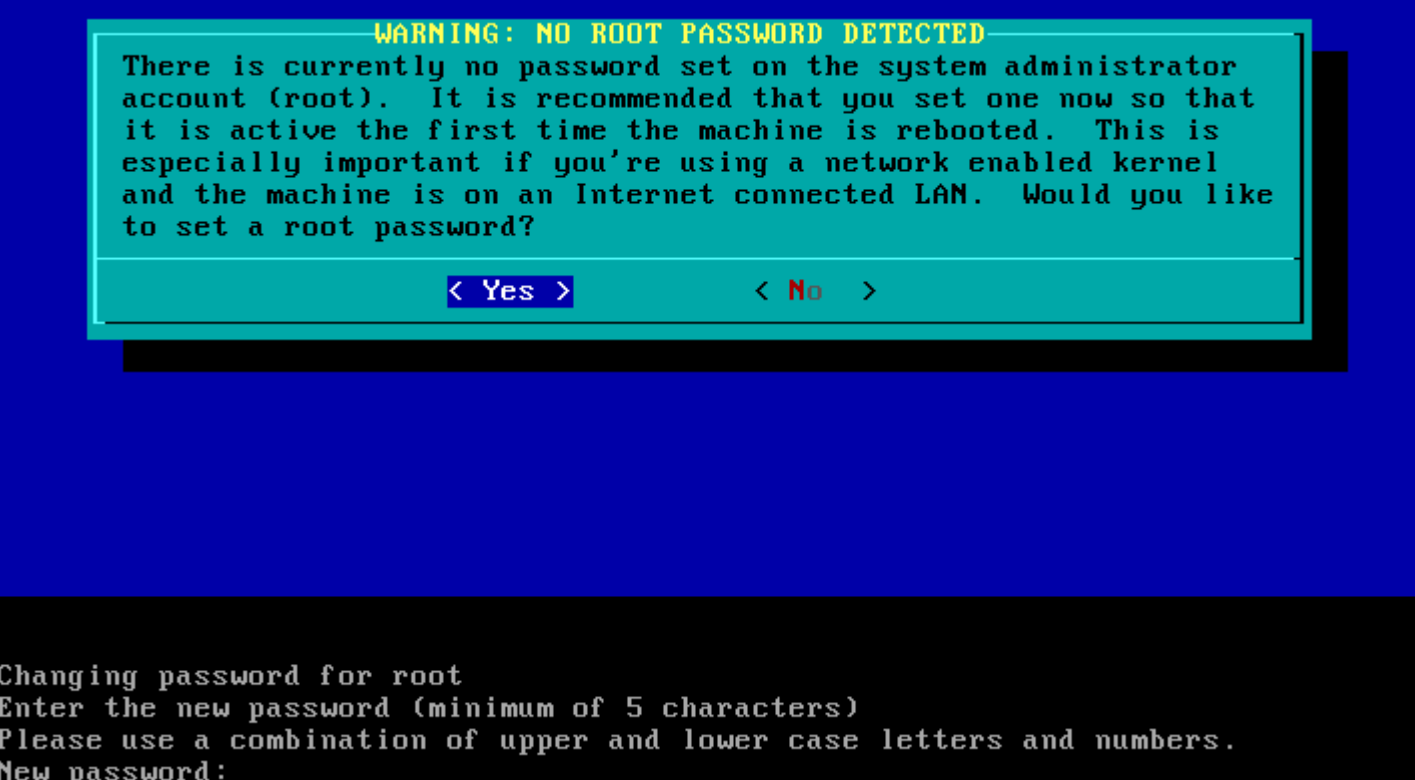

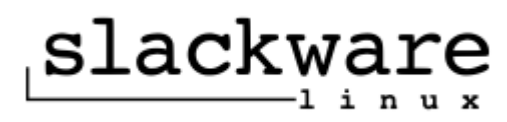
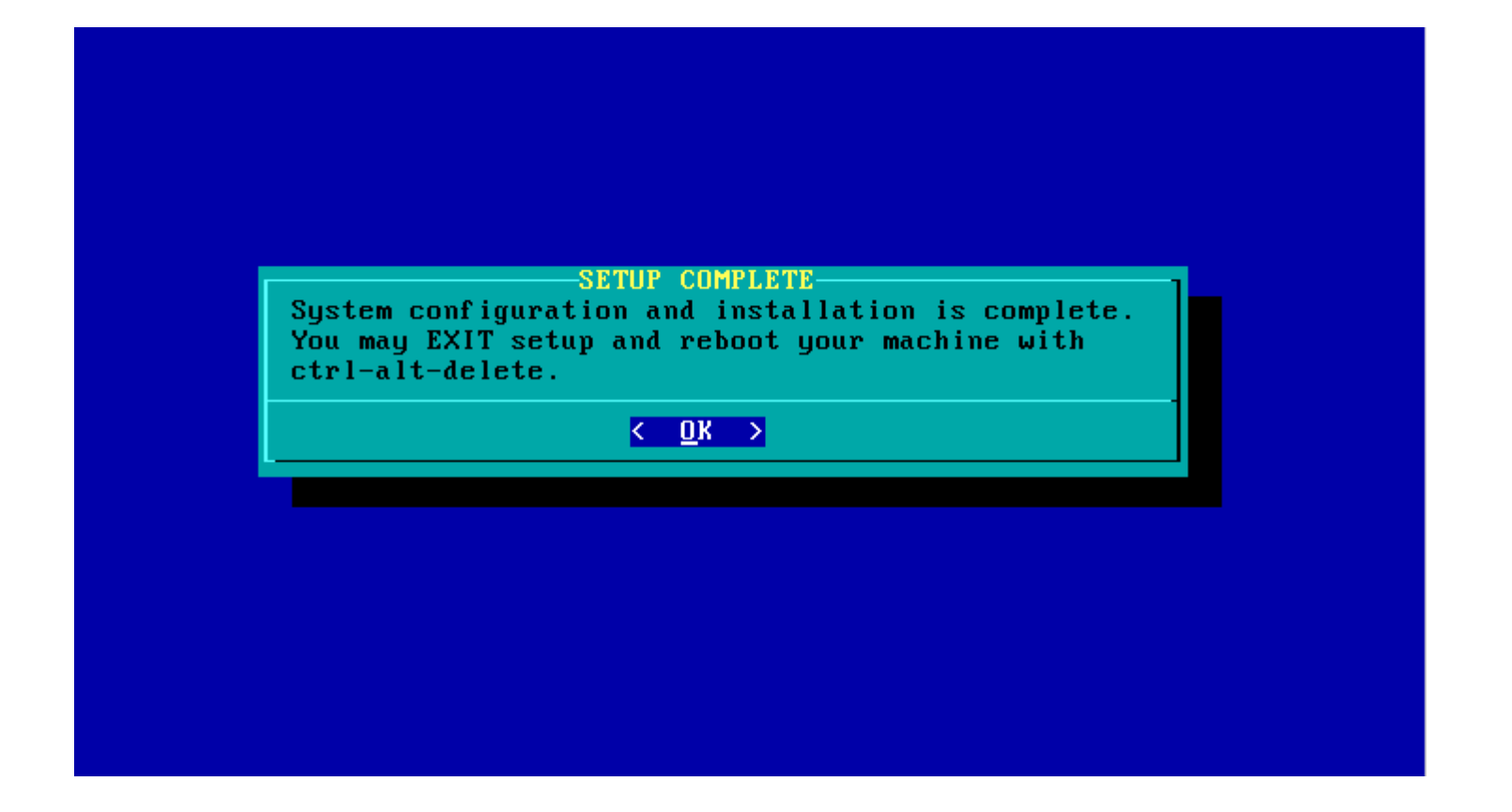

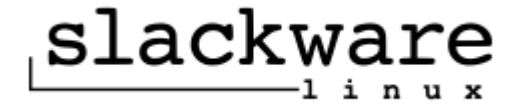

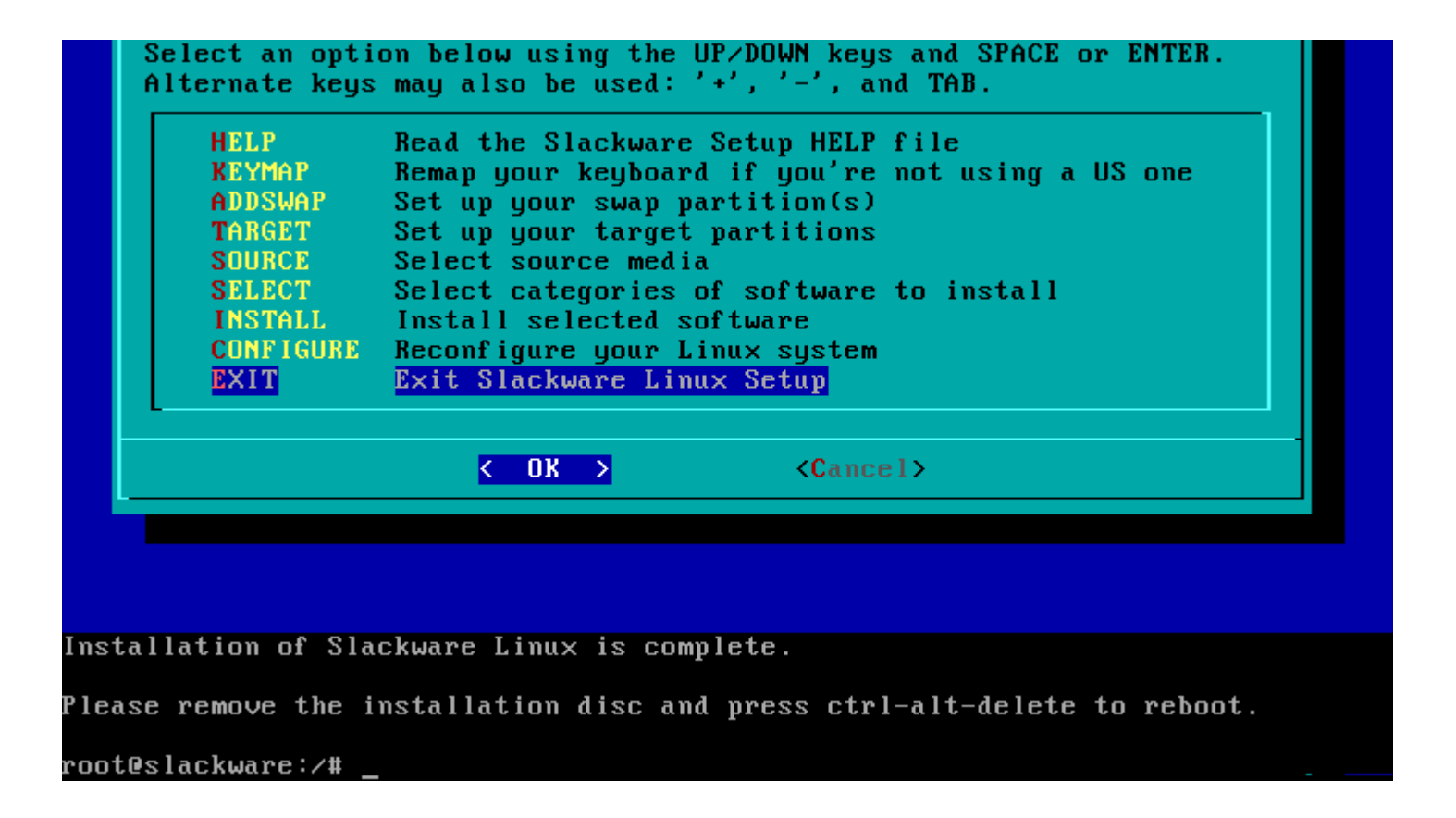

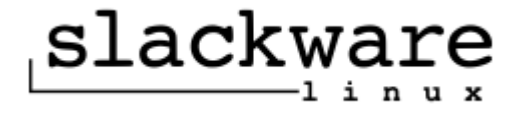

#### Slackware a binárne inštalačné balíky

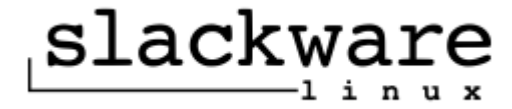

#### Inštalačné balíky v Slackware

Do verzií Slackware 12.1 **tgz**. Od verzie Slackware 13.0 **txz**.

Čo je v /var/log/packages/? Čo je v /var/log/scripts/?

echo balikov: `ls /var/log/packages/|wc -l`

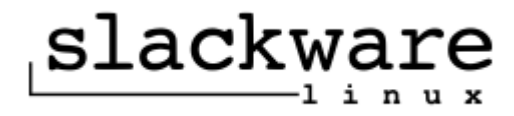

# Štruktúra balíka

( cd usr/bin ; rm -rf mcedit ) ( cd usr/bin ; ln -sf mc mcedit ) ( cd usr/bin ; rm -rf mcdiff ) ( cd usr/bin ; ln -sf mc mcdiff ) ( cd usr/bin ; rm -rf mcview ) ( cd usr/bin ; ln -sf mc mcview )

#### /install/doinst.sh /install/slack-desc /install/slack-required /install/slack-suggests /usr/... alsa-lib  $\geq$  1.0.15

audiofile  $>= 0.2.6$ esound >= 0.2.38 lcms >= 1.17 libexif  $>= 0.6.16$ libgphoto $2 \ge 2.4$ libieee1284 >= 0.2.11  $libush >= 0.1.12$ libxml $2 \ge 2.6.31$ libxslt  $>= 1.1.22$ 

openldap-client >= 2.3.38

sane >= 1.0.19

 $x11-s$ kel  $>= 7.1$ 

/usr/bin /usr/bin/vlc /usr/bin/rvlc /usr/bin/svlc /usr/bin/cvlc /usr/bin/vlc-wrapper /usr/bin/qvlc /usr/doc /usr/doc/vlc-1.0.2 /usr/doc/vlc-1.0.2/libshout /usr/doc/vlc-1.0.2/libshout/NEWS /usr/doc/vlc-1.0.2/libshout/COPYING /usr/doc/vlc-1.0.2/libshout/README /usr/doc/vlc-1.0.2/fluidsynth /usr/doc/vlc-1.0.2/fluidsynth/NEWS /usr/doc/vlc-1.0.2/fluidsynth/COPYING /usr/doc/vlc-1.0.2/fluidsynth/AUTHORS /usr/doc/vlc-1.0.2/fluidsynth/THANKS

dosbox: DOSBox (a x86 emulator with DOS) dosbox:

dosbox: Dosbox is an x86/DOS emulator with sound/graphics that uses the SDL dosbox: library. Dosbox can emulate the 286/386 CPUs in real/protected mode, dosbox: XNS/EMS, FAT Filesystem, Tandy/Hercules/CGA/EGA/VGA/VESA graphics dosbox: and Soundblaster / GUS sound cards.

...

dosbox:

dosbox: dosbox:

dosbox:

dosbox: Packaged by Georgi D. Sotirov <gdsotirov@dir.bg>

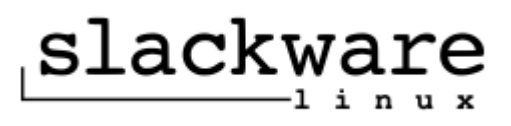

...

## Konvertovanie balíkov

#### Z rpm: rpm2tgz

Z deb: deb2tgz /usr/bin/rpm2tgz: Converts RPM format to standard GNU tar + GNU zip format. (view converted packages with "less", install and remove with "installpkg", "removepkg", "pkgtool", or manually with "tar")

- Usage: /usr/bin/rpm2tgz [OPTION] <file.rpm> (Outputs "file.tgz")
	- -s extract the install scripts to /usr/doc/\$PRGNAM-\$VERSION/ for review.
	- -S extracts the install scripts to be executed on package installation (only pre-install and post-install scripts used) USE WITH CAUTION!
- -n name the output package using the rpm's metadata
- extract what the rpm's "requires" (dependencies) as documention to /usr/doc/\$PRGNAM-\$VERSION/
- -d attempt a wellformed slack-desc from the rpm meta data

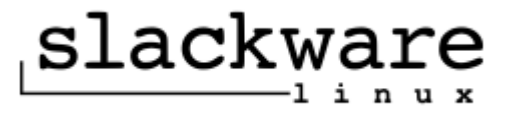

# Kategórie balíkov

- A A (base) package series.
- Ap AP (applications) package series.
- D D (development) package series.<br>E E (GNU Emacs) package series.
- E E (GNU Emacs) package series.<br>F F (FAO/Documentation) package
- F (FAQ/Documentation) package series.
- K K (kernel source) package series.
- Kde KDE package series.
- Kdei KDE internationalization package series.
- L L (libraries) package series.
- N N (networking) package series.
- T T (TeX) package series.
- Tcl TCL (Tcl/Tk and related) package series.
- X X (X Window System) package series.
- Xap XAP (X applications) package series.
- Y Y (BSD games) package series.

slacky

# Tvorba balíka

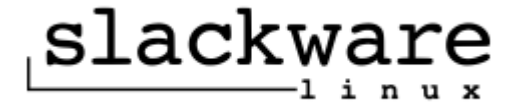

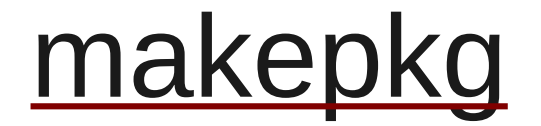

bash-4.1#  $\tan xzf$  htop-0.8.3.tar.gz bash-4.  $1#$  cd . / ht op- 0. 8. 3 bash-4.1#./configure -- prefix=\$HONE/htop-0.8.3 package/usr/local bash-4.1 $#$  make bash-4,  $1#$  make install bash-4.1# $cd$ ../htop-0.8.3 package/ bash-4.1# makepkg . . / ht op-0.8.3.txz Would you like to reset all directory permissions to 755 (drwxr-xr-x) and directory ownerships to root.root ([y]es, [n]o)? mode of  $\cdot$ . ' retained as 0755 (rwxr-xr-x) mode of  $\dot{ }$ ./usr' retained as 0755 (rwxr-xr-x)  $\mathbb{R}^2$ mode of  $\dot{ }$ ./usr/local/include' retained as 0755 (rwxr-xr-x) ownership of `.' retained as root: root ownership of `./usr' retained as root: root  $\ldots$ ownership of `./usr/local/include' retained as root: root Creating SI ackware package: ../ htop-0.8.3.txz  $\frac{1}{2}$  $usr/$  $usr/$  | ocal /  $\ldots$ usr/local/share/pixmaps/htop.png usr/local/include/ SI ackware package . . / ht op- 0.8.3. txz created.

bash- 4. 1# installpkg . . / ht op- 0. 8. 3. txz

Dušan Kreheľ

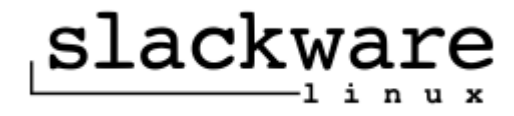

**bash-4.1# tar** - xzf htop-0.8.3.tar.qz bash-4.1#./configure  $hash-4.1# make$  $bash=4.1# checki nstal$ 

#### checkinstall

 $\sim 100$   $\sim$ 

Please choose the packaging nethod you want to use. Slackware [S], RPM [R] or Debian [D]? S

This package will be built according to these values:

Summary: [ Package created with checkinstall 1.6.0beta3 ]  $1 -$ 2 - Name: [ htop ] 3 - Version: [ 0.8.3 ] 4 - Release: [ 1 ] 5 - License: [GPL ] 6 - Group: [ Applications/System] 7 - Architecture: [ i 386 ] 8 - Source location: [ htop-0.8.3 ] 9 - Alternate source location: [ ]

Enter a number to change any of them or press ENTER to continue:

 $l$ nstalling with make install...

 $\sim$   $\sim$ 

Done. The new package has been saved to

/t mp/ ht op- 0. 8. 3/ ht op- 0. 8. 3- i 386- 1. t gz You can install it in your system anytime using:

i nstall pkg htop-0.8.3-i 386-1.tgz

**bash=4. 1# i nstall pkg** ht op-0. 8. 3-i 386-1. t gz

#### Správa balíkov

- installpkg
- removepkg
- upgradepkg
- explodepkg
- makepkg

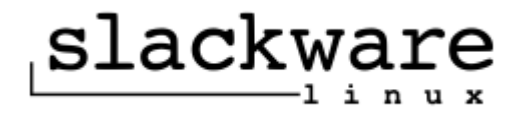

# *Konfigurácia Slackware*

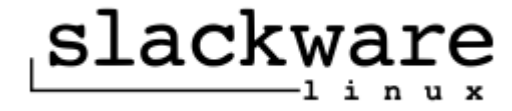

## Slackware Package Tool - pkgtool

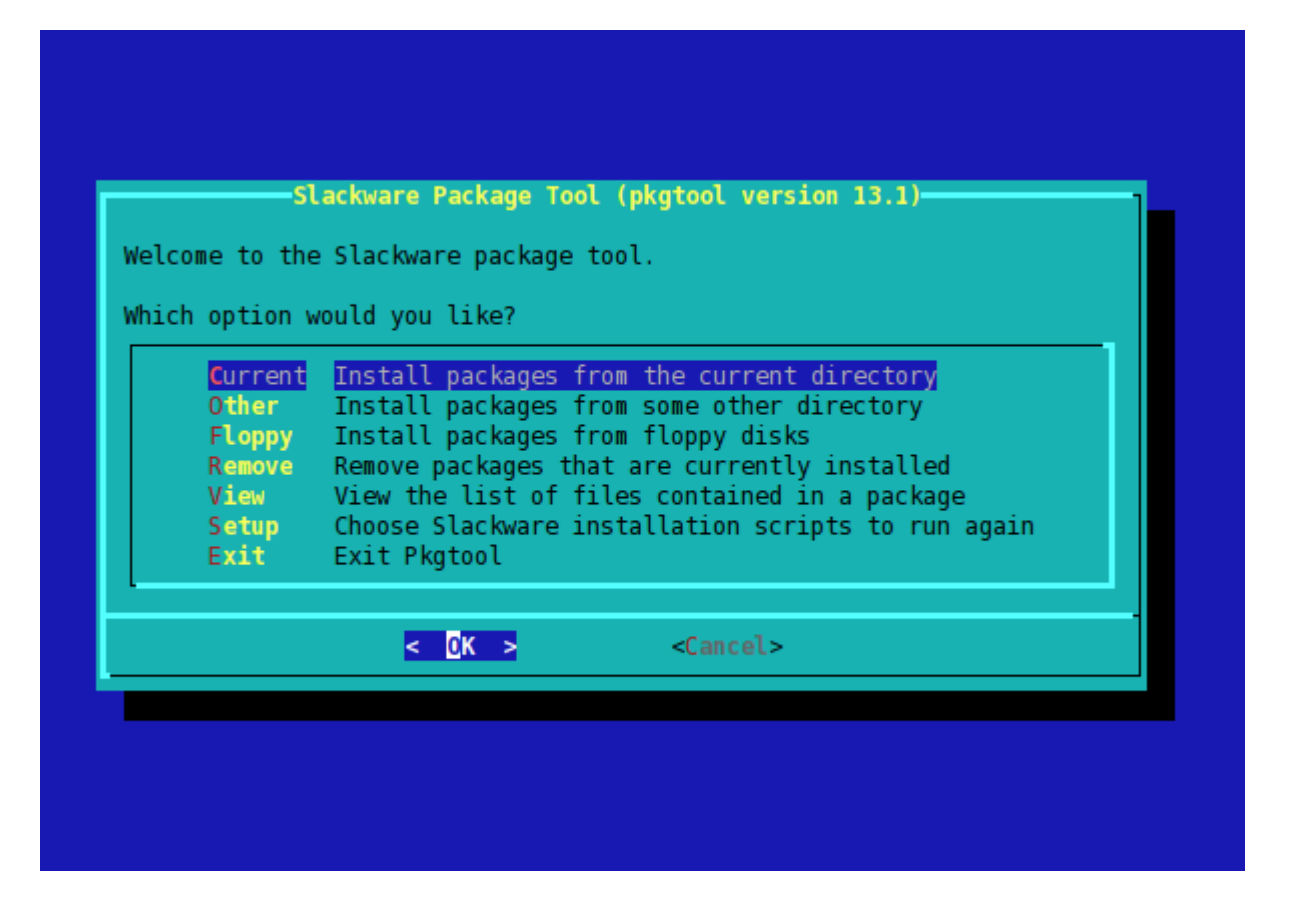

## Install from the current directory

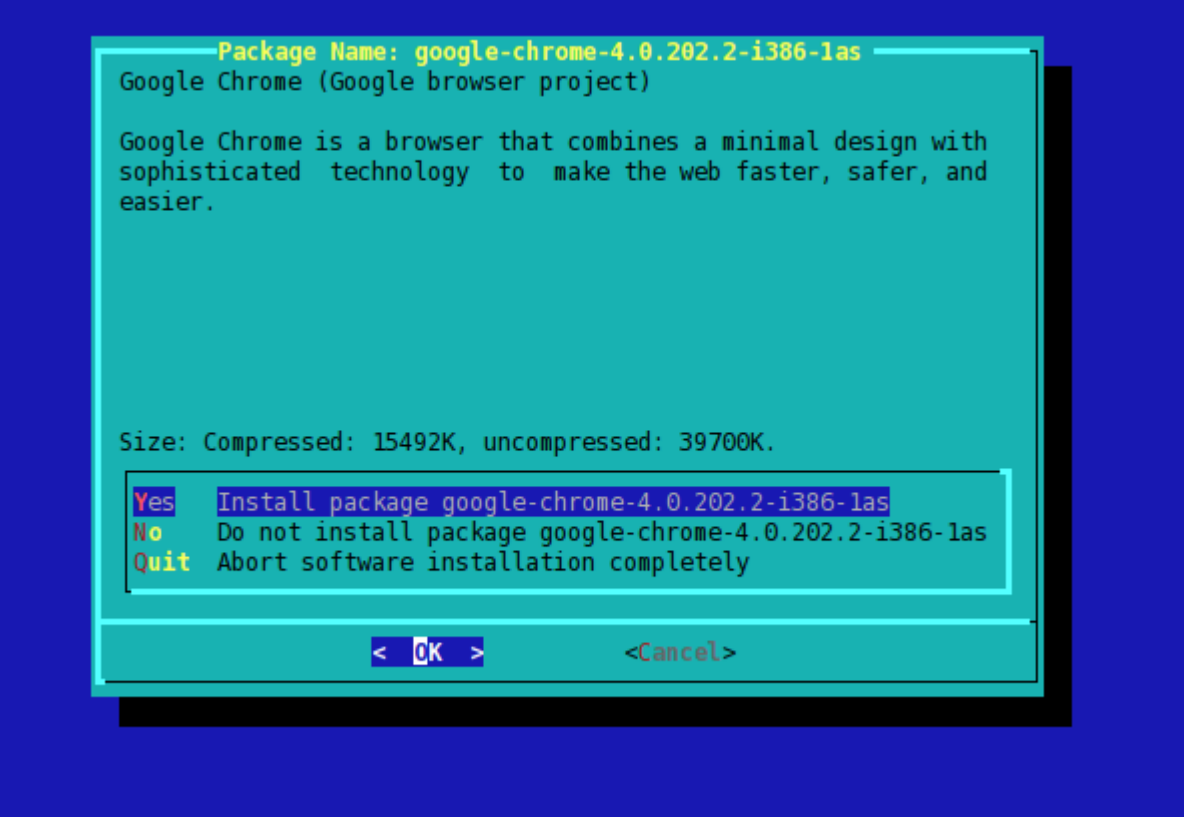

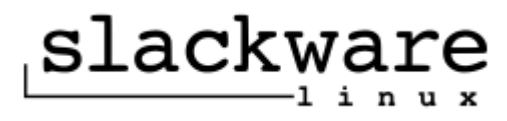

# Install from some other directory

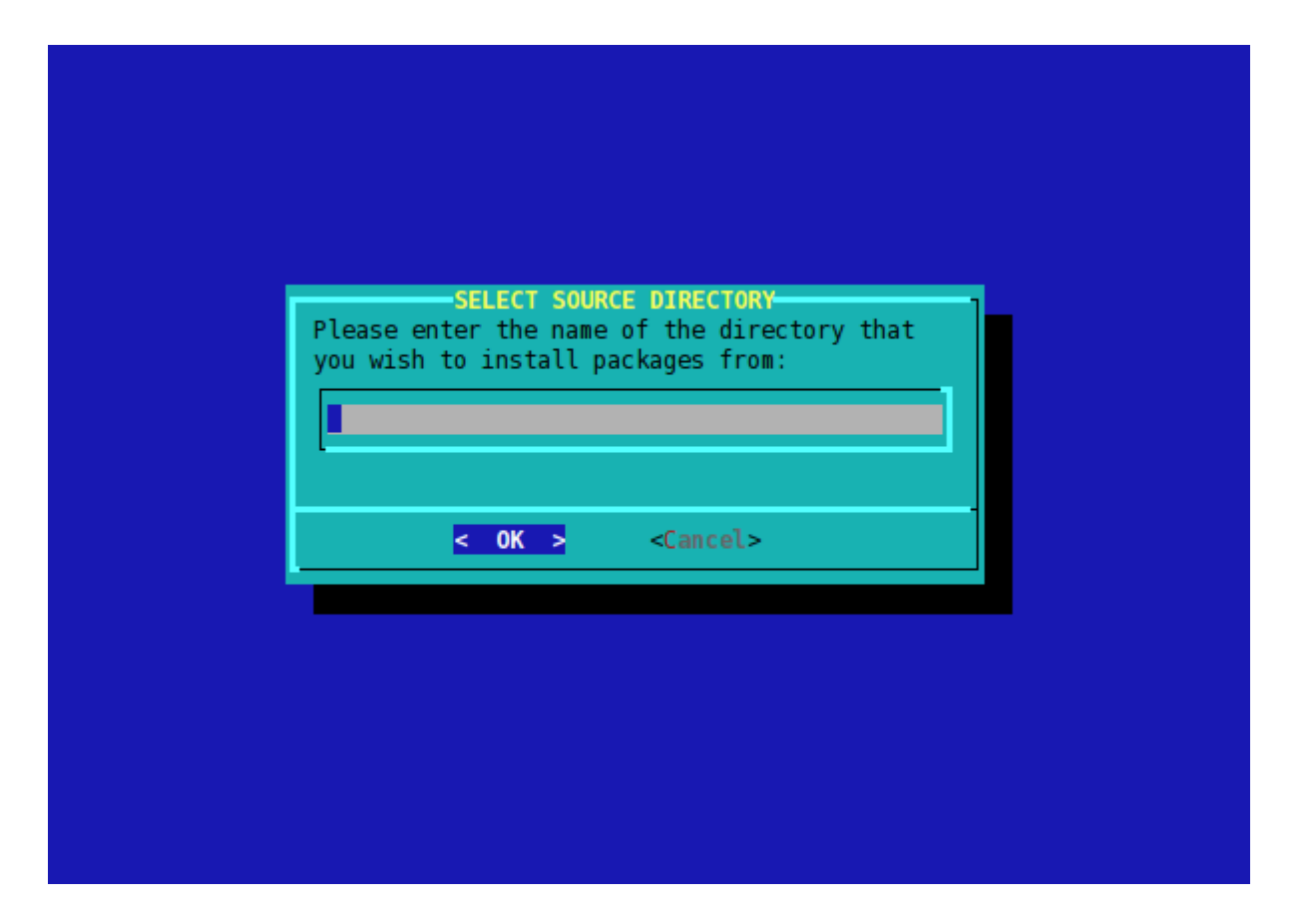

#### Remove packages

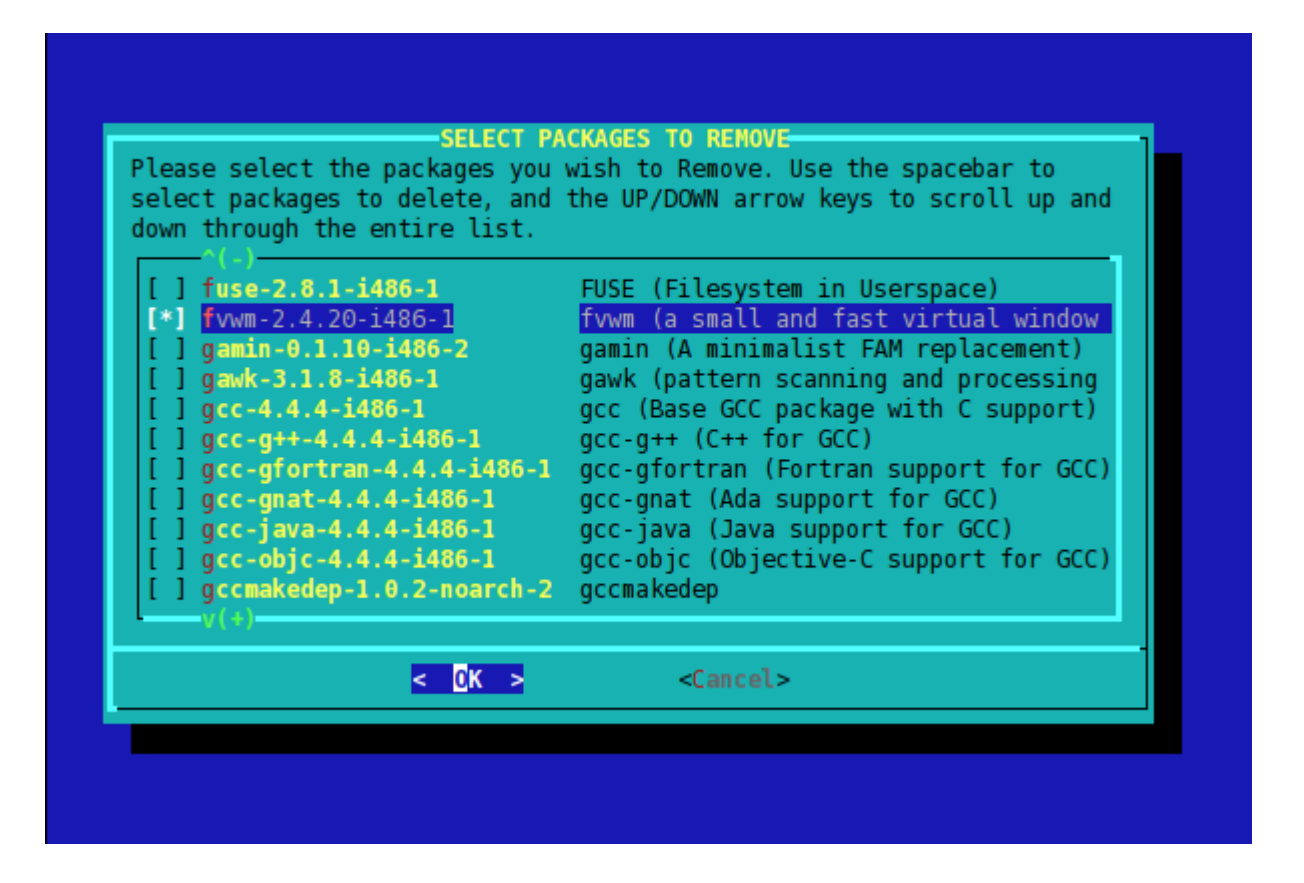

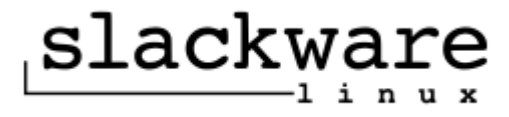

#### View packages

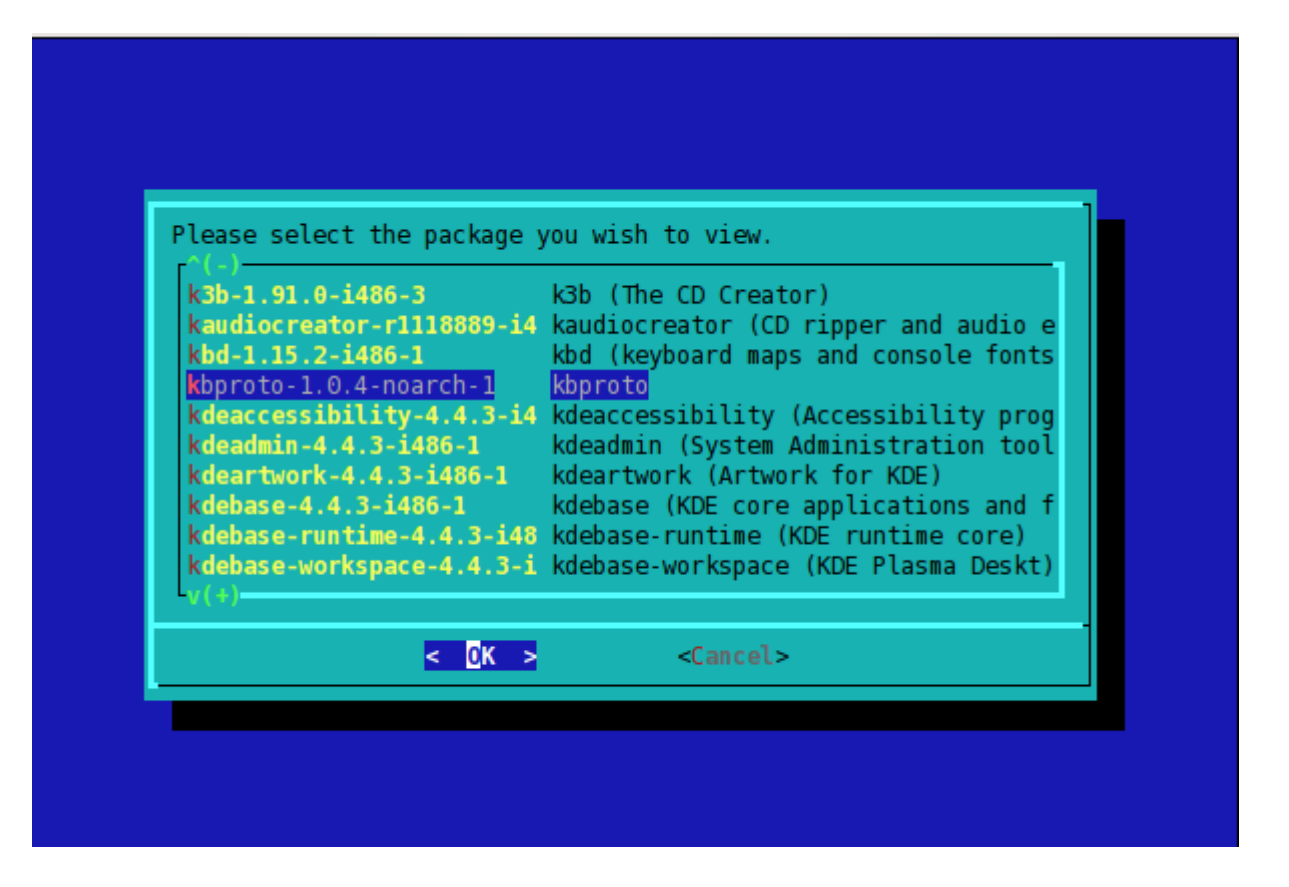

#### View package - príklad

-CONTENTS OF PACKAGE: kernel-huge-smp-2.6.33.4 smp-i686-1kernel-huge-smp-2.6.33.4 smp-1686-1 PACKAGE NAME: COMPRESSED PACKAGE SIZE: 5690K UNCOMPRESSED PACKAGE SIZE: **7450K** PACKAGE LOCATION: /var/log/mount/slackware/a/kernel-huge-smp-2.6.33.4 smp-i686-1.t PACKAGE DESCRIPTION: kernel-huge-smp: kernel-huge-smp (a fully-loaded SMP Linux kernel) kernel-huge-smp: kernel-huge-smp: This is a Linux kernel with built-in support for most disk kernel-huge-smp: controllers. If you're looking for a more stripped down kernel kernel-huge-smp: (this one contains everything but the kitchen sink :-), then inst kernel-huge-smp: the kernel-generic-smp in the /boot directory along with an initr kernel-huge-smp: load support for your boot device and filesystem. For instructio kernel-huge-smp: on the initrd, see README.initrd in the /boot directory. kernel-huge-smp: kernel-huge-smp: SMP is "Symmetric multiprocessing", or multiple CPU/core support. kernel-huge-smp: FILE LIST:  $\cdot$ / install/ install/slack-desc install/doinst.sh hoot/ boot/vmlinuz-huge-smp-2.6.33.4-smp boot/config-huge-smp-2.6.33.4-smp 96%  $<$  EXIT  $>$ 

#### **System Setup Script**

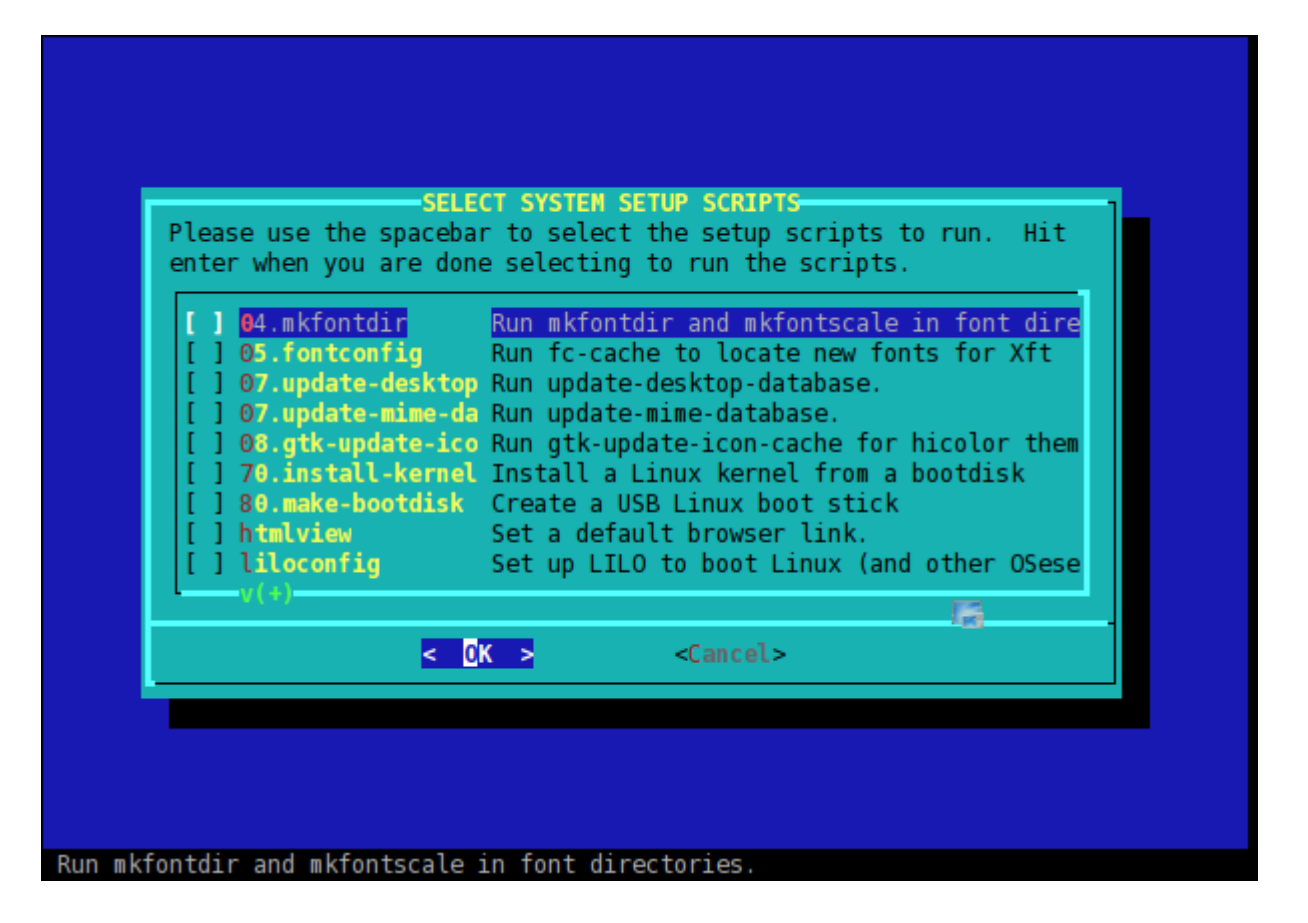

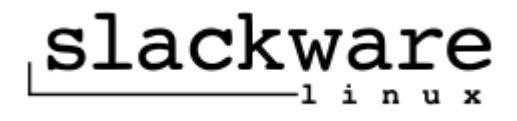

# /etc/inittab

# # inittab This file describes how the INIT process should set up # the system in a certain run-level. # # Version: @(#)inittab 2.04 17/05/93 MvS # 2.10 02/10/95 PV # 3.00 02/06/1999 PV # 4.00 04/10/2002 PV # # Author: Miquel van Smoorenburg, <miquels@drinkel.nl.mugnet.org> # Modified by: Patrick J. Volkerding, <volkerdi@slackware.com> #

- $\#$  0 = halt
- $# 1 =$  single user mode
- $\#$  2 = unused (but configured the same as runlevel 3)
- # 3 = multiuser mode (default Slackware runlevel)
- # 4 = X11 with KDM/GDM/XDM (session managers)
- $\#$  5 = unused (but configured the same as runlevel 3)
- $# 6 =$  reboot

# Default runlevel. (Do not set to 0 or 6) id:4:initdefault:

```
# System initialization (runs when system boots).
si:S:sysinit:/etc/rc.d/rc.S
```
...

<sup>#</sup> These are the default runlevels in Slackware:

# /etc/profile.d/lang.sh

#!/bin/sh

# Set the system locale. (no, we don't have a menu for this ;-) # For a list of locales which are supported by this machine, type: # locale -a

# en US is the Slackware default locale: export LANG=sk\_SK

# 'C' is the old Slackware (and UNIX) default, which is 127-bit # ASCII with a charmap setting of ANSI X3.4-1968. These days, # it's better to use en US or another modern \$LANG setting to # support extended character sets. #export LANG=C

# There is also support for UTF-8 locales, but be aware that # some programs are not yet able to handle UTF-8 and will fail to # run properly. In those cases, you can set LANG=C before # starting them. Still, I'd avoid UTF unless you actually need it. #export LANG=en\_US.UTF-8

# Another option for en\_US: #export LANG=en\_US.ISO8859-1

# One side effect of the newer locales is that the sort order # is no longer according to ASCII values, so the sort order will # change in many places. Since this isn't usually expected and # can break scripts, we'll stick with traditional ASCII sorting. # If you'd prefer the sort algorithm that goes with your \$LANG # setting, comment this out. export LC\_COLLATE=C

# End of /etc/profile.d/lang.sh

Dušan Kreheľ 93

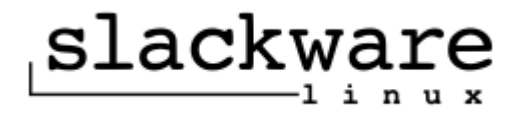

# Čo ešte nakonfigurovať?

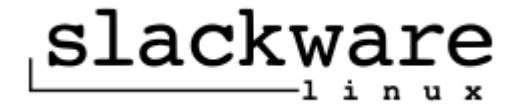

# Slackware dnes

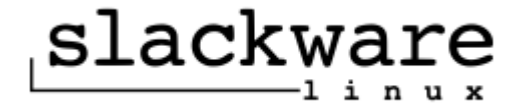

# História Slackware

- 1.0 July 16, 1993
- 1.1.0 November 5, 1993
- 1.1.2 February 5, 1994
- 2.0 July 2, 1994
- 2.1 October 31, 1994
- 2.2 March 30, 1995
- 2.3 May 24, 1995
- 3.0 November 30, 1995
- 3.1 June 3, 1996
- 3.2 February 17, 1997
- 3.3 June 11, 1997
- 3.4 October 14, 1997
- 3.5 June 9, 1998
- 3.6 October 28, 1998
- 3.9 May 10, 1999
- 4.0 May 17, 1999
- 7.0 October 25, 1999
- 7.1 June 22, 2000
- 8.0 July 1, 2001
- 8.1 June 18, 2002
- 9.0 March 19, 2003
- 9.1 September 26, 2003
- 10.0 June 23, 2004
- 10.1 February 2, 2005
- 10.2 September 14, 2005
- 11.0 October 2, 2006
- 12.0 July 1, 2007
- 12.1 May 2, 2008
- 12.2 December 10, 2008
- 13.0 August 26, 2009
- 13.1 May 24, 2010

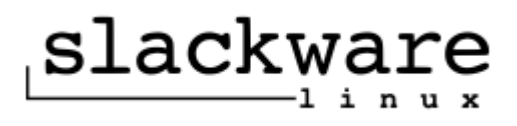

#### Slackware 13.1

Total size of all packages (compressed): 1525 MB Total size of all packages (uncompressed): 5371 MB

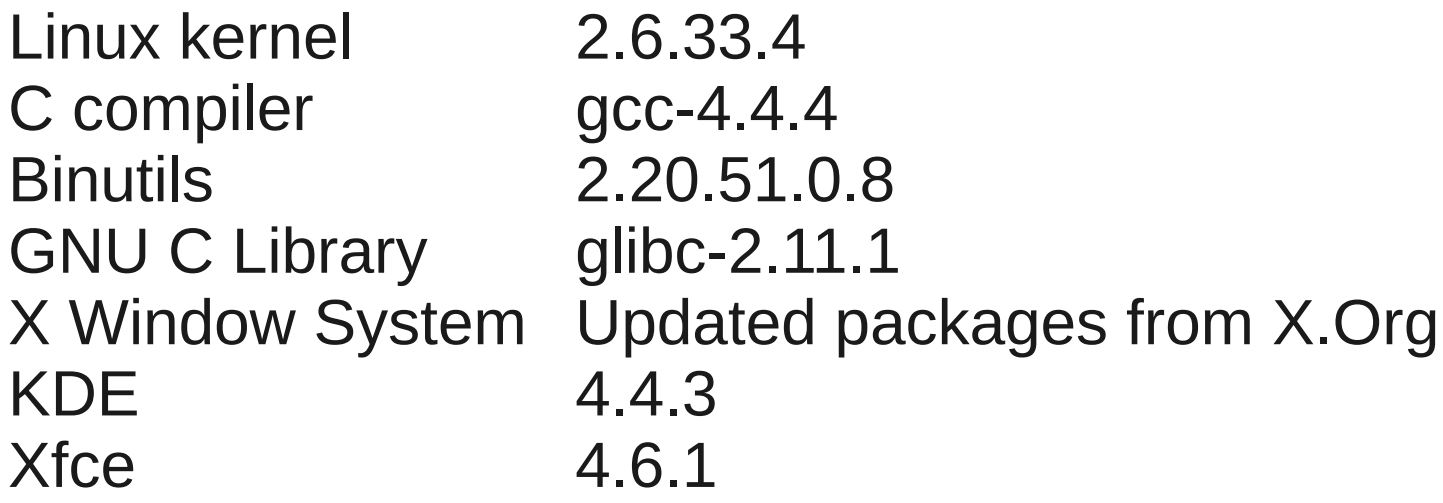

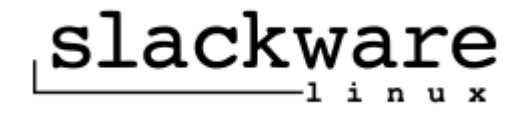

## Distribúcie odvodené zo Slackware

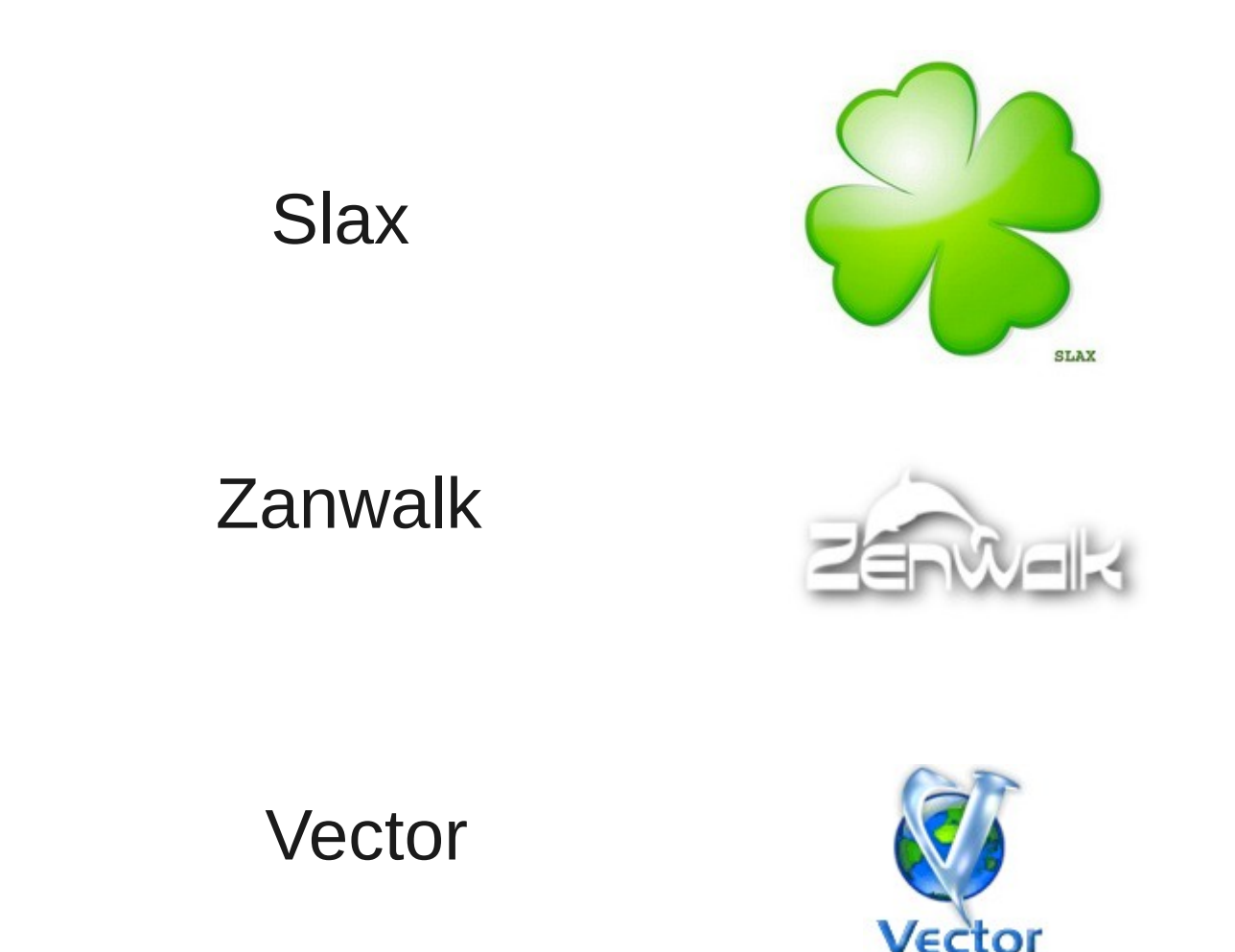

Dušan Kreheľ 98

slackware

i n

*Ďakujem za pozornosť.*

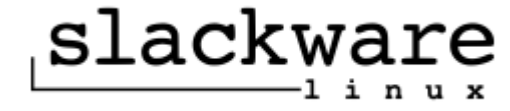